# Securing and Protecting Content in Power BI

#### Melissa Coates

Data Architect | Consultant | Trainer CoatesDataStrategies.com

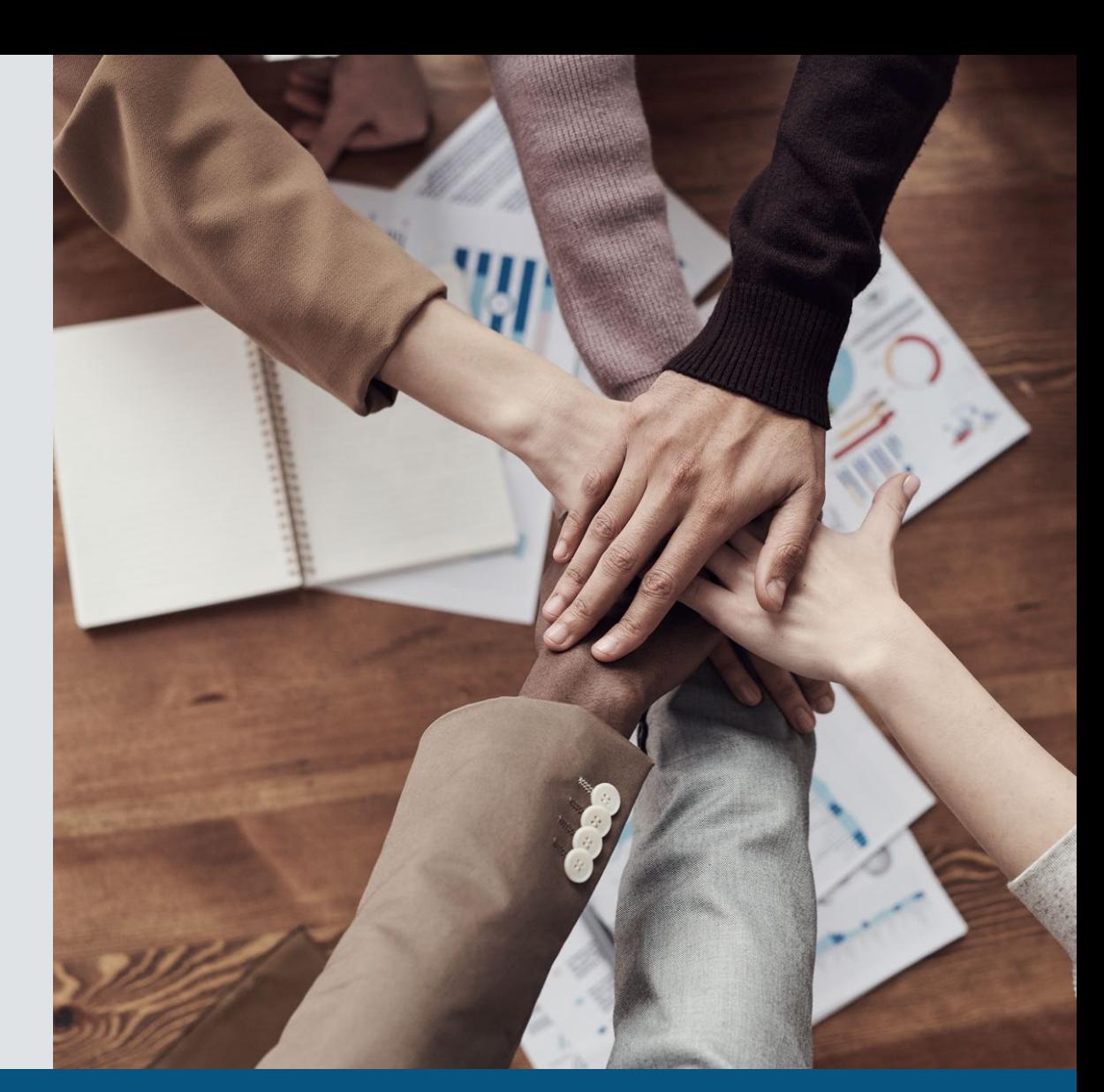

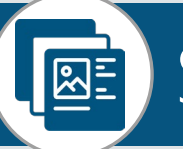

Slides & recordings: [CoatesDS.com/Presentations](https://www.coatesdatastrategies.com/presentations)

Content last updated: February 22, 2023

#### **Melissa Coates**

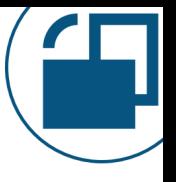

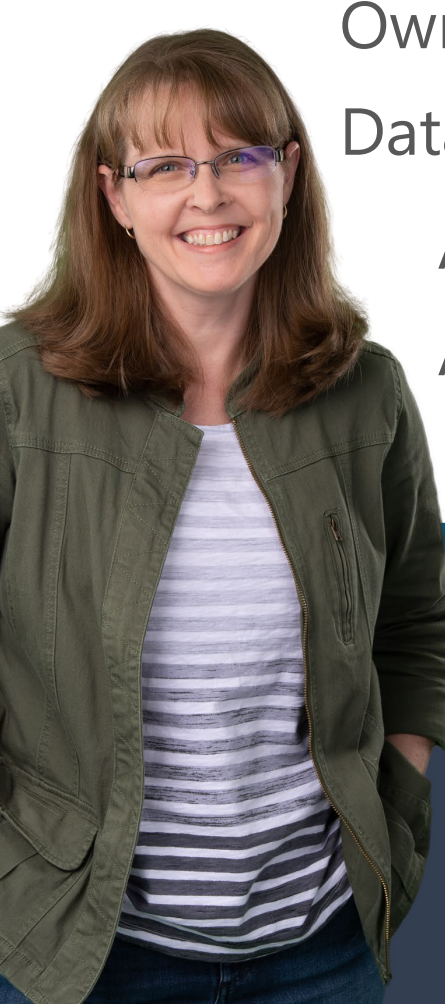

#### Owner of [Coates Data Strategies](https://www.coatesdatastrategies.com/)

Data architect specializing in Power BI governance & administration

Author of [Power BI Adoption Roadmap](https://aka.ms/PowerBIAdoptionRoadmap)

Author of [Power BI Implementation Planning](https://aka.ms/PowerBIImplementationPlanning)

Creator of [Power BI Deployment & Governance](https://www.coatesdatastrategies.com/power-bi-deployment-and-governance) online course

#### Power BI Deployment & Governance

Governance Adoption & data culture **Center of Excellence** Data architecture Content management Data trustworthiness Security & protection System oversight

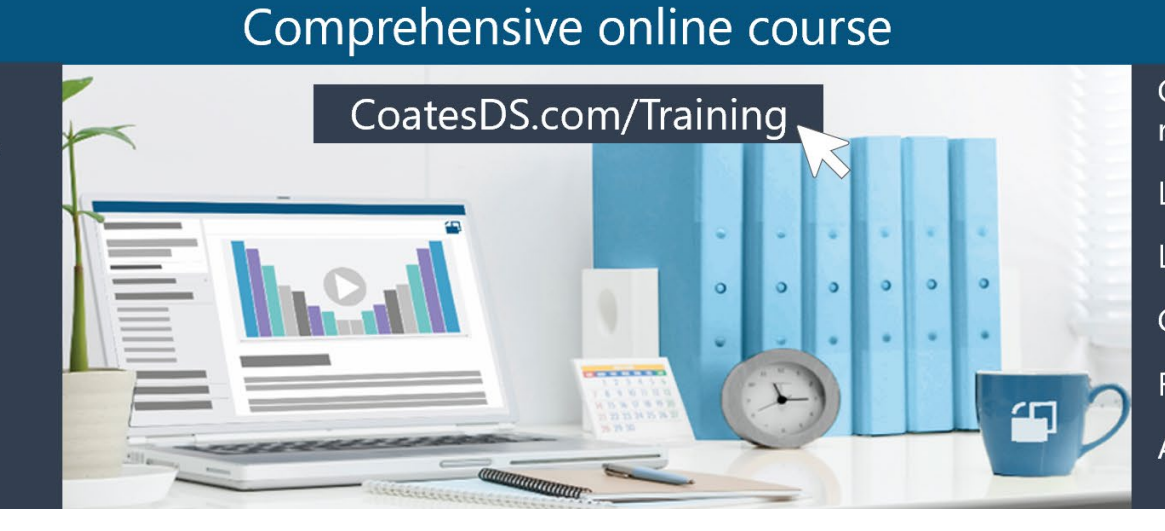

Comprehensive set of video recordings Live group Q&A sessions Live hands-on workshops Customizable templates Recommended actions Access for 6 months

#### **Agenda Securing and Protecting Content in Power BI**

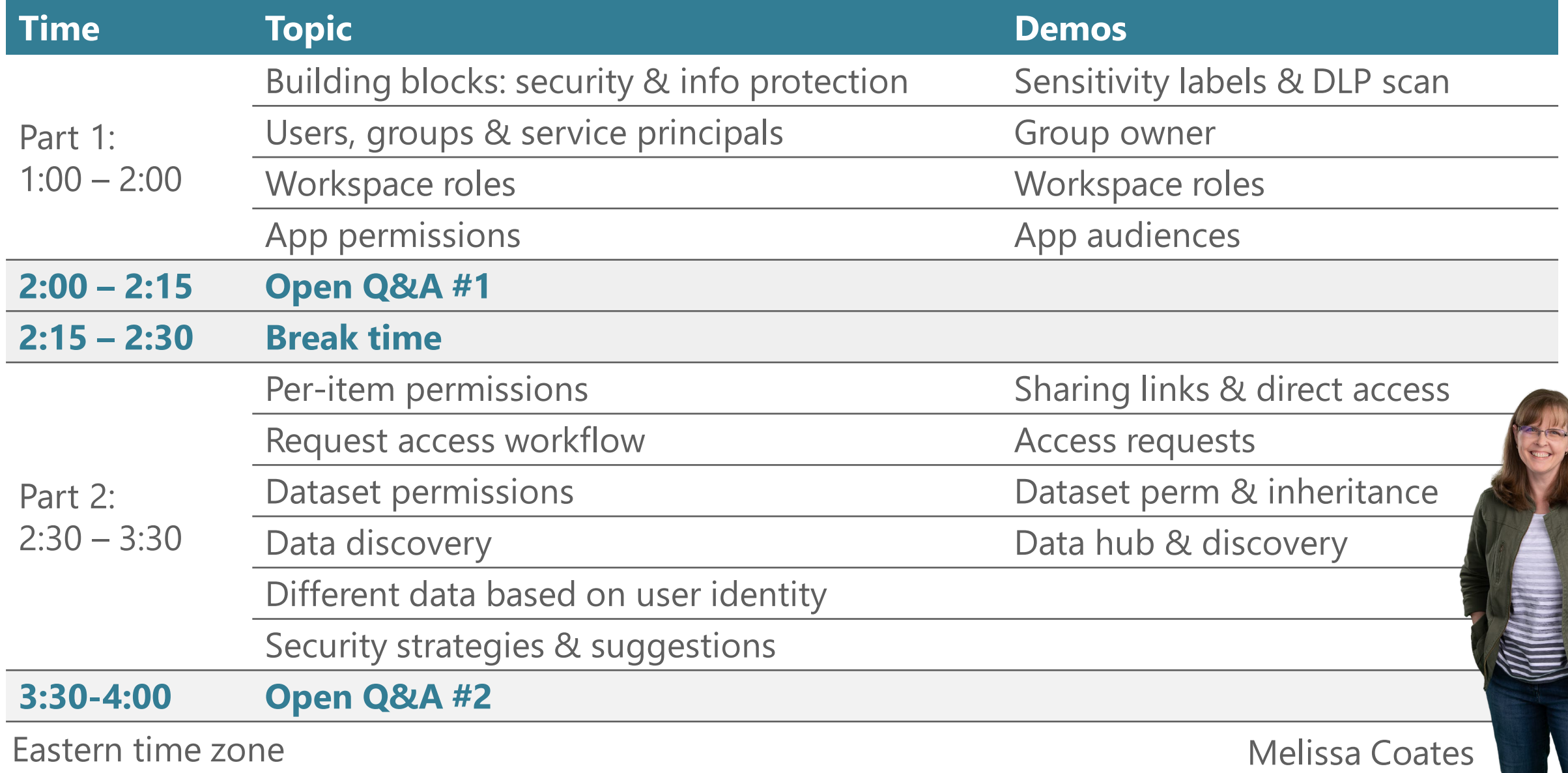

#### **Links to Materials Securing and Protecting Content in Power BI**

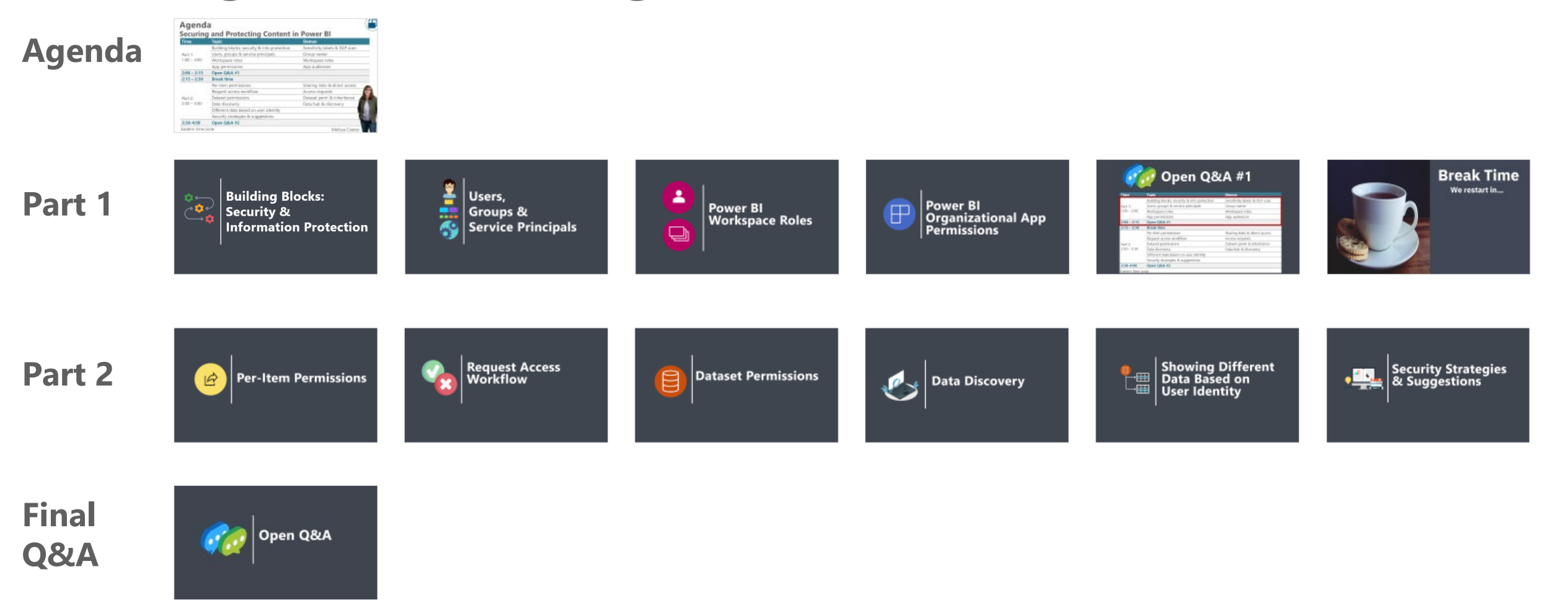

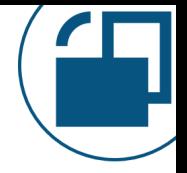

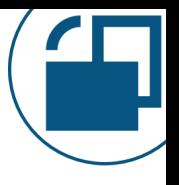

### **Questions We Want To Answer Securing and Protecting Content in Power BI**

Awareness of the most important concepts:

- $\checkmark$  How security needs affect the workspace design approach
- $\checkmark$  When to use app permissions vs. workspace roles vs. per-item sharing
- $\checkmark$  How security settings are inherited
- $\checkmark$  How sharing links work
- $\checkmark$  How direct access sharing works
- $\checkmark$  Ways to use app audiences
- $\checkmark$  When to use the 'build' or 'write' permission for a dataset
- $\checkmark$  How the 'discoverable' setting for a dataset is helpful
- $\checkmark$  How the 'request access' workflow works
- $\checkmark$  When row-level security is necessary
- $\checkmark$  How information protection correlates with security

### **Things We Don't Have Time to Cover Securing and Protecting Content in Power BI**

Important topics…but out of scope due to time:

- Dataflow & datamart permissions
- Cross-tenant dataset sharing
- Scorecard & metric permissions
- Strategies for external users
- E-mail subscriptions
- Gateway & data source security
- Azure Active Directory: identity management & authentication
- Networking: secure virtual networks & private links
- Power BI Report Server security options
- Content embedded in other applications
- Information protection & DLP (in detail)
- Microsoft Purview integration & permissions

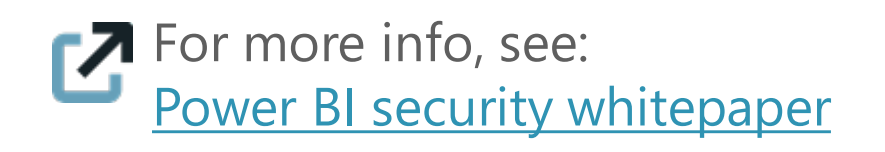

#### **Target Audience Securing and Protecting Content in Power BI Content Creators** Self-service users who publish & manage content

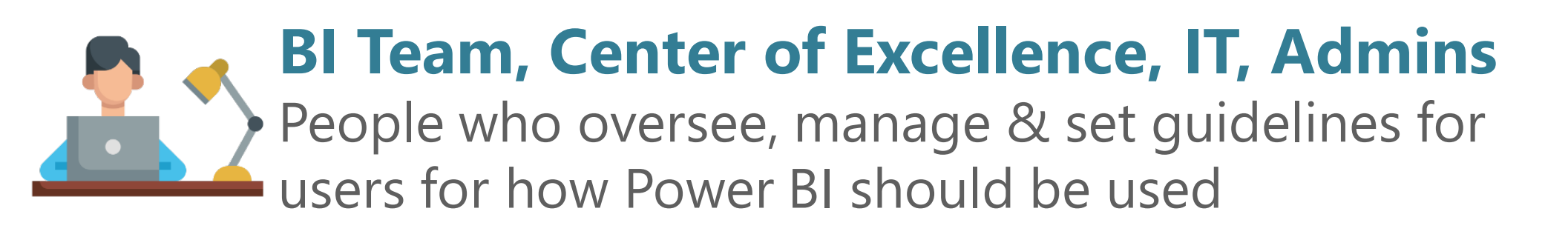

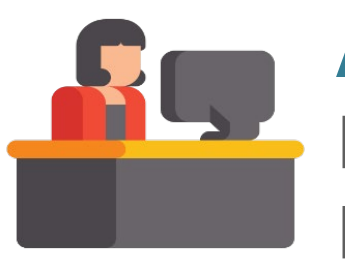

#### **Admins, Auditors**

People who need to understand settings & usage of Power BI so they can audit them

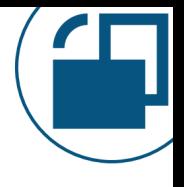

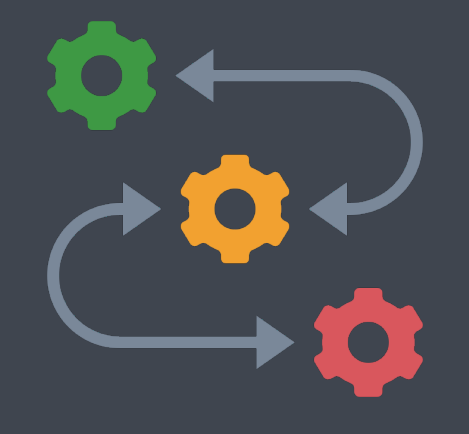

# **Building Blocks: Security & Information Protection**

#### **How Do We Protect Data?**

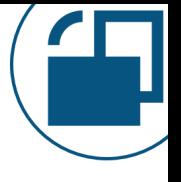

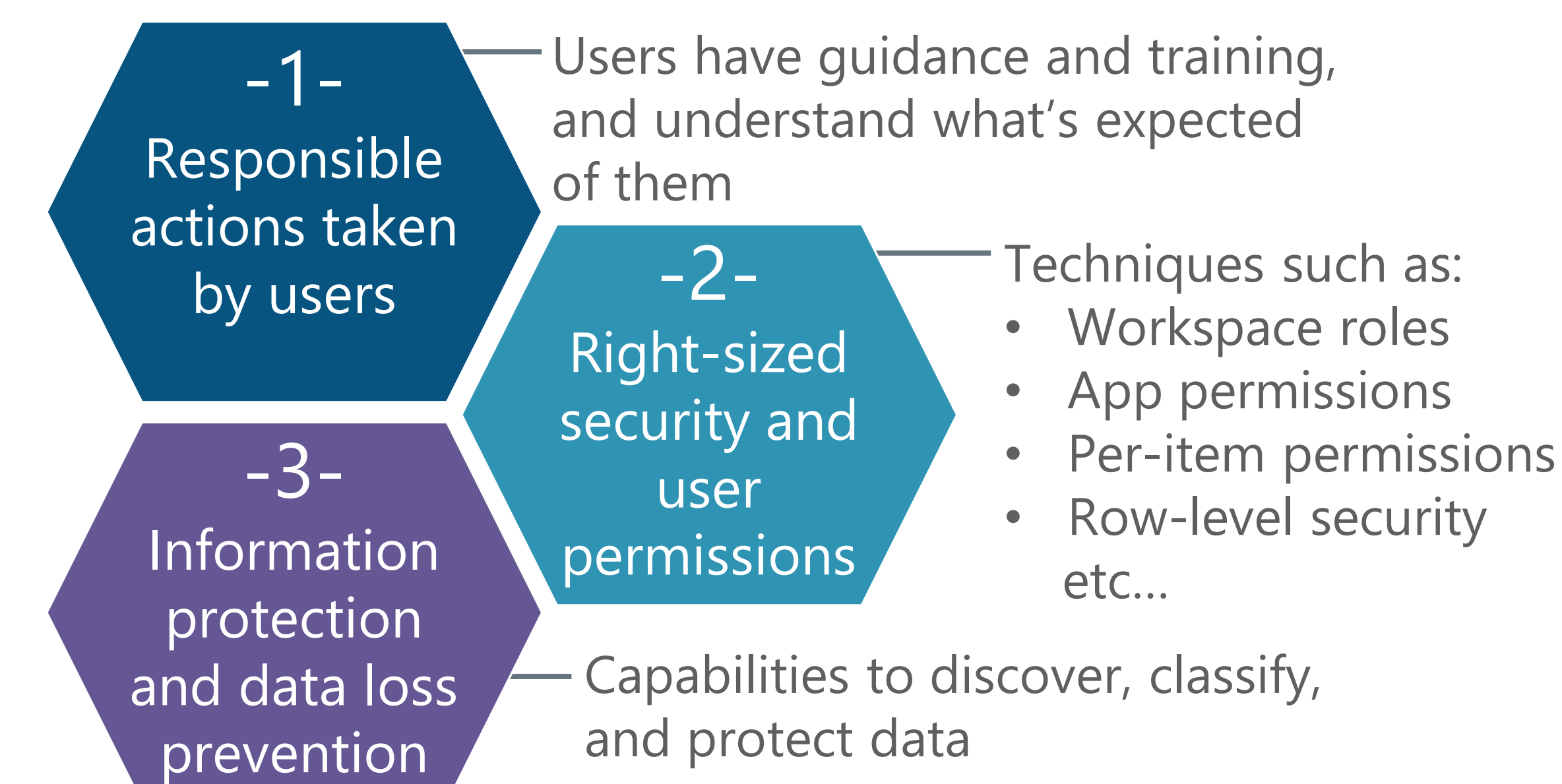

#### **Permissions Managed by Content Creators/Owners**

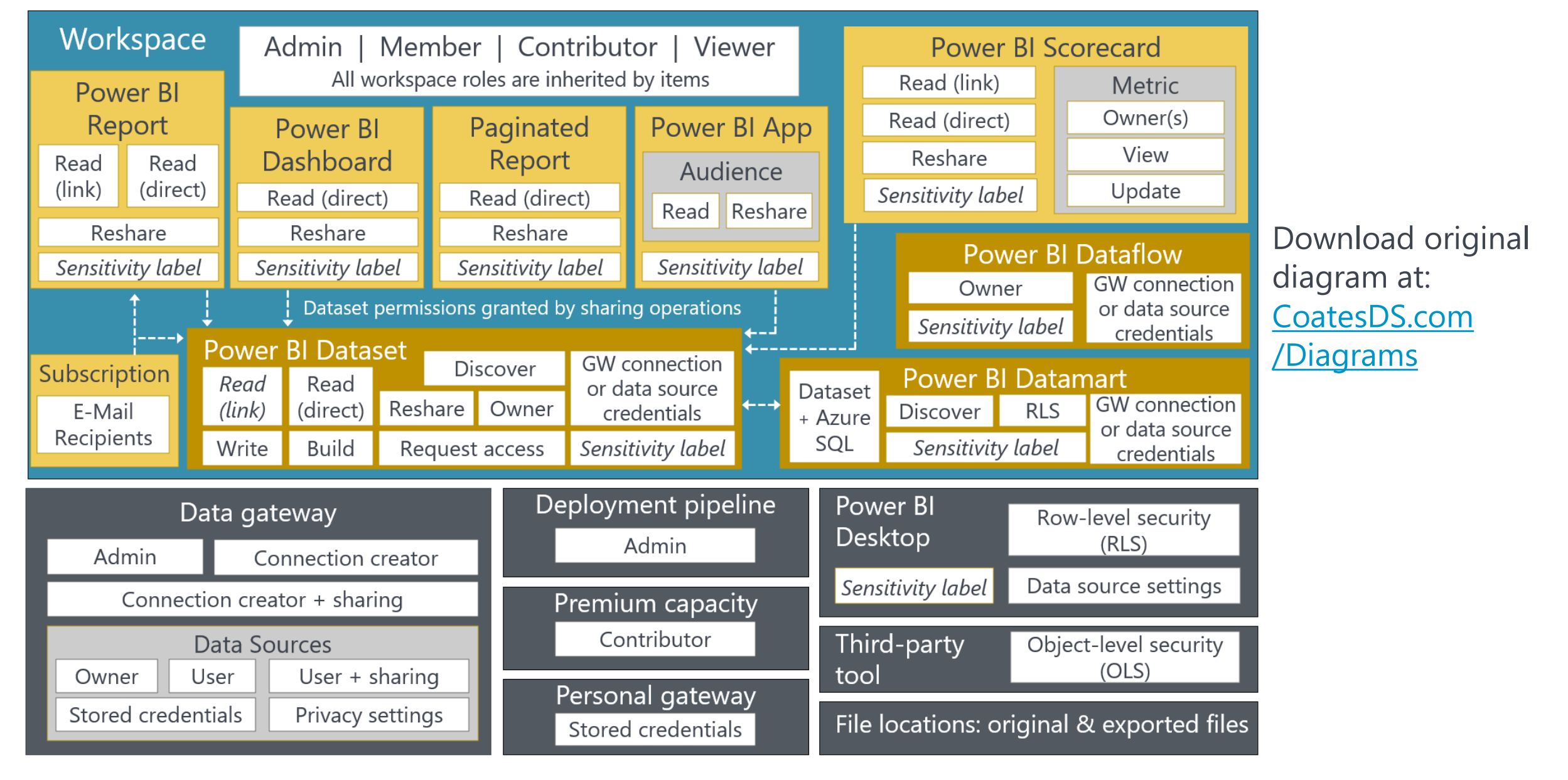

#### **Permissions Managed by Administrators**

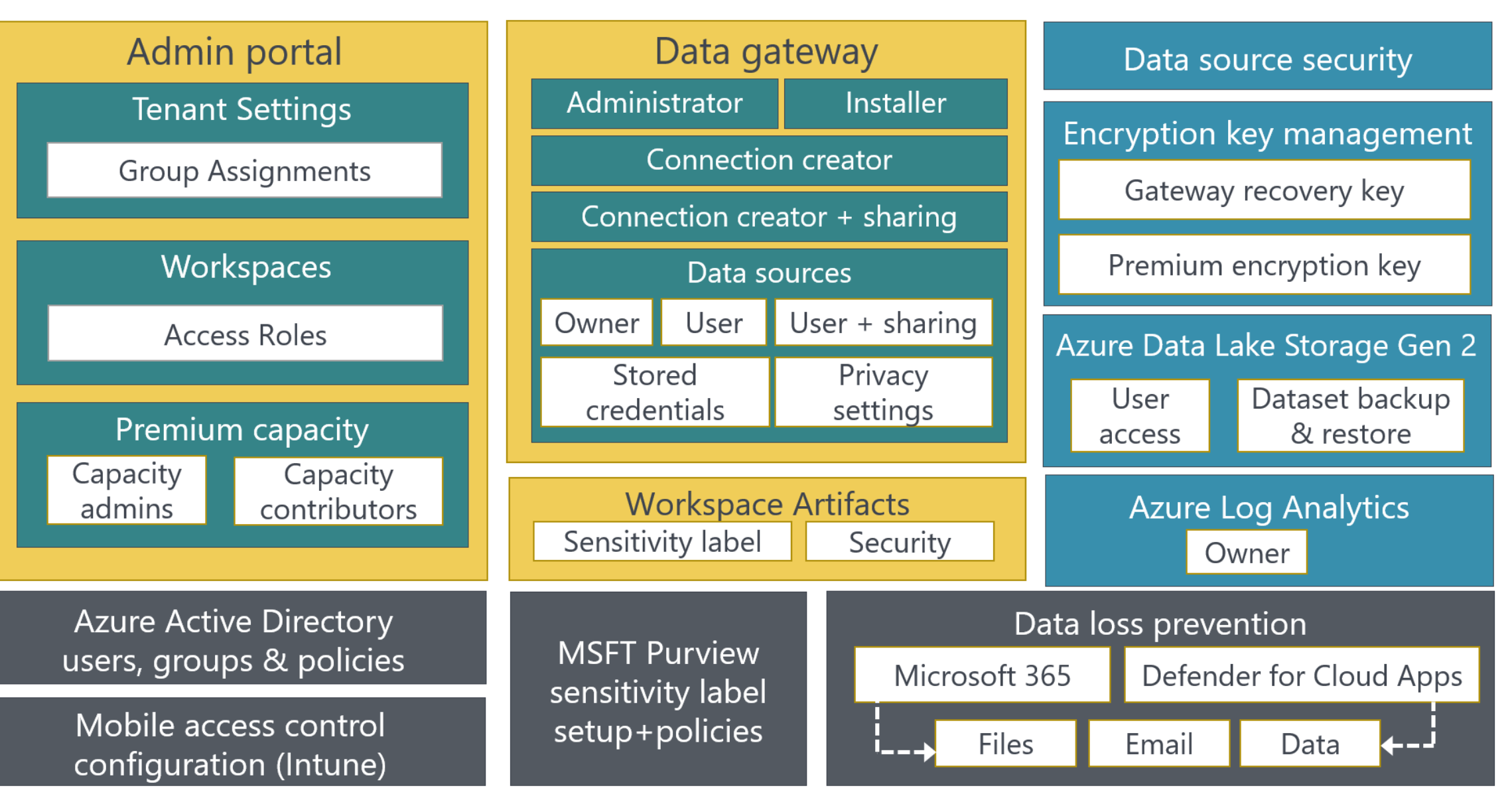

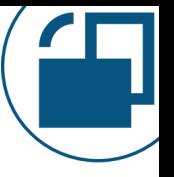

#### **Terminology**

Sharing

A specific feature in which permissions are set for one individual item. Watch out if the term "sharing" is used literally or generally.

Distribution A general term for the delivery of content for others to consume.

Collaboration Ex: data modeler, report designer, and quality A general term for people working together. assurance.

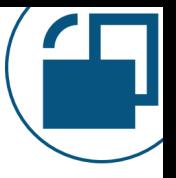

#### **Layers of Security in Power BI**

Permissions for a Collection of Items

#### Permissions for Individual Items

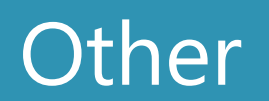

#### **Layers of Security in Power BI**

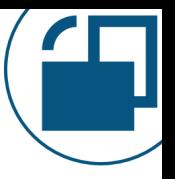

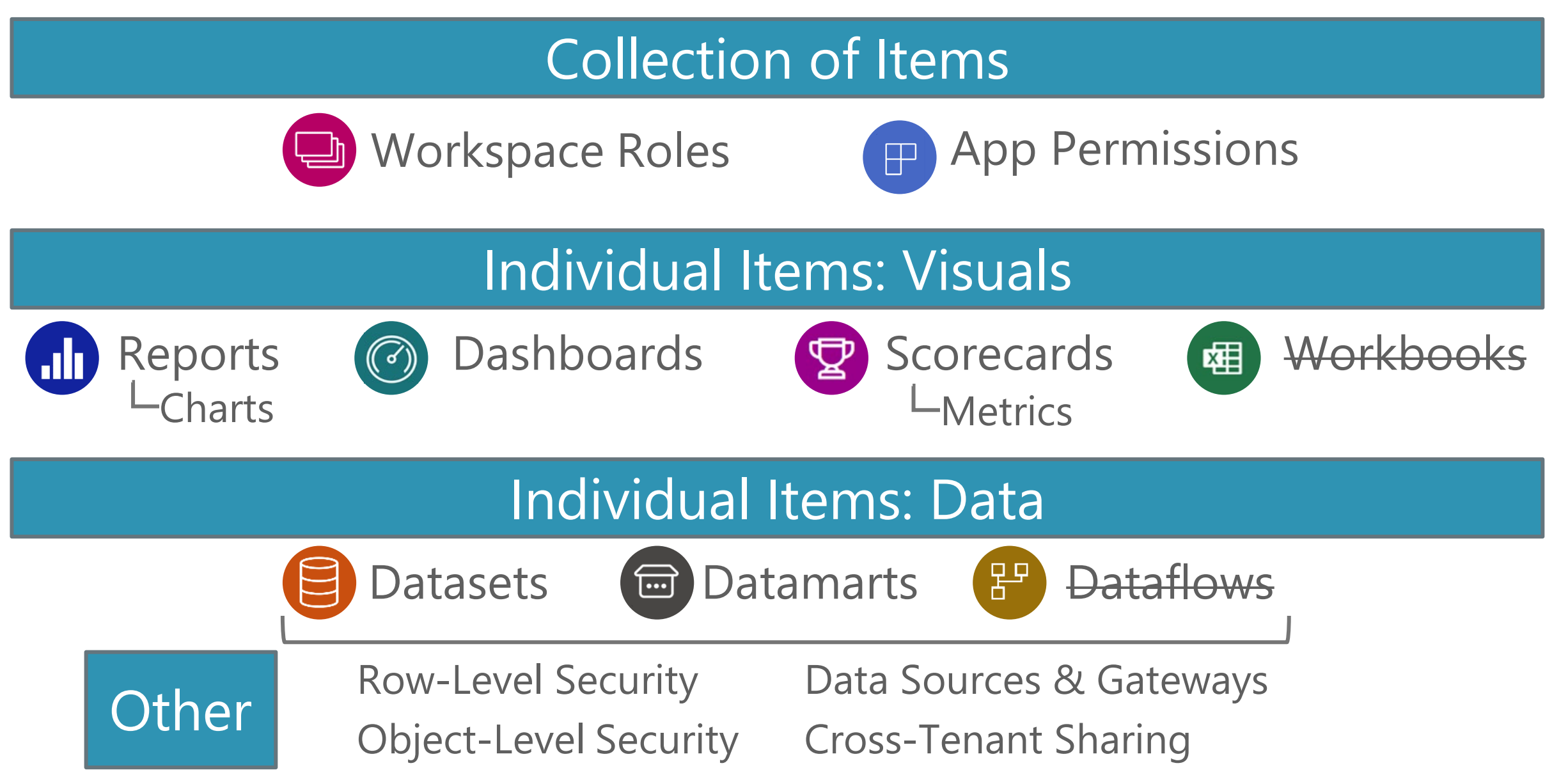

#### **Security Inheritance**

Conceptually -- the same idea as folders and file security:

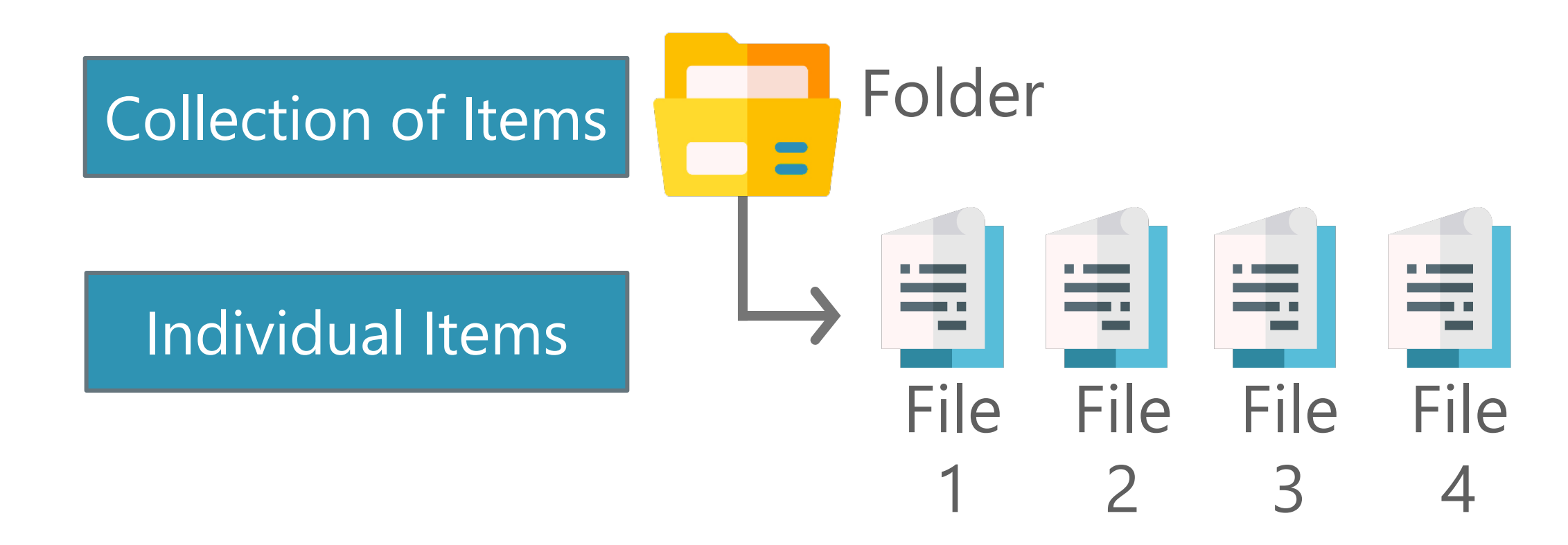

### **Security Inheritance in the Power BI Service**

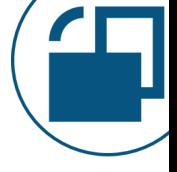

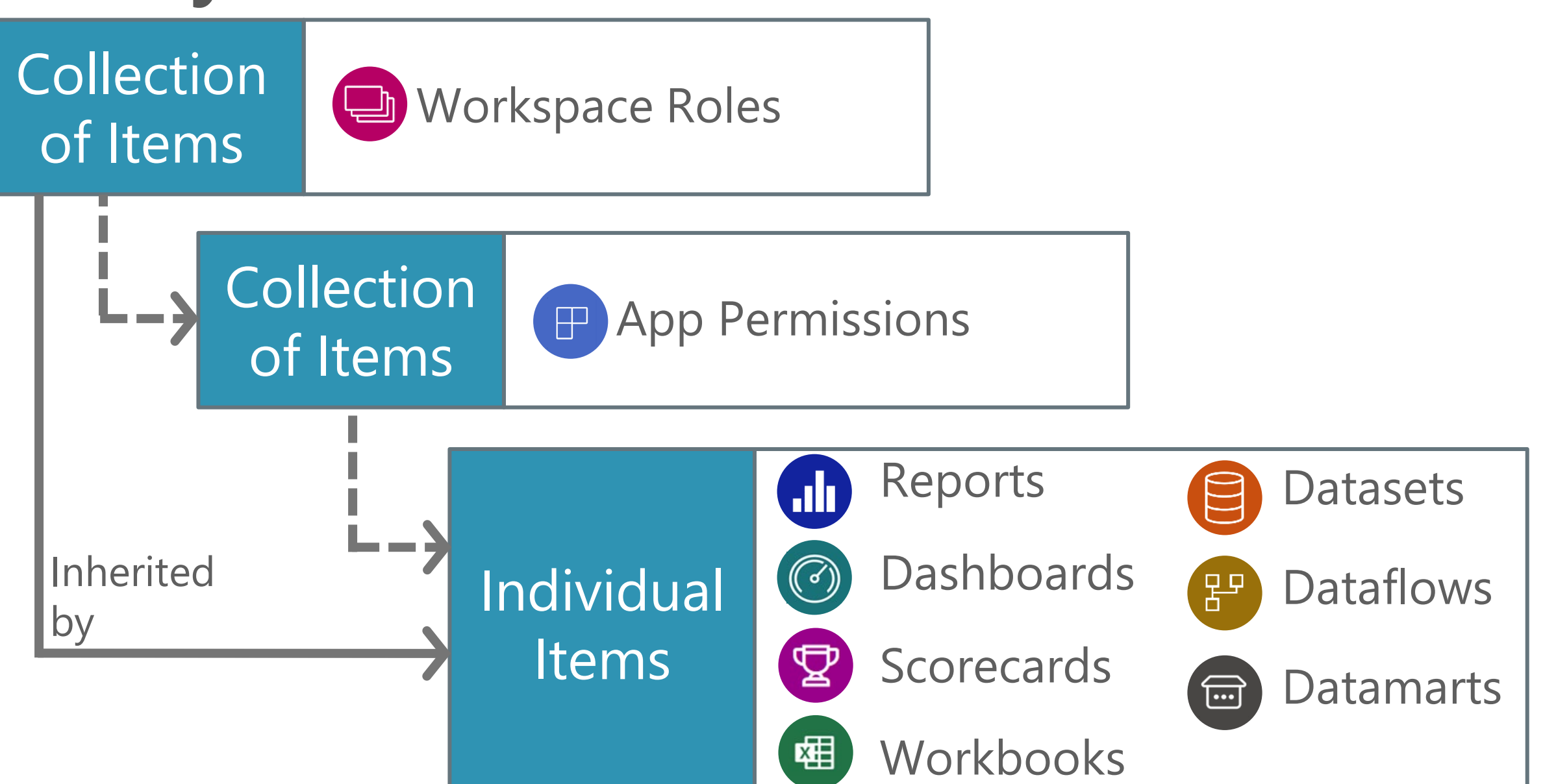

### **What's NOT Security?**

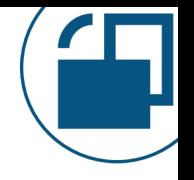

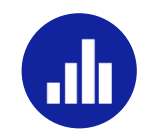

#### **Show/hide report pages**

- Not "real" security
- It does improve the user experience while navigating reports in the Power BI service
- Still shown if a user gets the URL, or opens in Desktop

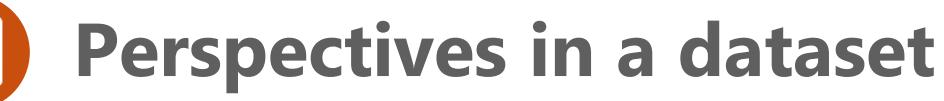

- Not "real" security
- A nice user convenience when navigating the model

#### **Viewing Reports & Datasets**

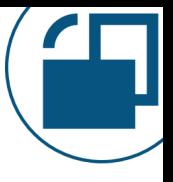

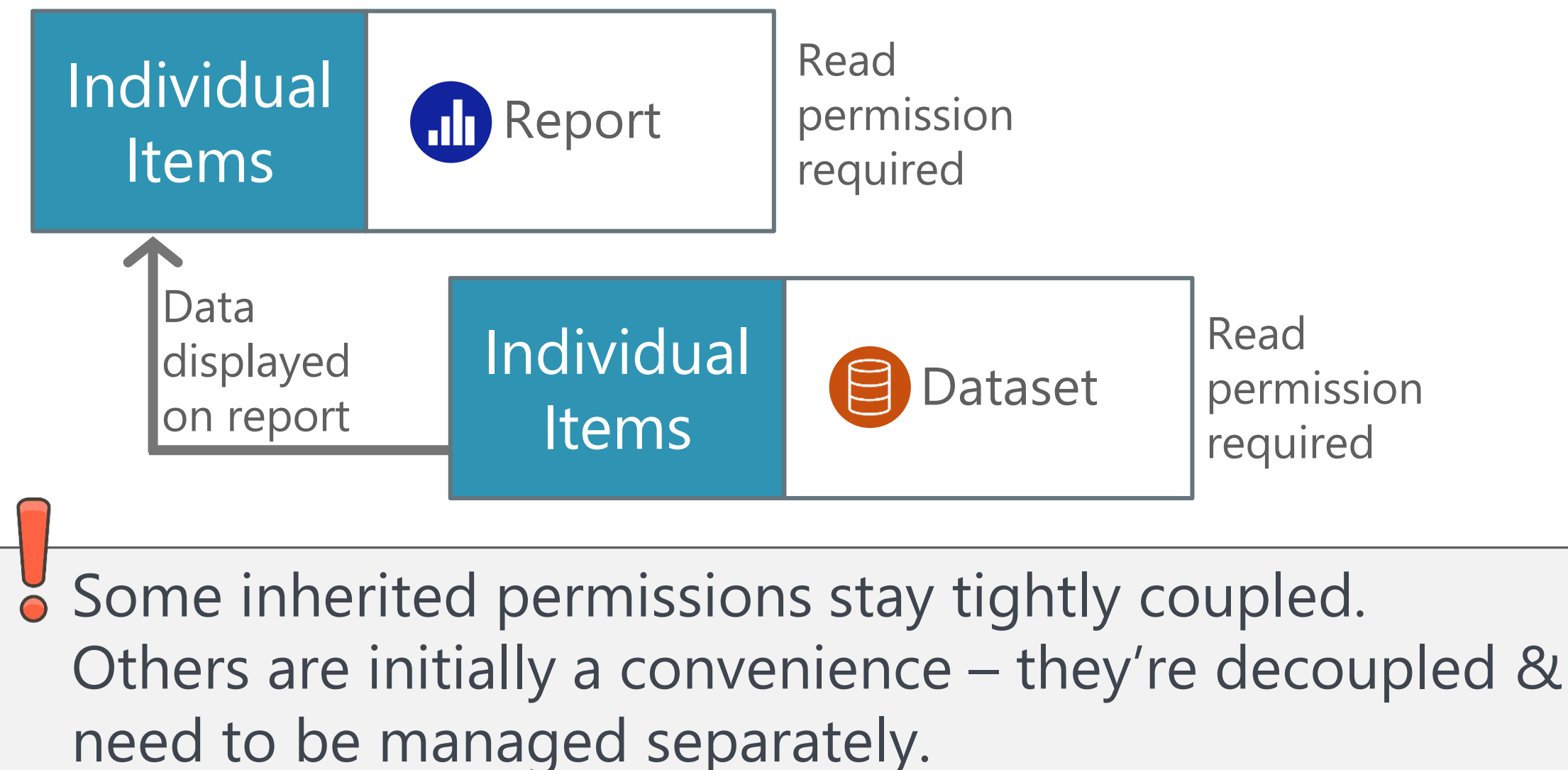

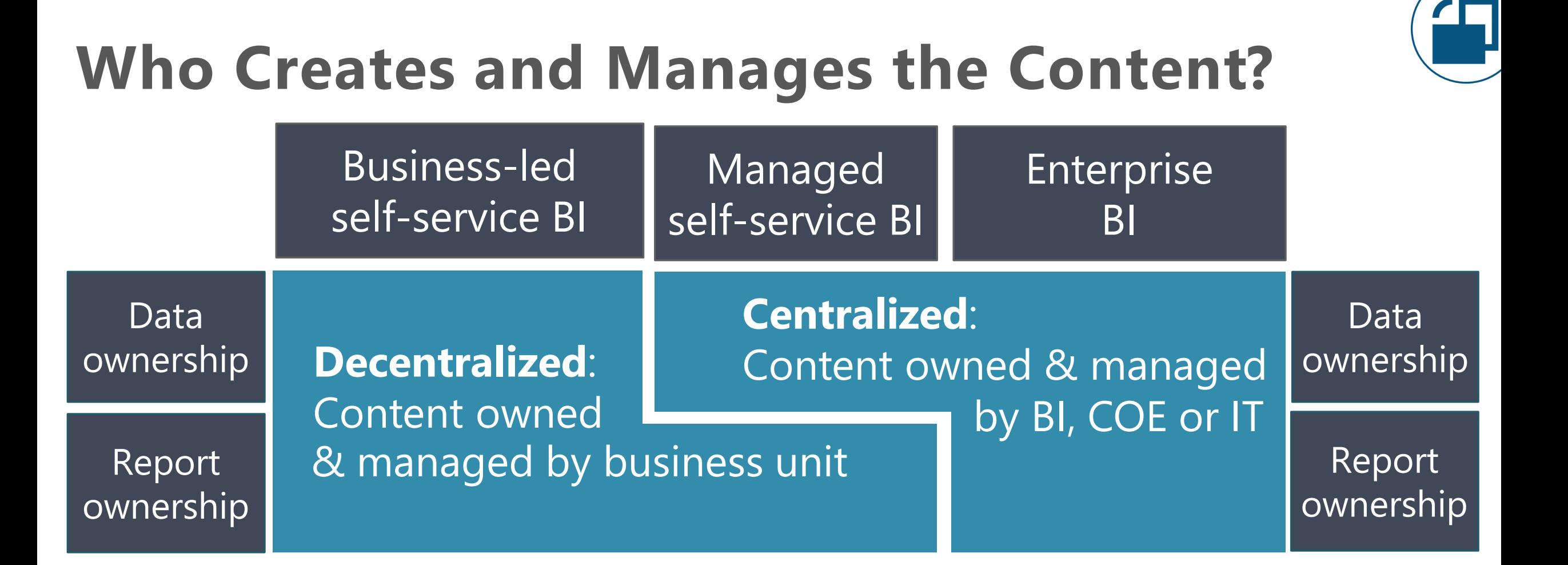

For more info, see Power BI Adoption Roadmap: [Content ownership & management](https://learn.microsoft.com/en-us/power-bi/guidance/powerbi-adoption-roadmap-content-ownership-and-management)

## **Who is Consuming the Content?**

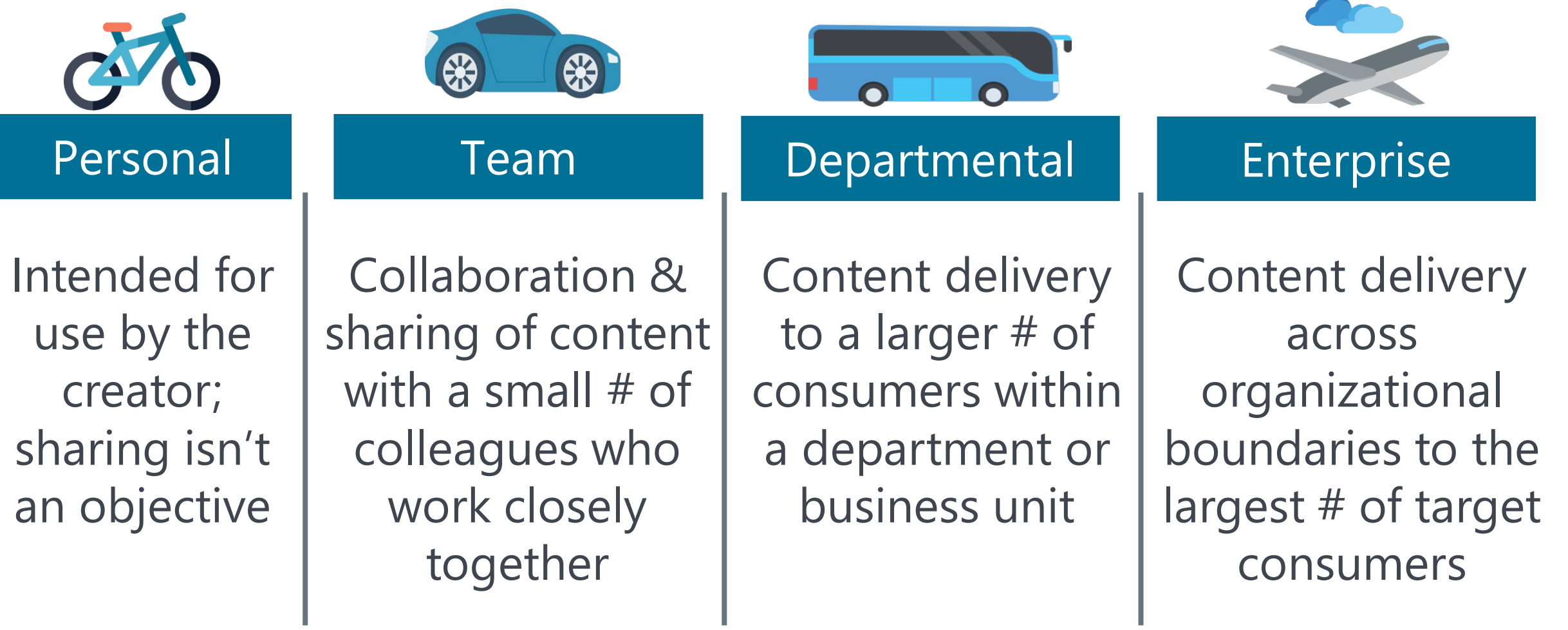

For more info, see Power BI Adoption Roadmap: [Content delivery scope](https://learn.microsoft.com/en-us/power-bi/guidance/powerbi-adoption-roadmap-content-delivery-scope)

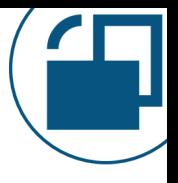

#### **Security for Self-Service BI: It's a Balance**

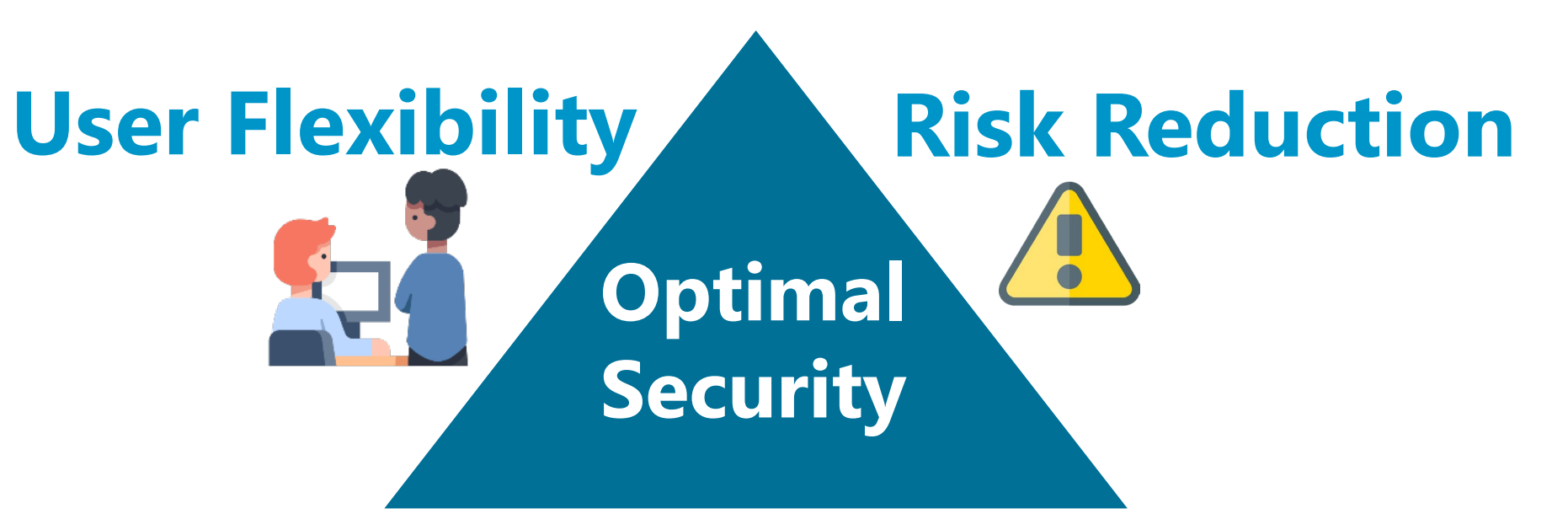

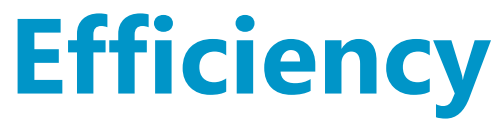

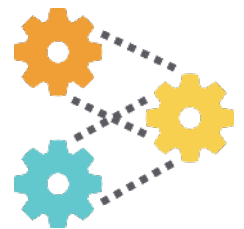

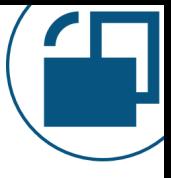

## **Access Control**

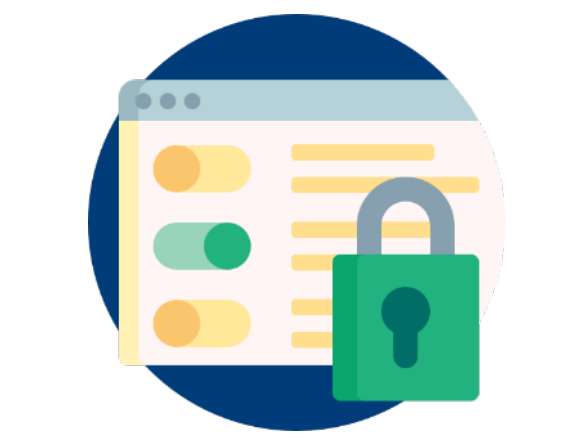

#### What level of access is necessary? View only? Update? Delete? Who determines the correct level of access control?

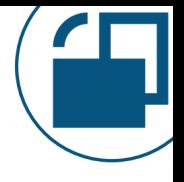

# **Principle of Least Privilege**

#### What's the minimum access necessary for someone to do their job, or complete a task?

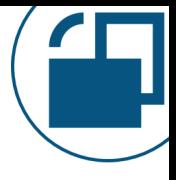

# **Data Democratization**

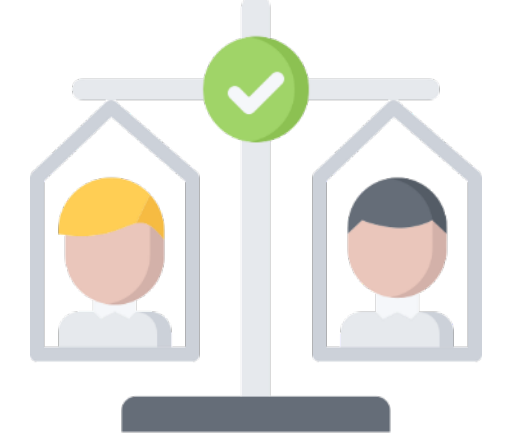

#### Do we make *using* the data as much of a priority as *protecting* the data?

**Credit for this idea:** Laura Madsen, author of [Disrupting Data Governance](https://www.amazon.com/Disrupting-Data-Governance-Call-Action-ebook/dp/B082FR154M)

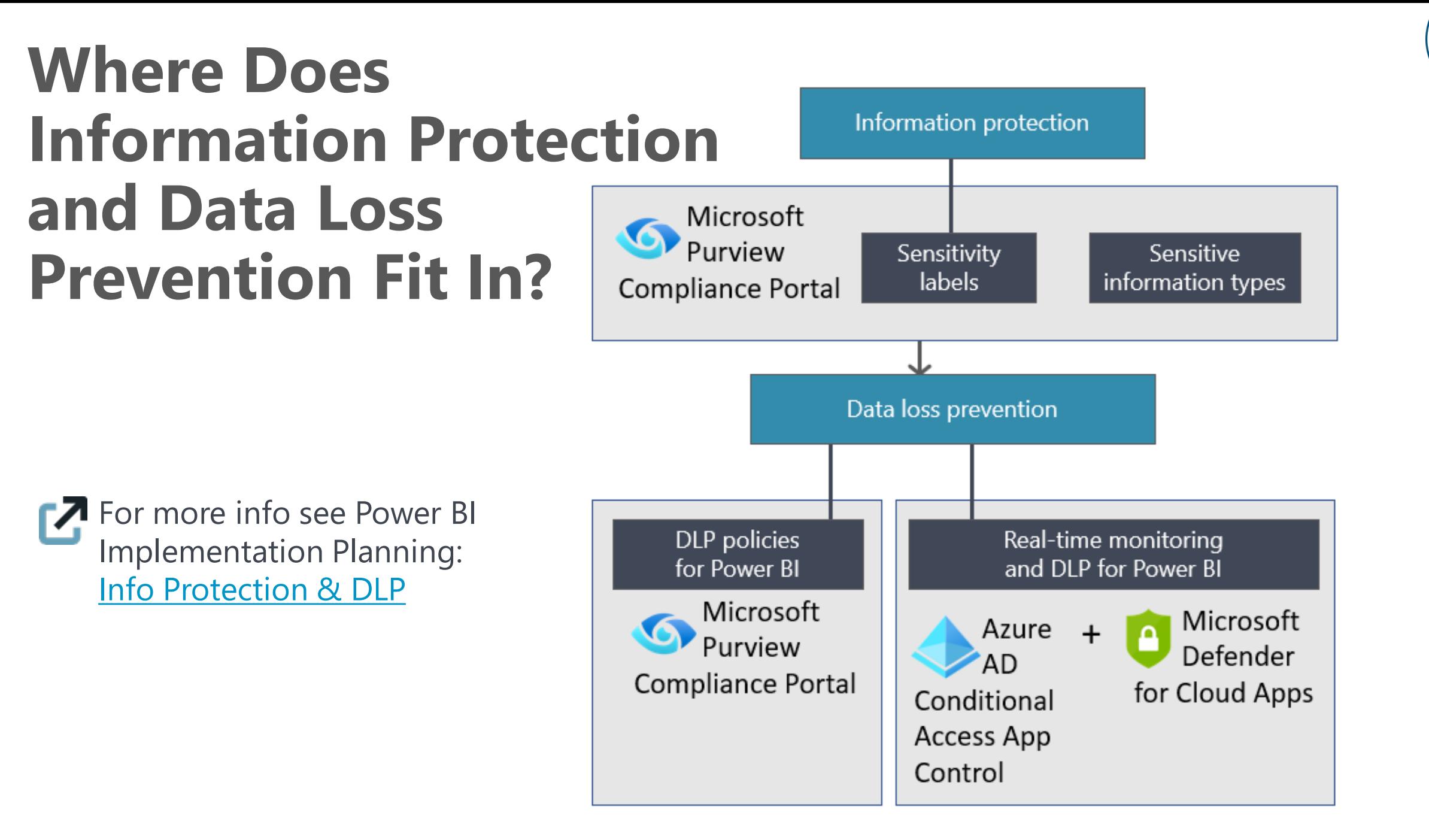

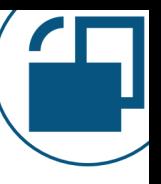

# **Terminology**

#### Sensitivity Labels

A set of labels that classifies content. Like a tag that indicates the value of the data and its corresponding policies: what can you do –or not do– with this data?

Ex: Highly confidential General internal use

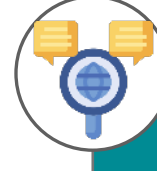

#### Sensitive Information Types

Identifying data that's more sensitive (not all data is the same…some is inherently more sensitive).

Ex: Bank account # Customer license # Credit card #

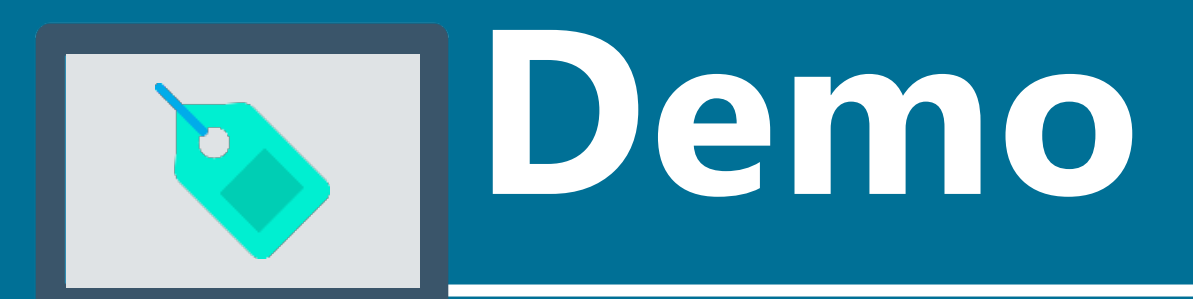

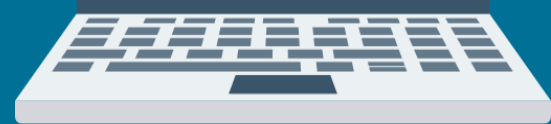

#### **Sensitivity labels DLP scan results**

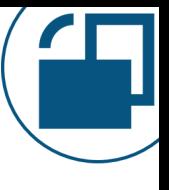

# **How Info Protection Correlates to Security**

**Power BI Service:** 

Sensitivity labels do NOT affect access to content.

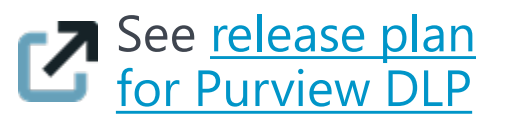

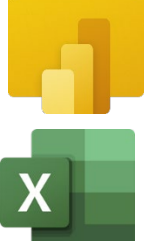

**Power BI Desktop, XLSX, PPTX, and PDF exports: If encrypted:** sensitivity labels \*\*DO\*\* affect access to content. Only authorized users can open protected files.

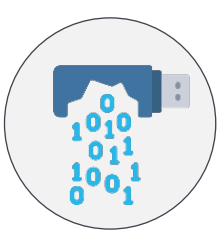

#### **Defender for Cloud Apps:**

Can prevent some actions in real-time (like downloading a file)

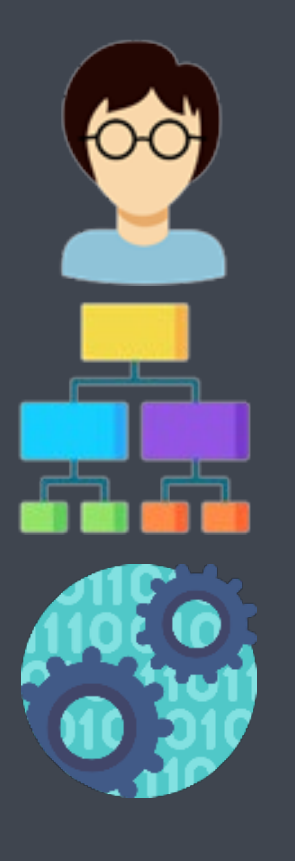

# **Users, Groups & Service Principals**

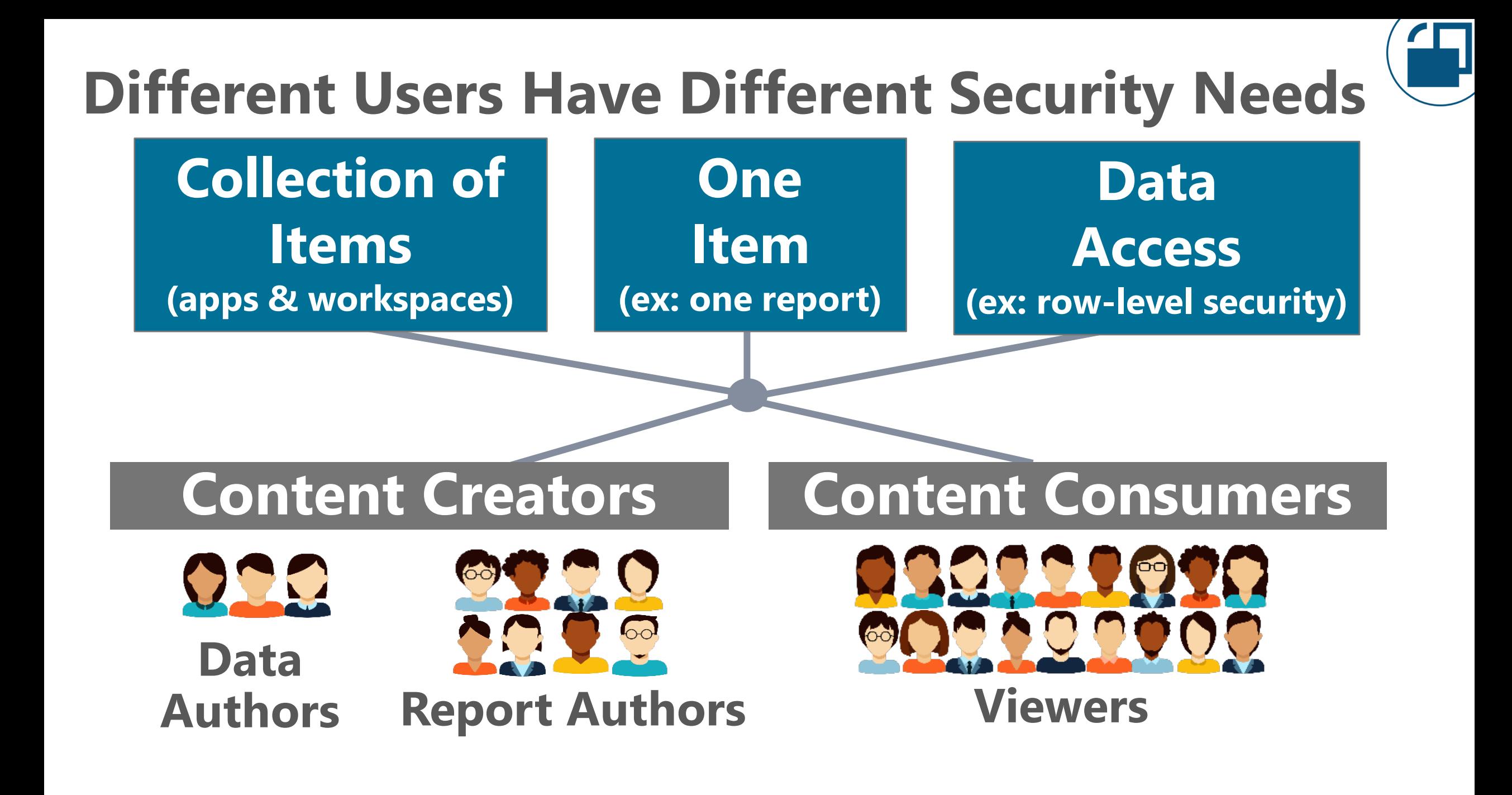

#### **Who We Can Grant Permissions To**

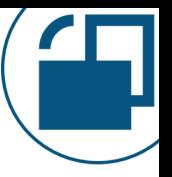

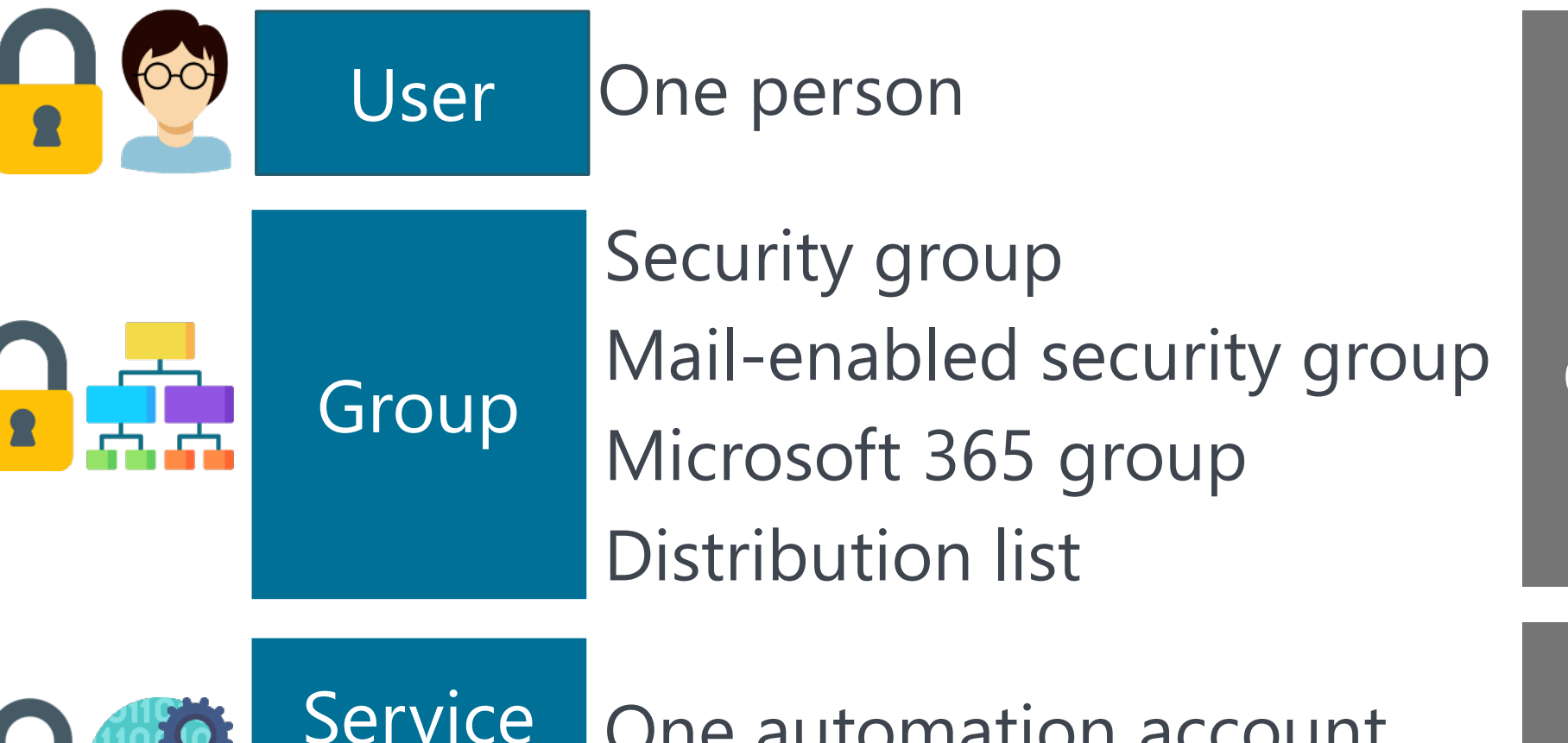

**Content Creators & Consumers**

**Principal** 

One automation account (Azure AD app)

**Scheduled Operations**

#### **Types of Groups We Might Need for Power BI**

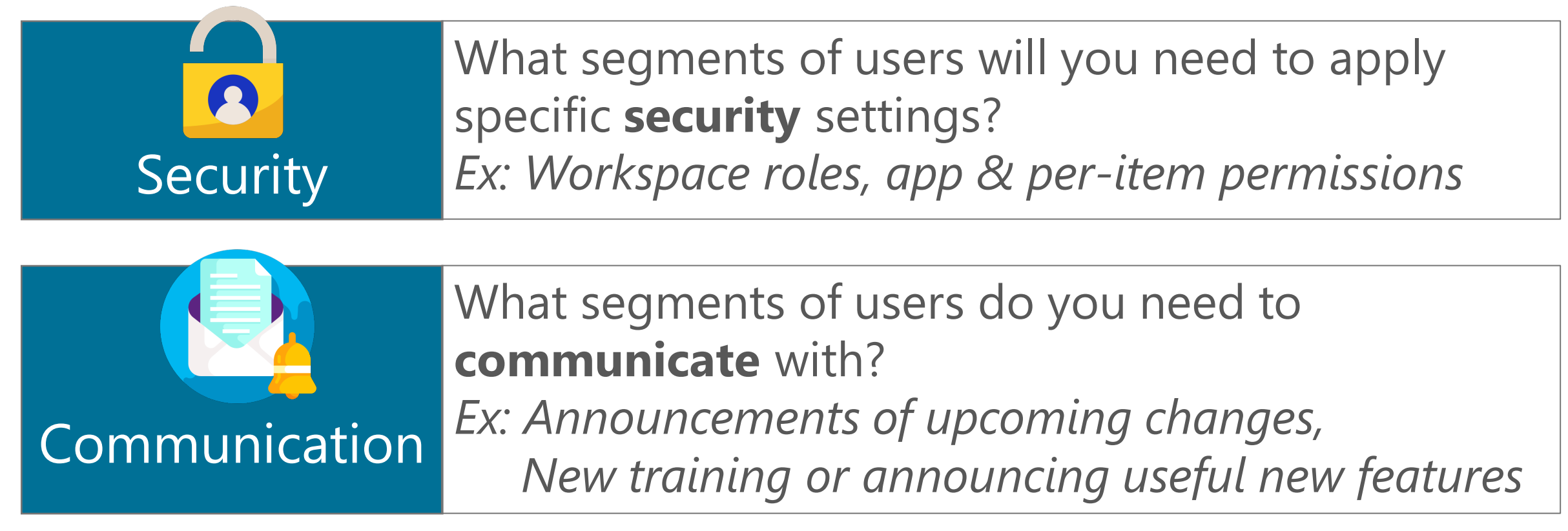

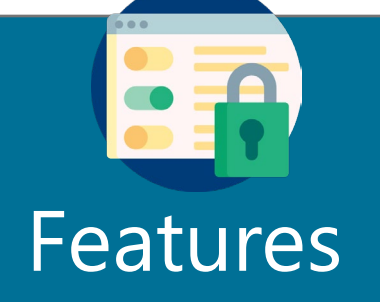

What segments of users are allowed / disallowed to use certain **features**?

*Ex: Tenant settings & rolling out changes gradually*

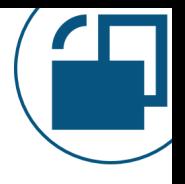

## **Why Use Groups Instead of Individuals?**

**W** Maintain members in one place

**V** Improved accuracy (or more easily fixable)

C Delegate managing members to a group owner

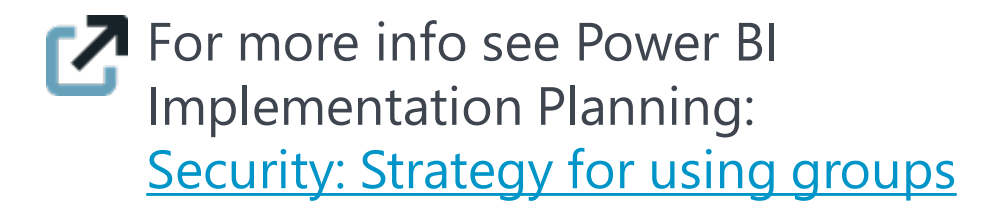

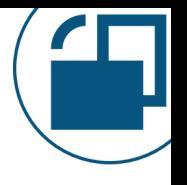

# **Why Use Groups Instead of Individuals?**

- $\bullet$  Lots of ways to use groups efficiently or in an automated way. Examples:
	- Dynamic group membership
	- Group-based licensing assignment
	- Nested groups
	- Azure AD roles assigned to a group
	- Privileged identity management (PIM)

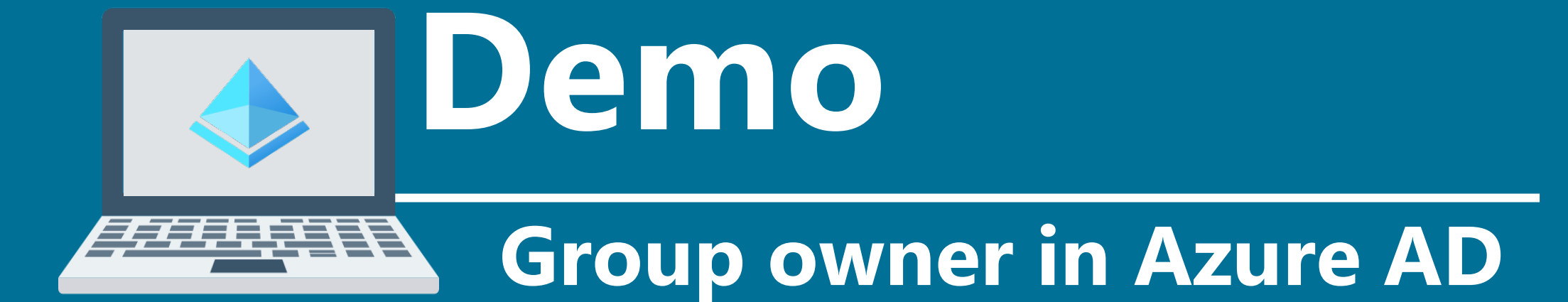

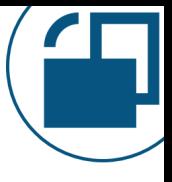

#### **Managing Security with Groups Primary Purpose:**

Microsoft 365

Group Collaboration (ex: SharePoint & Teams)

Security Group | Granting access to resources

Mail-Enabled Security Group

Granting access to resources + sending email notifications

Managed in Exchange

**Distribution** Group

Sending broadcast email notifications to a list of people
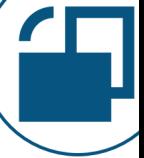

#### **Managing Security with Groups Allows Power BI Includes Dynamic Power BI Tenant Members Email Permissions Settings** Microsoft 365 Very limited Group  $\blacktriangledown$ Security Group A lot of settings  $\blacktriangledown$ Mail-Enabled  $\blacktriangledown$  $\blacktriangledown$ Most settings Security Group **Distribution**  $\blacktriangledown$ Some settingsGroup

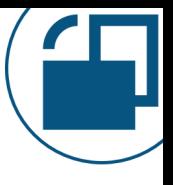

## **Groups: Watch Out For**

Not every type of group works with every type of permission in Power BI.

*Common issues*:

- Some settings require an email address
- M365 groups are NOT supported for:
	- Per-item sharing RLS or OLS
	- Subscriptions

• Tenant settings

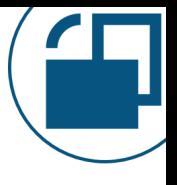

### **Groups: Watch Out For**

Existing groups that align with the org chart structure don't always work for BI. Be prepared to create new groups.

If managing group members *MUST* go through IT, and there's a big delay, users will do something else to keep moving. *Tip:* Allow decentralized group owners. *Tip:* Create a process to respond fast to requests.

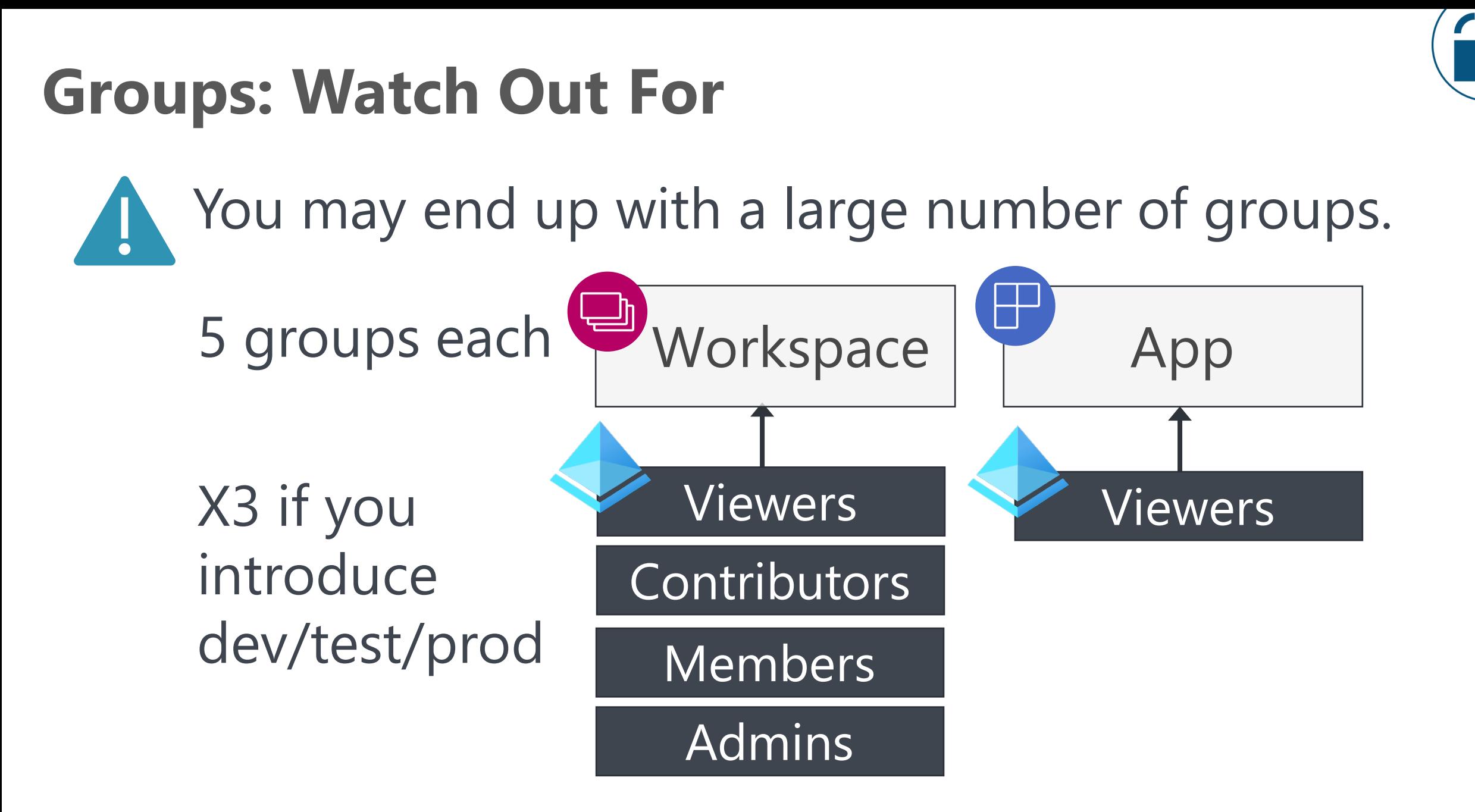

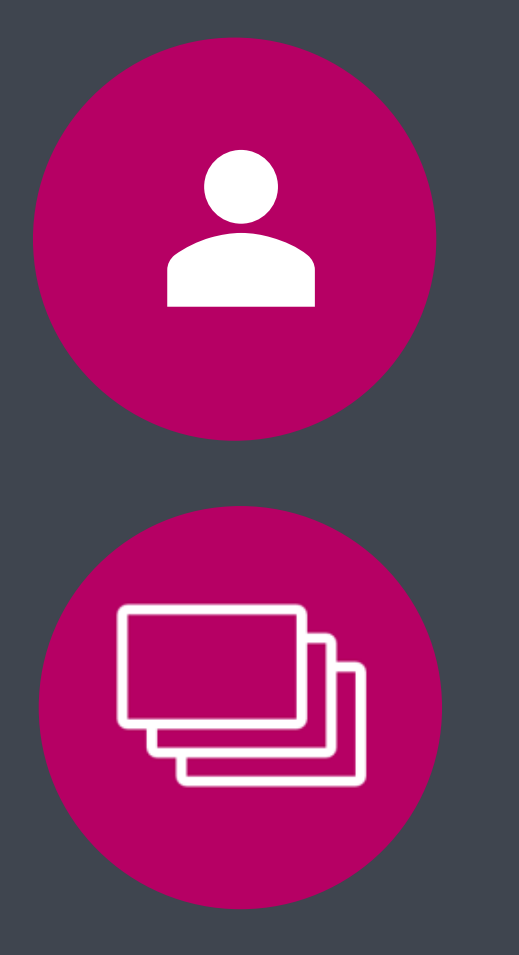

# **Power BI Workspace Roles**

#### **Types of Workspaces in the Power BI Service**  $\Delta$ Personal workspace **Workspace** "My workspace" **A** Four workspace roles

A Power BI administrator can get access to a personal workspace for 24 hours

**One owner** 

For more info about workspaces, see Power BI Implementation Planning: [Workspaces](https://learn.microsoft.com/en-us/power-bi/guidance/powerbi-implementation-planning-workspaces-overview)

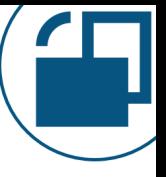

#### **Purpose for Workspaces Purpose #1: Store & organize content**

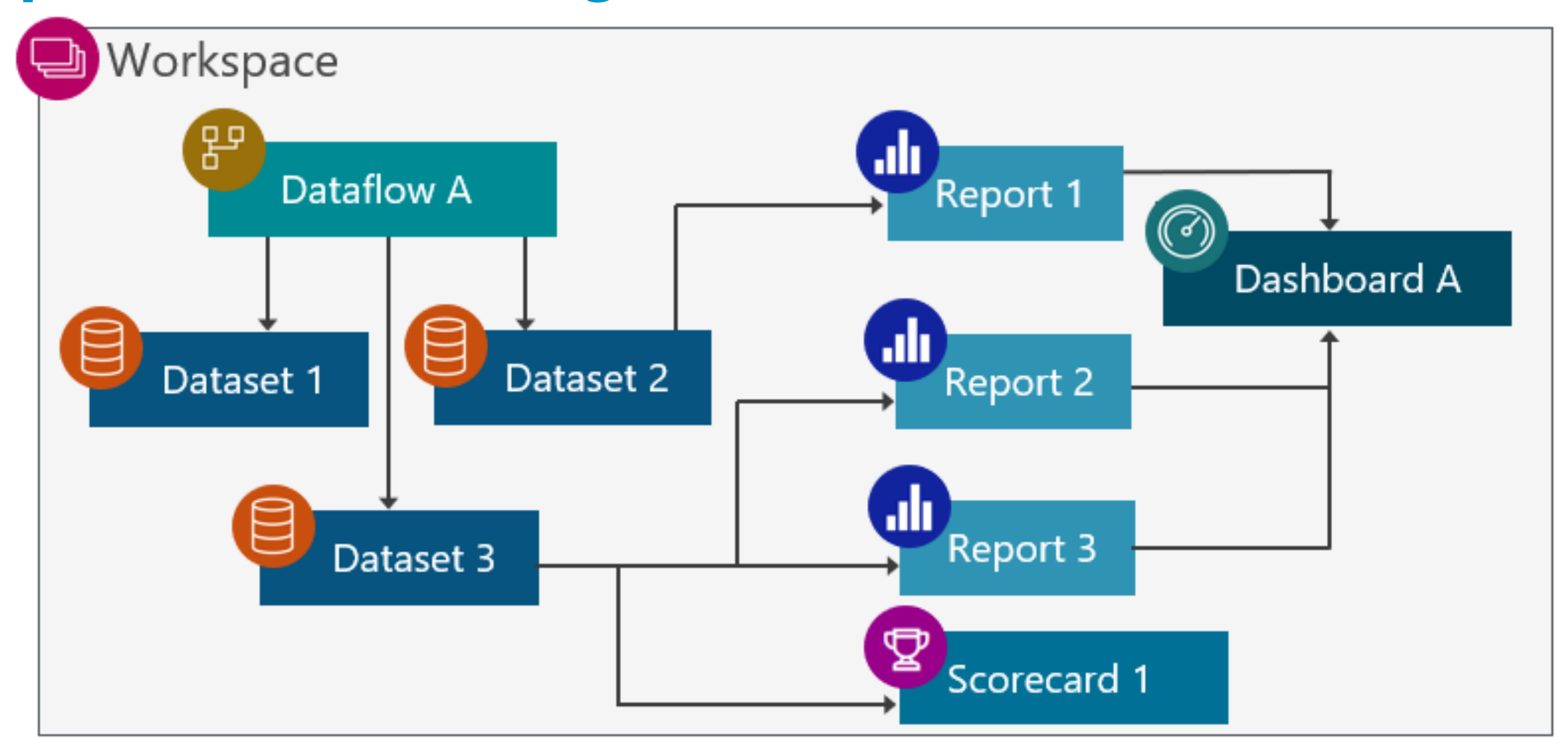

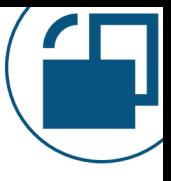

#### **Purpose for Workspaces Purpose #2: Collaboration on content**

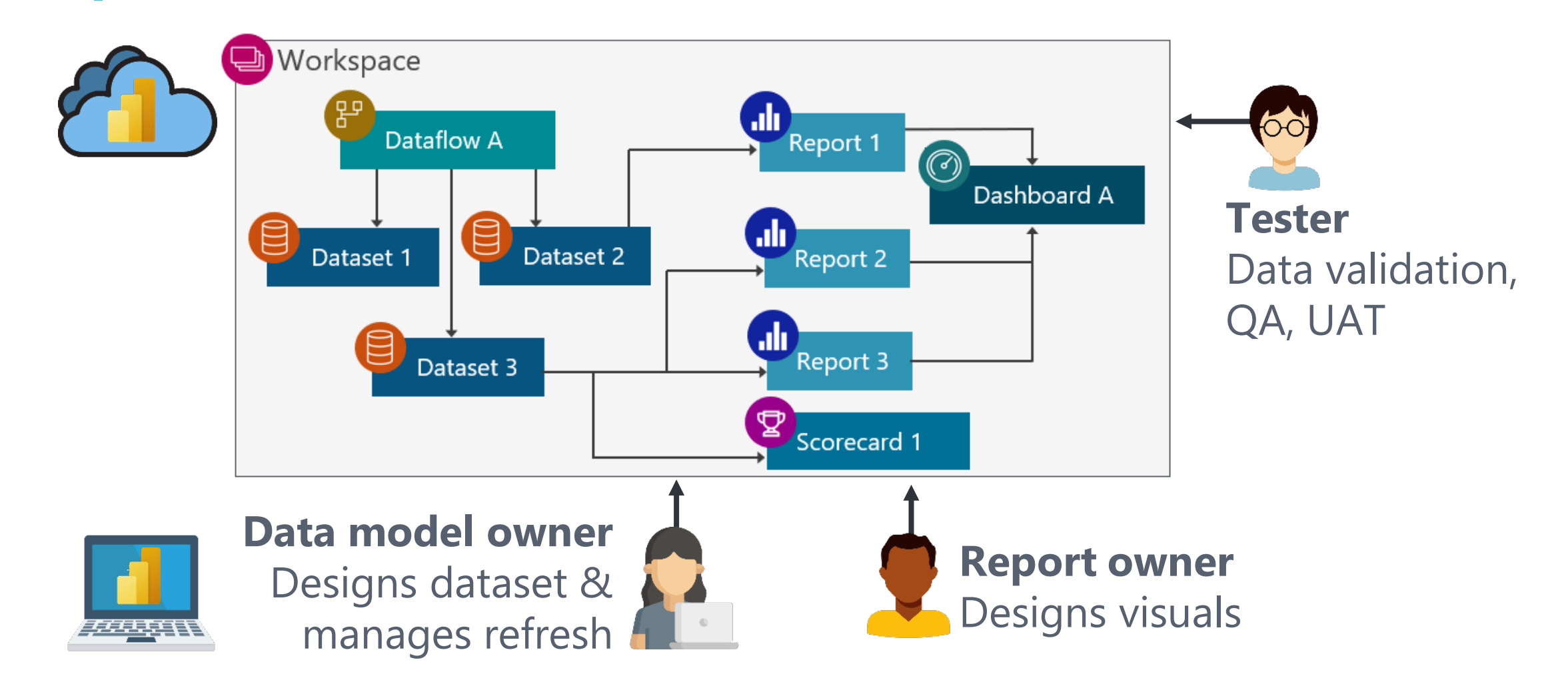

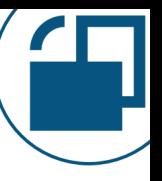

## **Purpose for Workspaces**

#### **Purpose #3: Content distribution for small / informal teams**

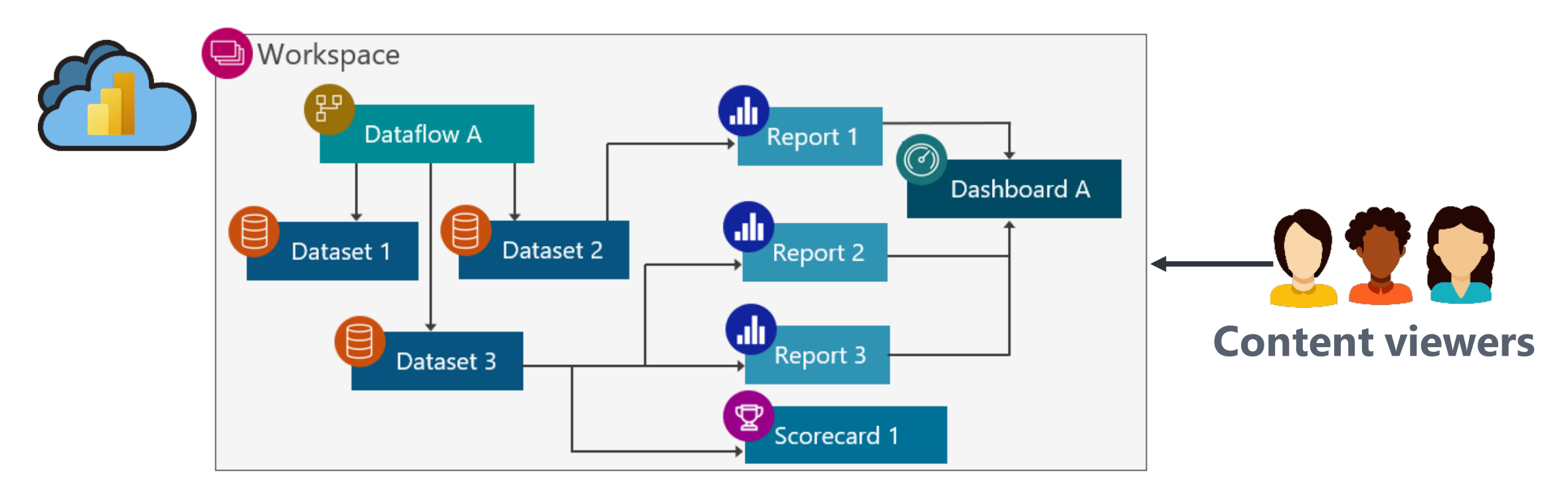

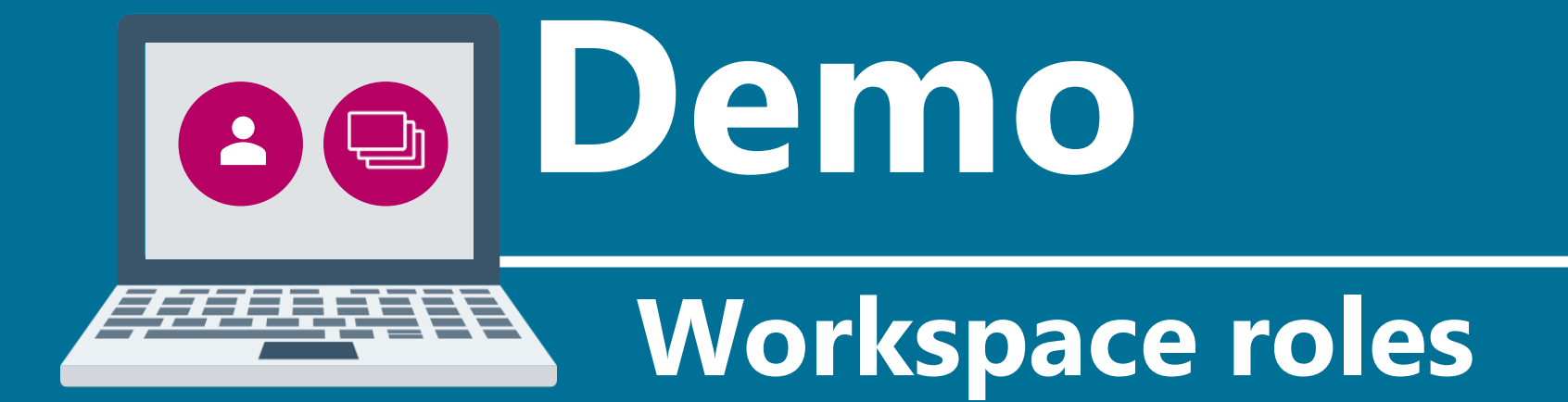

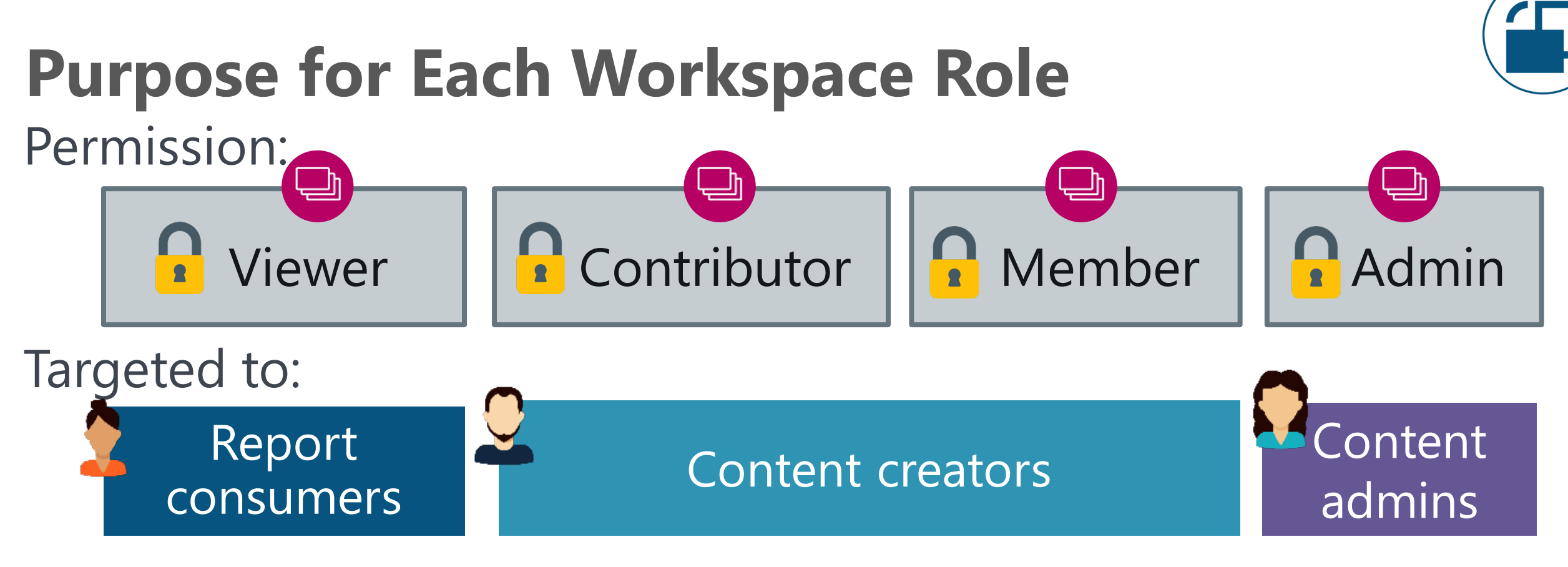

#### Purpose:

#### **Distribution** for small, informal teams

#### **Collaboration**

among team members for content editing, testing, deployment

# **Supporting Different Groups of Users**

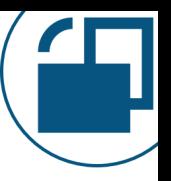

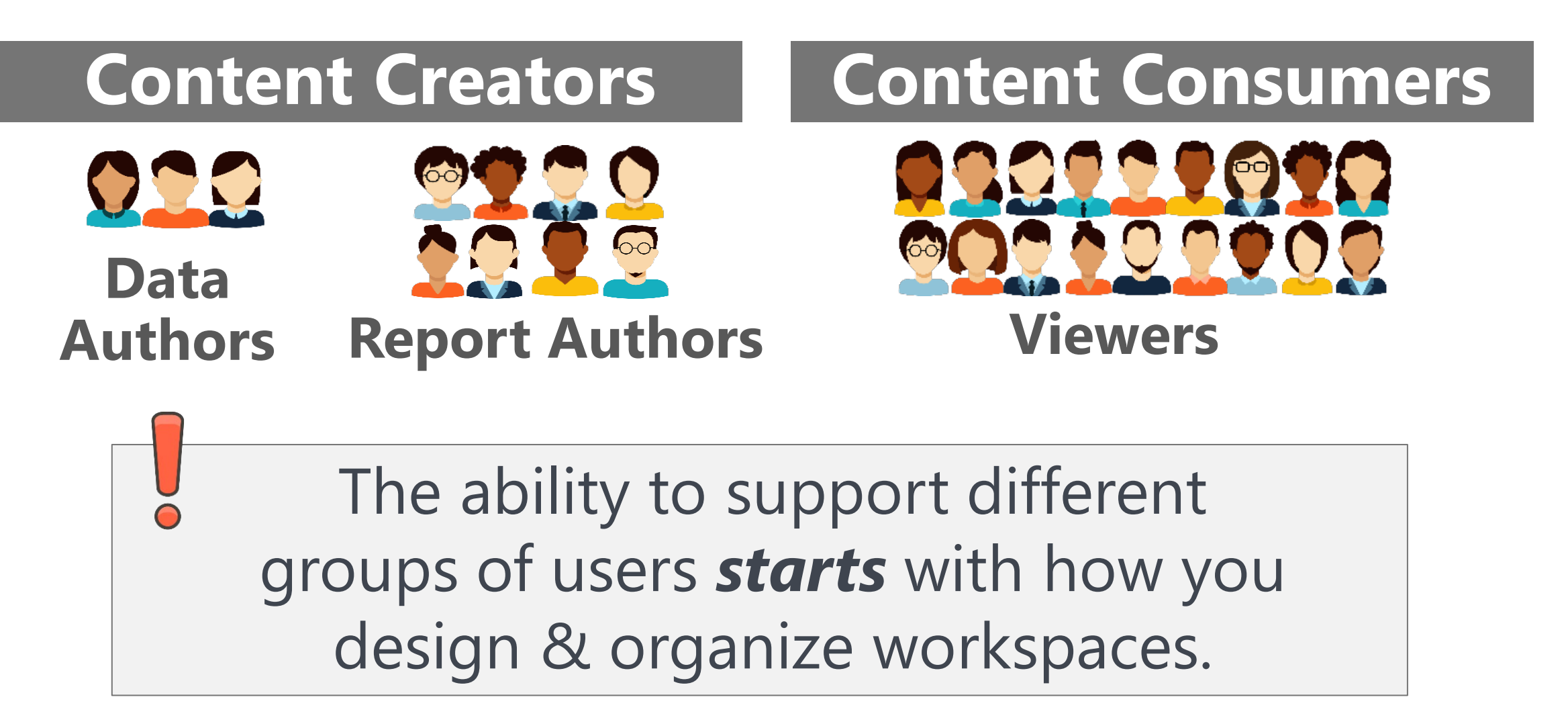

# **Workspace Organization Will Effect Security**

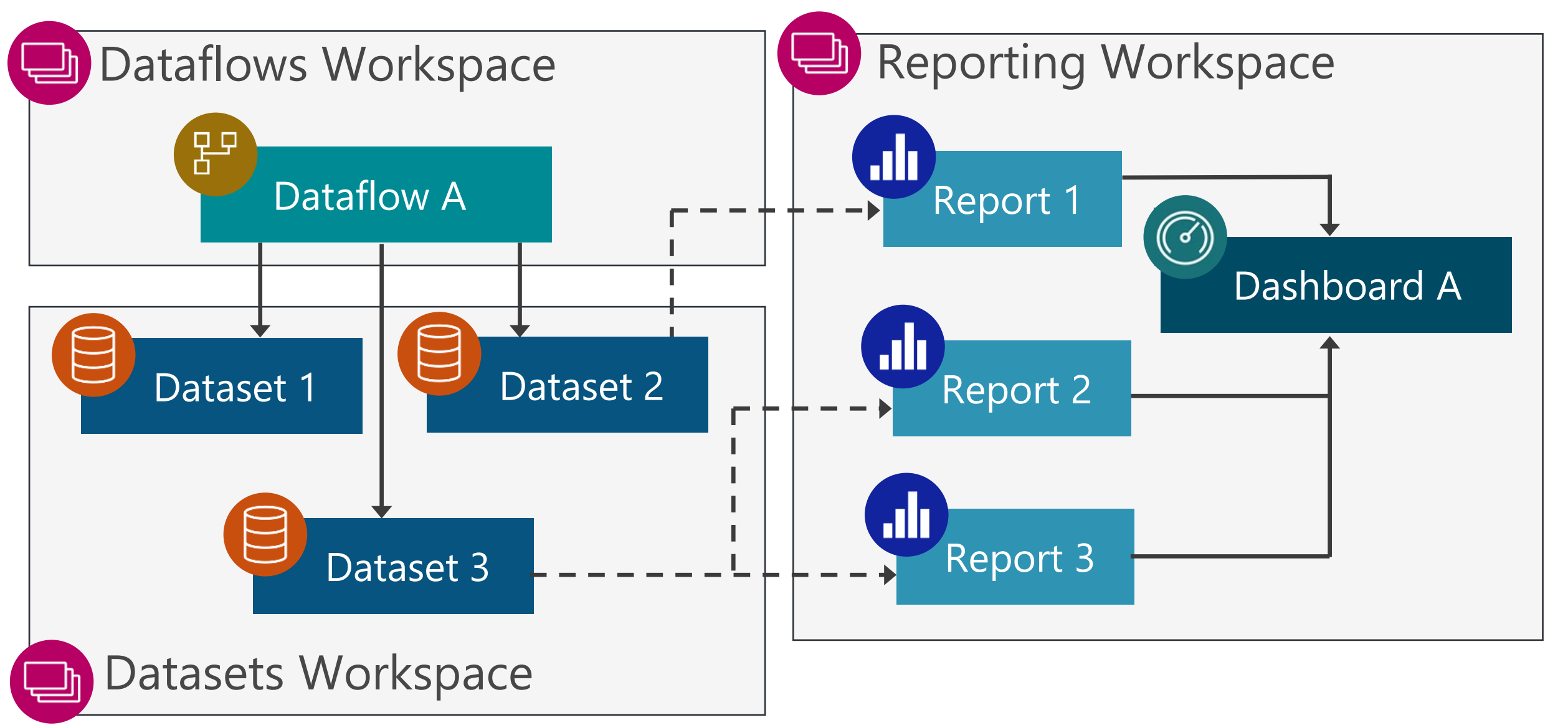

#### **Data Author Permissions**

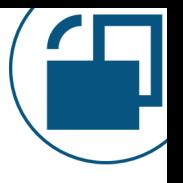

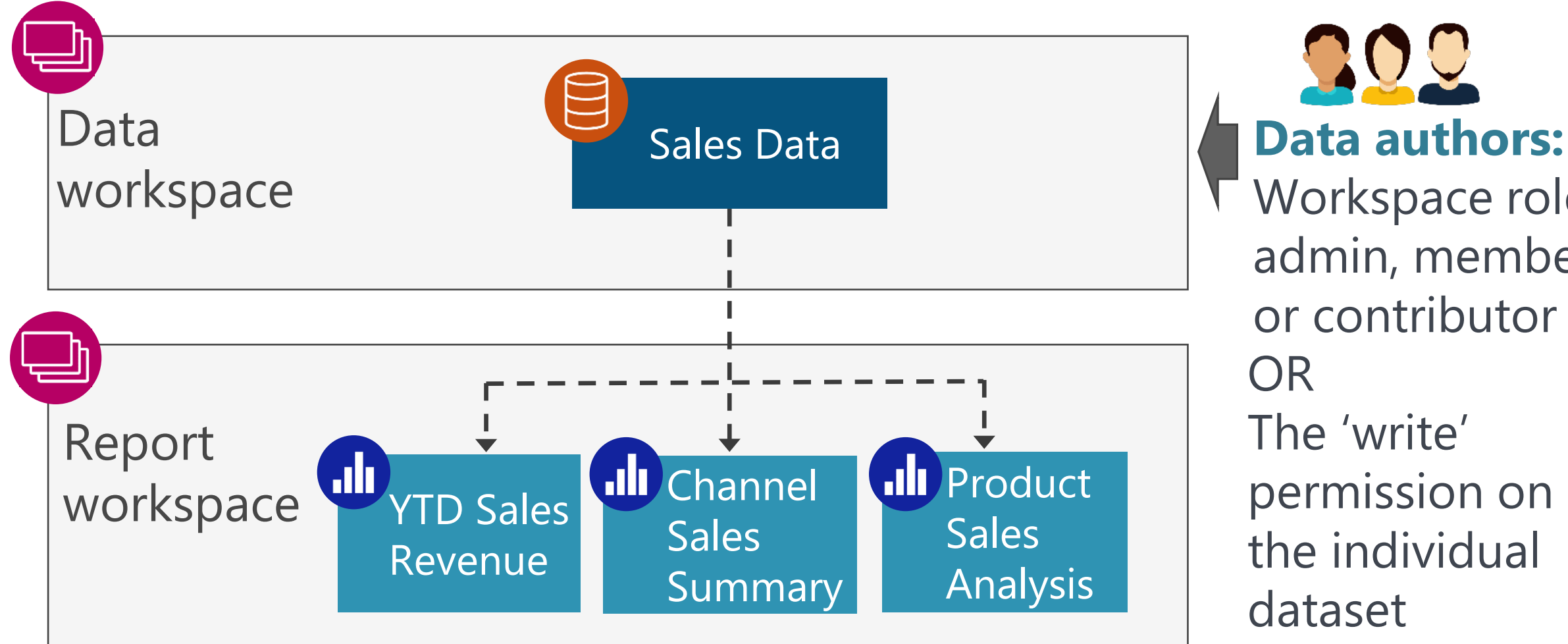

200 Workspace role: admin, member or contributor OR The 'write' permission on the individual dataset

### **Report Author Permissions**

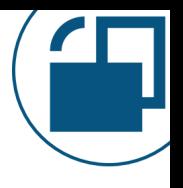

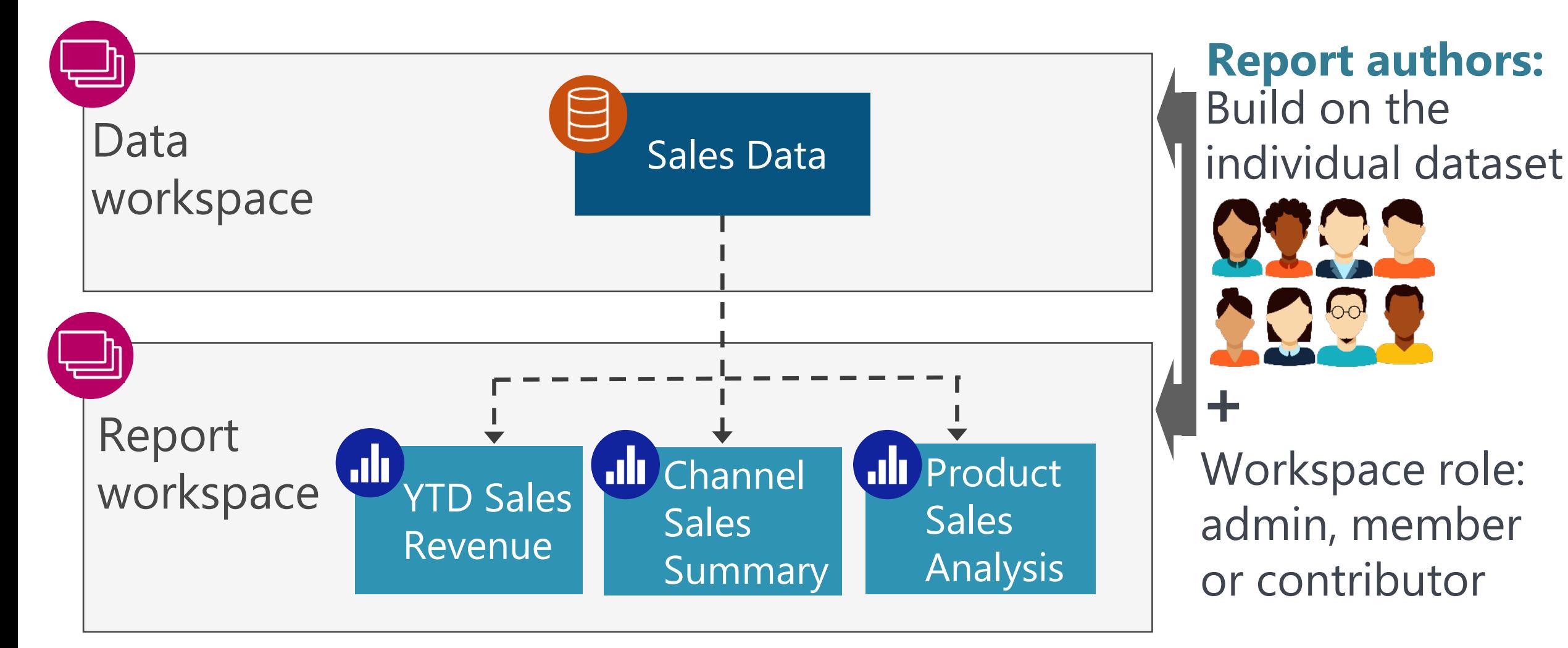

# **Security Advantages of Separate Workspaces**

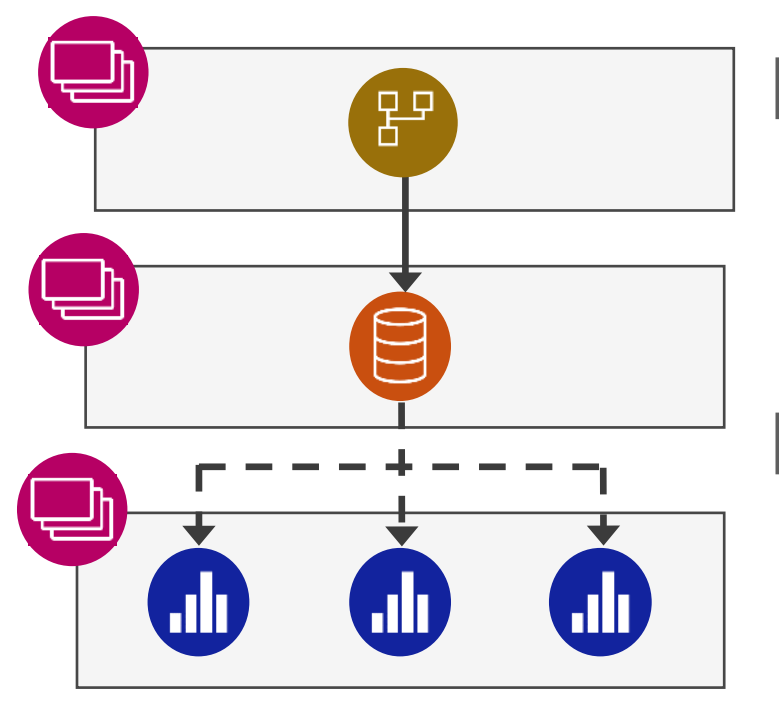

□ Clarity on who may edit vs. view: helpful when separate people are responsible for data vs. resports

 No over-provisioning of permissions; no reliance on the "honor system" for who may edit content

□ Row-level and object-level security works for report authors who only have view permissions on the dataset

More info: [CoatesDS.com/blog/5-tips-for-separating-power-bi-datasets-and-reports](https://www.coatesdatastrategies.com/blog/5-tips-for-separating-power-bi-datasets-and-reports)

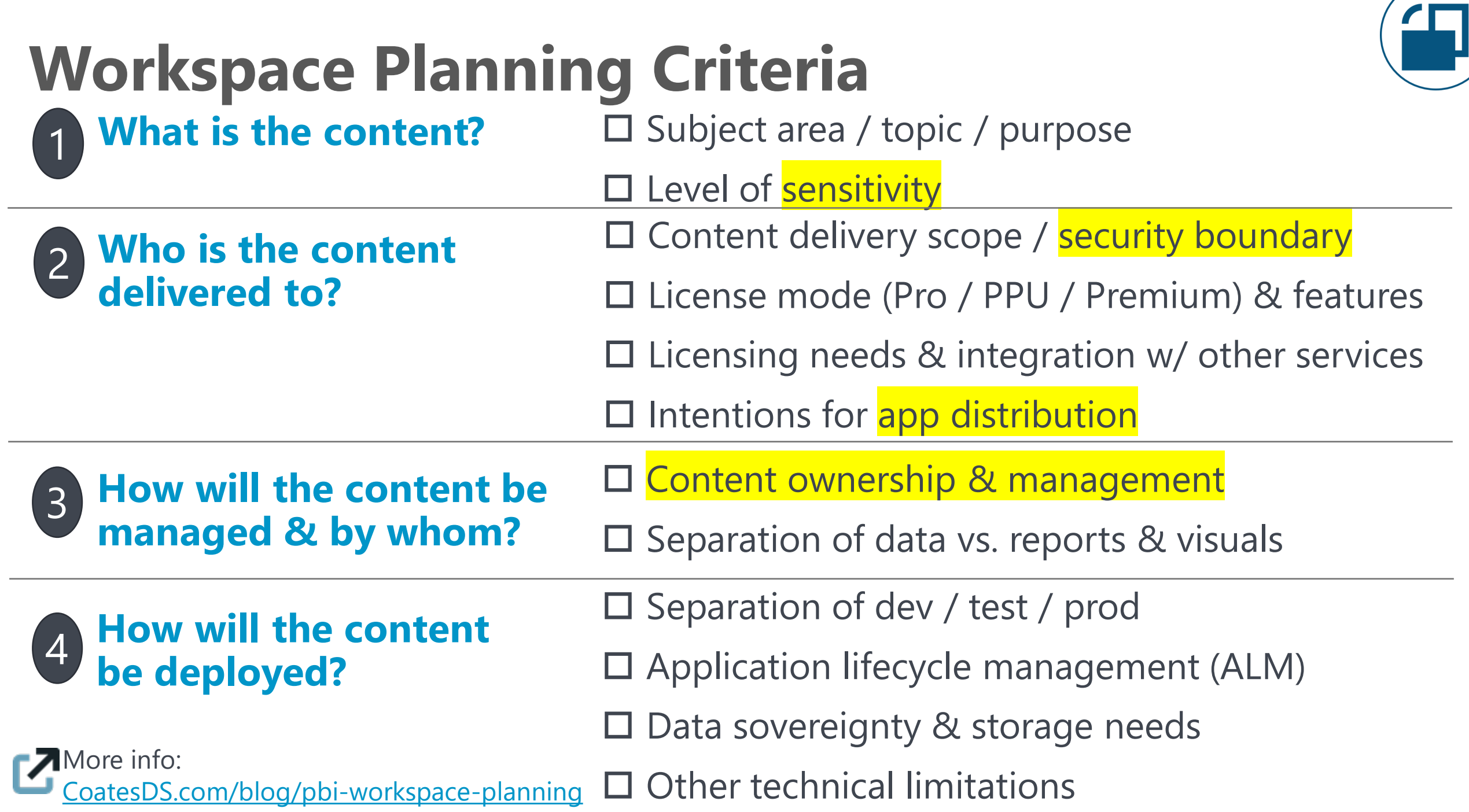

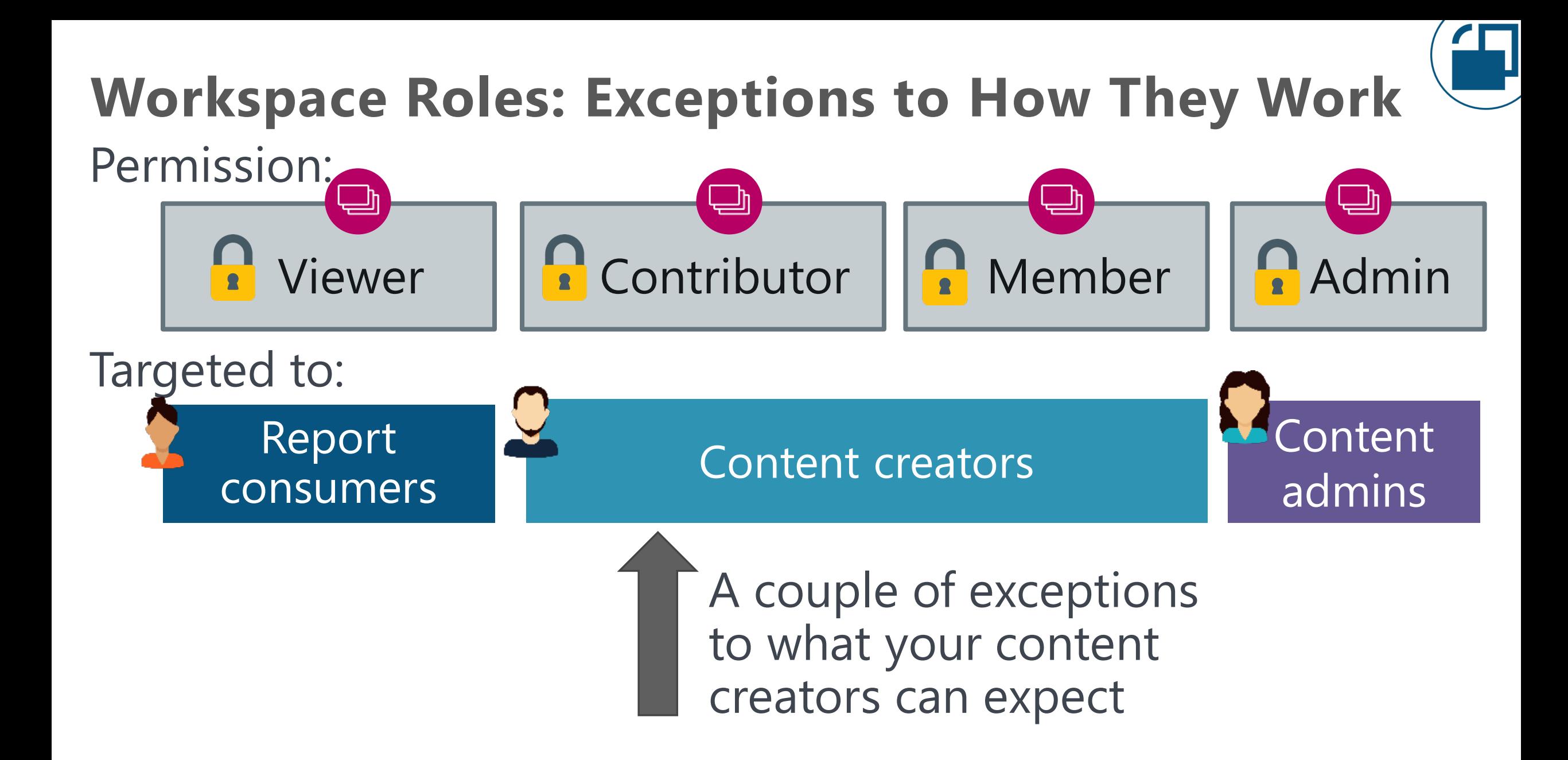

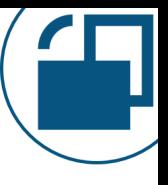

# **Workspace Roles: Exceptions to How They Work**

#### *Workspace setting:*

#### *Tenant setting:*

#### Contributors to update app

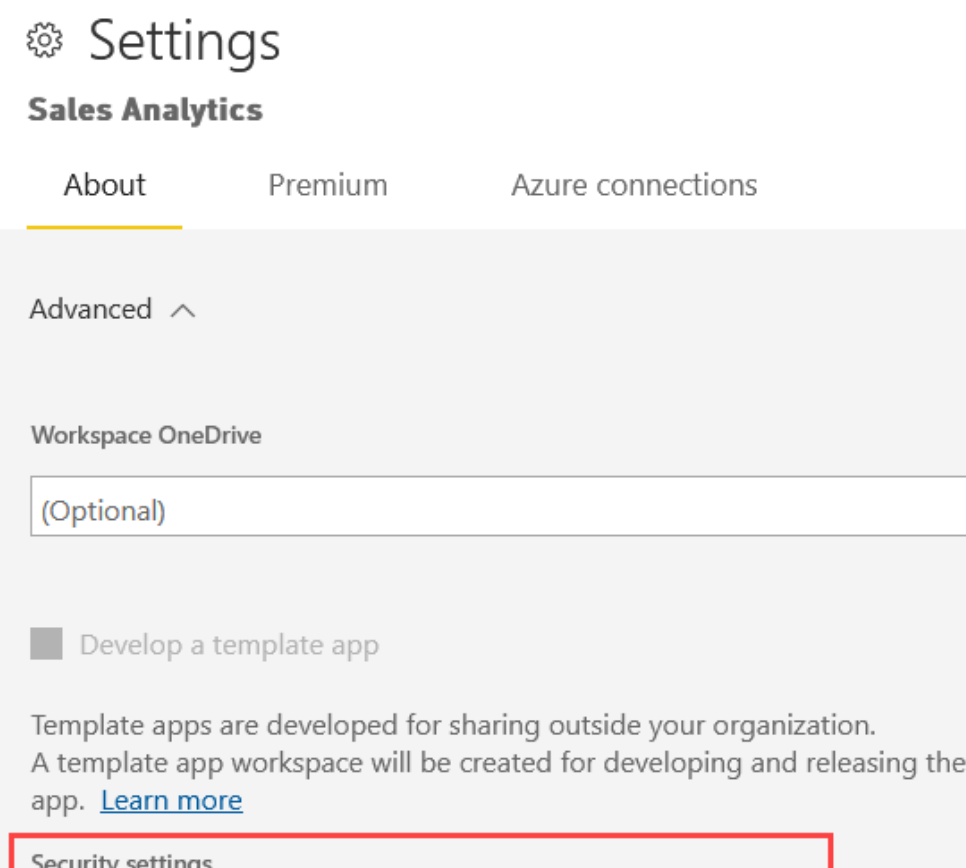

Allow contributors to update the app for this workspace

#### Dataset publishing

#### Dataset Security

▲ Block republish and disable package refresh Disabled for the entire organization

Disable package refresh, and only allow the dataset owner to publish updates.

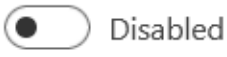

Apply

Only the dataset owner will be allowed to publish updates, this includes deployment pipeline dataset updates.

Cancel

This setting applies to the entire organization  $\odot$ 

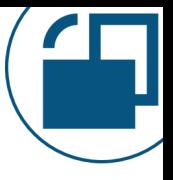

## **Personal Workspace: Watch Out For**

- Do not store mission-critical content in a personal workspace.
- Only one owner can manage content in a personal workspace. This represents risk (even though an administrator can access for 24 hours).
	- *Tip:* Use personal workspaces for learning, work in progress, temporary analysis, etc.

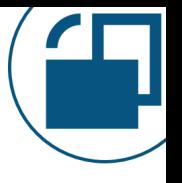

#### **Workspace Roles: Watch Out For**

Too many people who can edit content in a workspace = risk of unapproved changes or modifications outside of your normal process.

Workspaces which are broadly defined with a lot of unrelated content. It means you'll have to rely more heavily on per-item sharing.

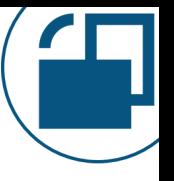

## **Workspace Roles: Watch Out For**

The dataset 'build' permission is automatically granted to all workspace contributors, members, and admins.

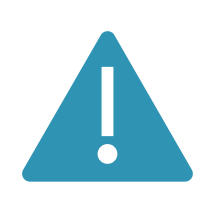

Row-level security is *ignored* for anyone who has edit permission for the dataset:

- •Workspace contributors, members, and admins
- Dataset write permission

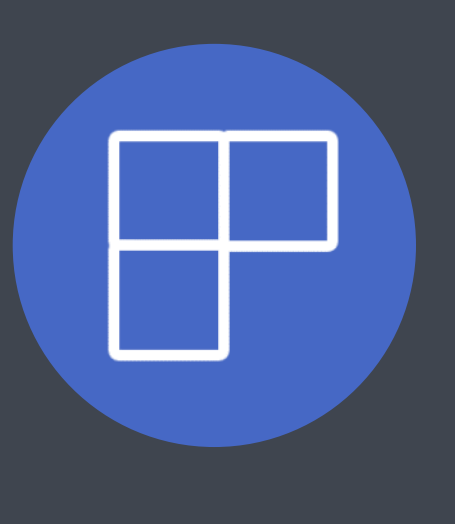

# **Power BI Organizational App Permissions**

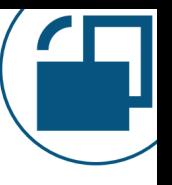

# **Purpose for Power BI Organizational App**

- Broad content distribution scenarios to a large # of people
- More formal content distribution scenarios

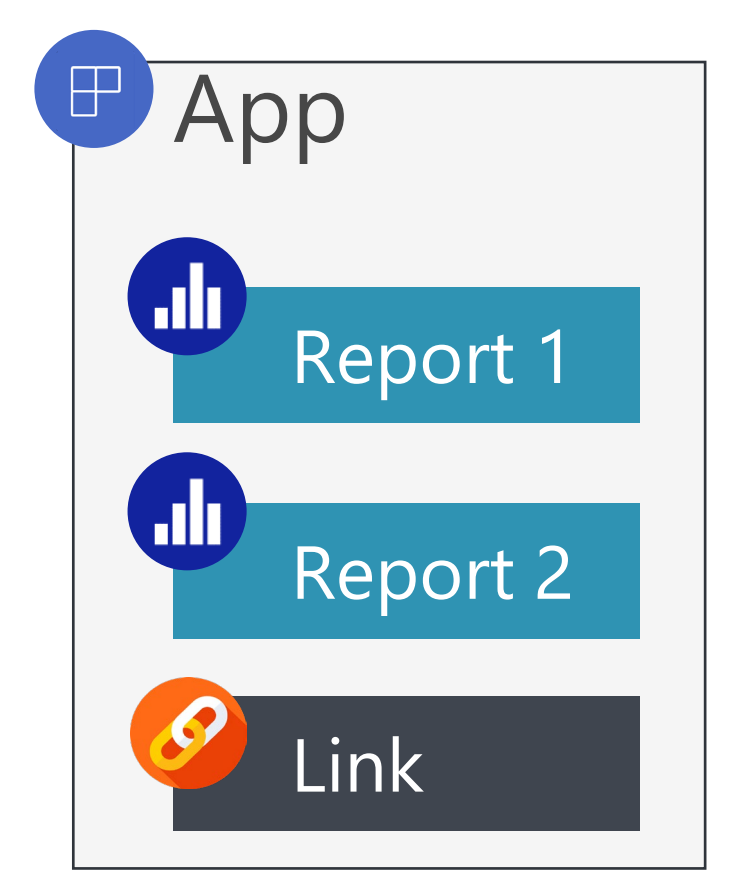

# **One App Exists Per Workspace**

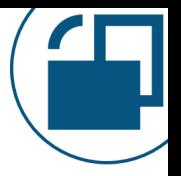

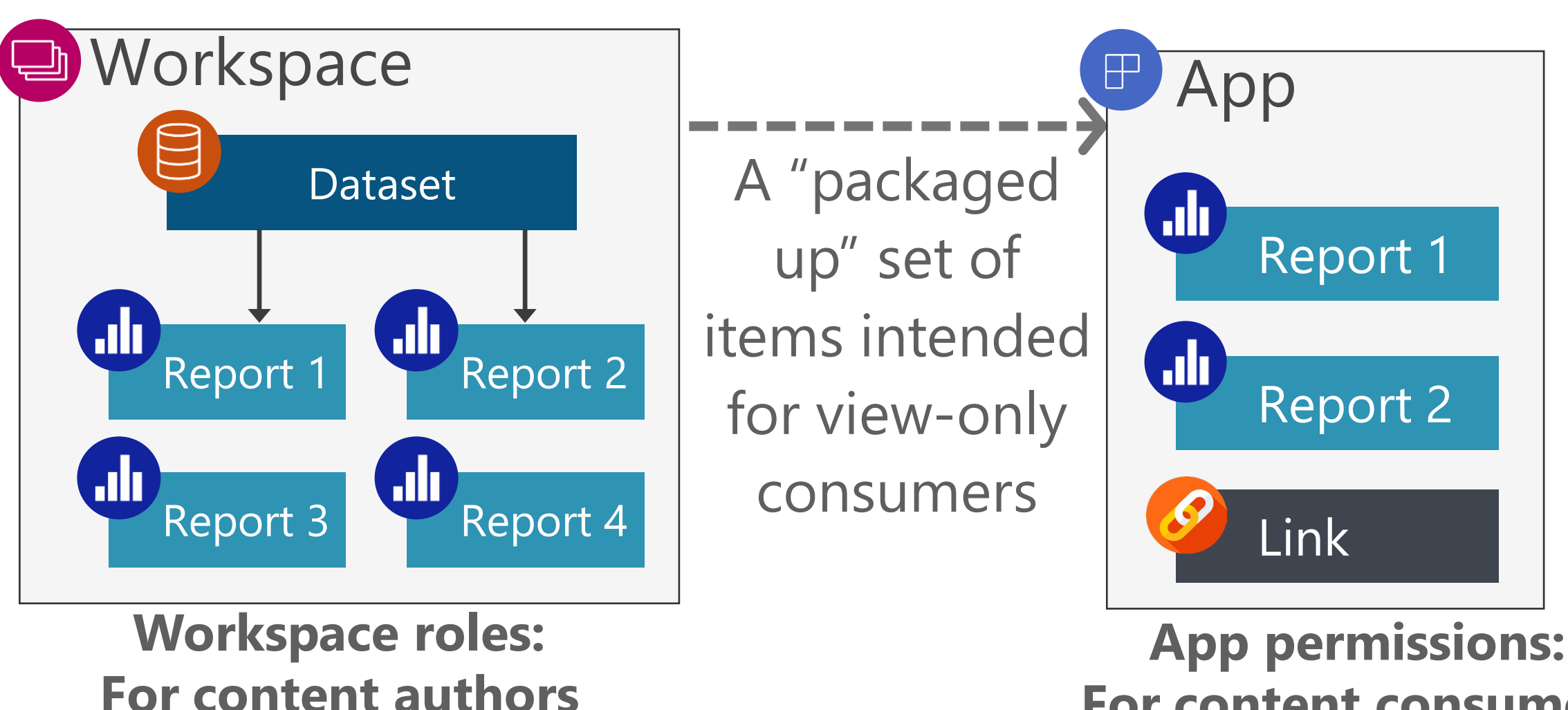

**For content consumers**

### **Workspace Roles are 'Sort Of' Inherited**

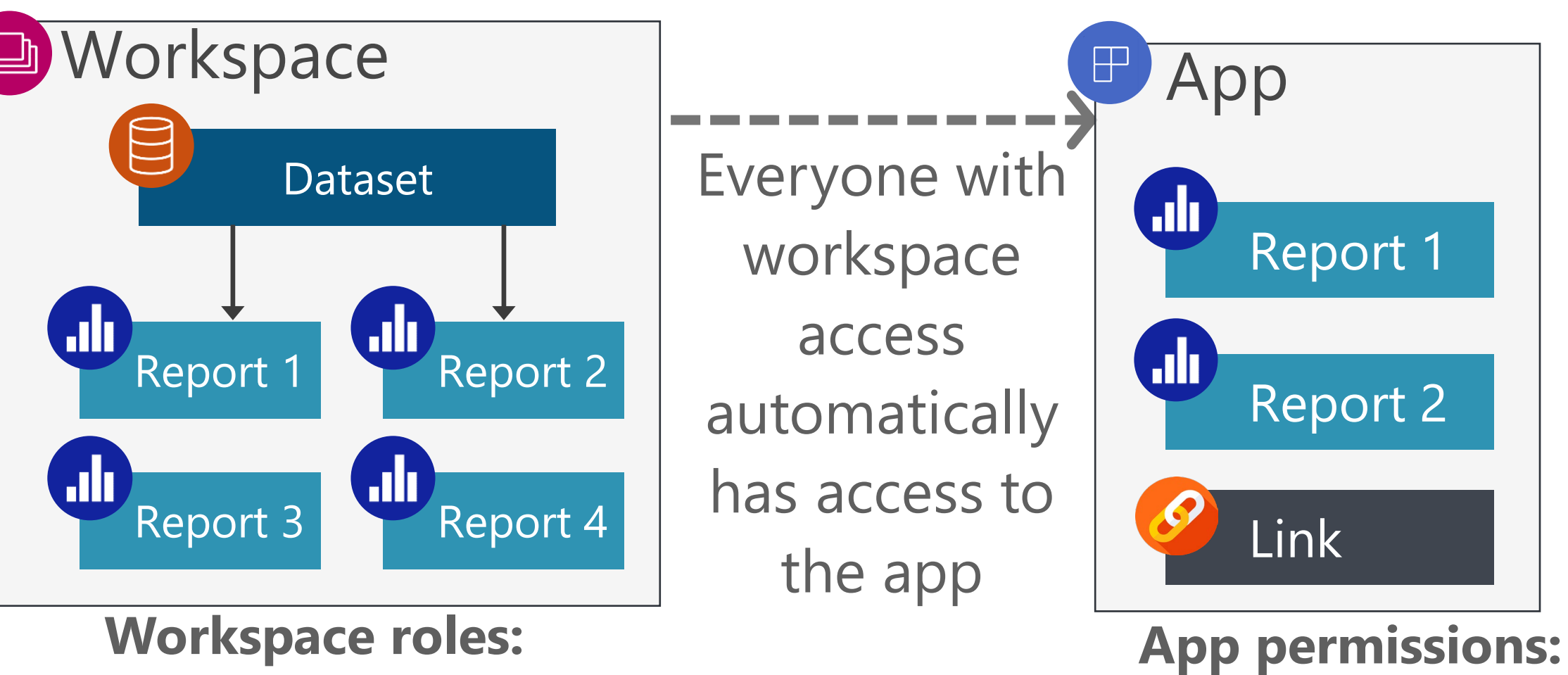

**For content consumers**

**Workspace roles: For content authors**

# **Permissions & Content are Deployed Together**

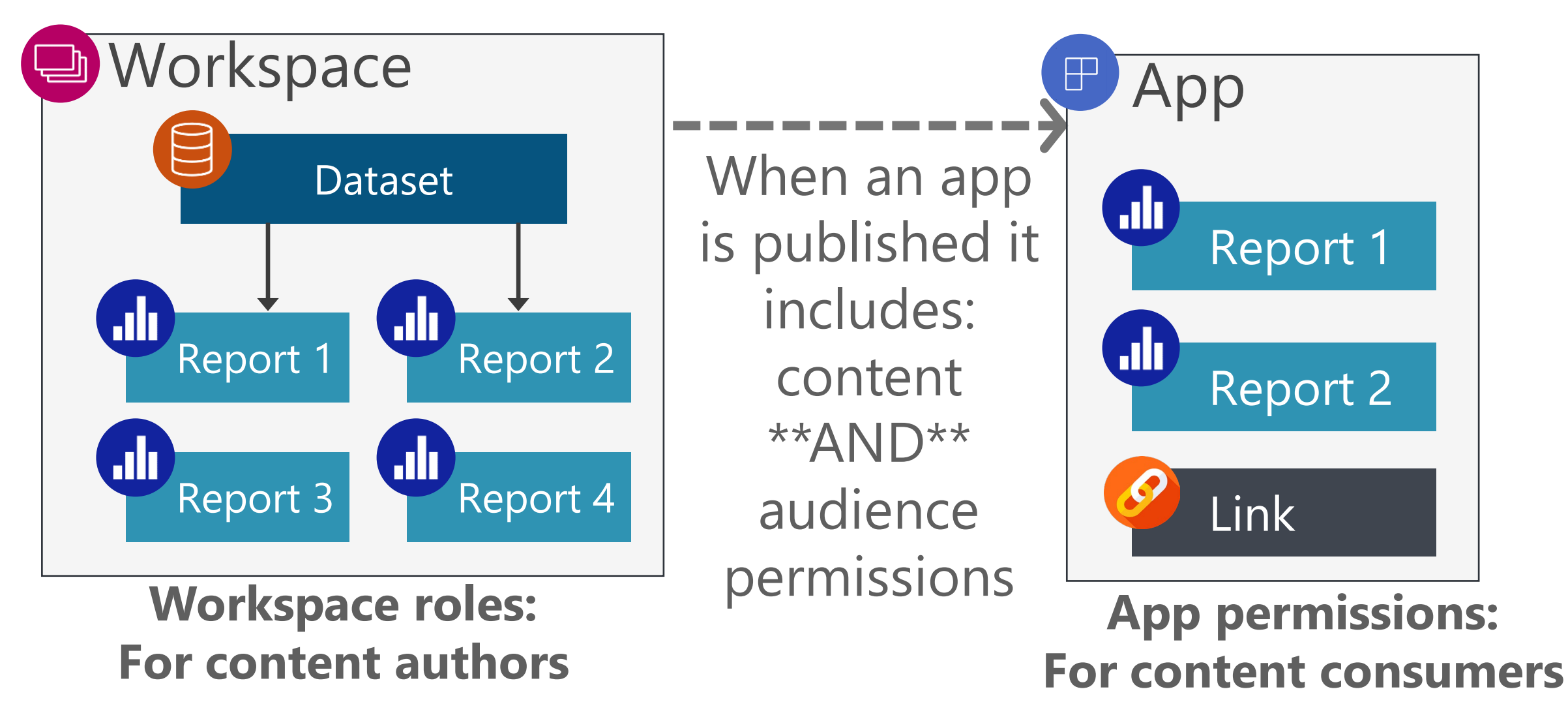

#### **Audiences: Mix & Match Consumer & Content**

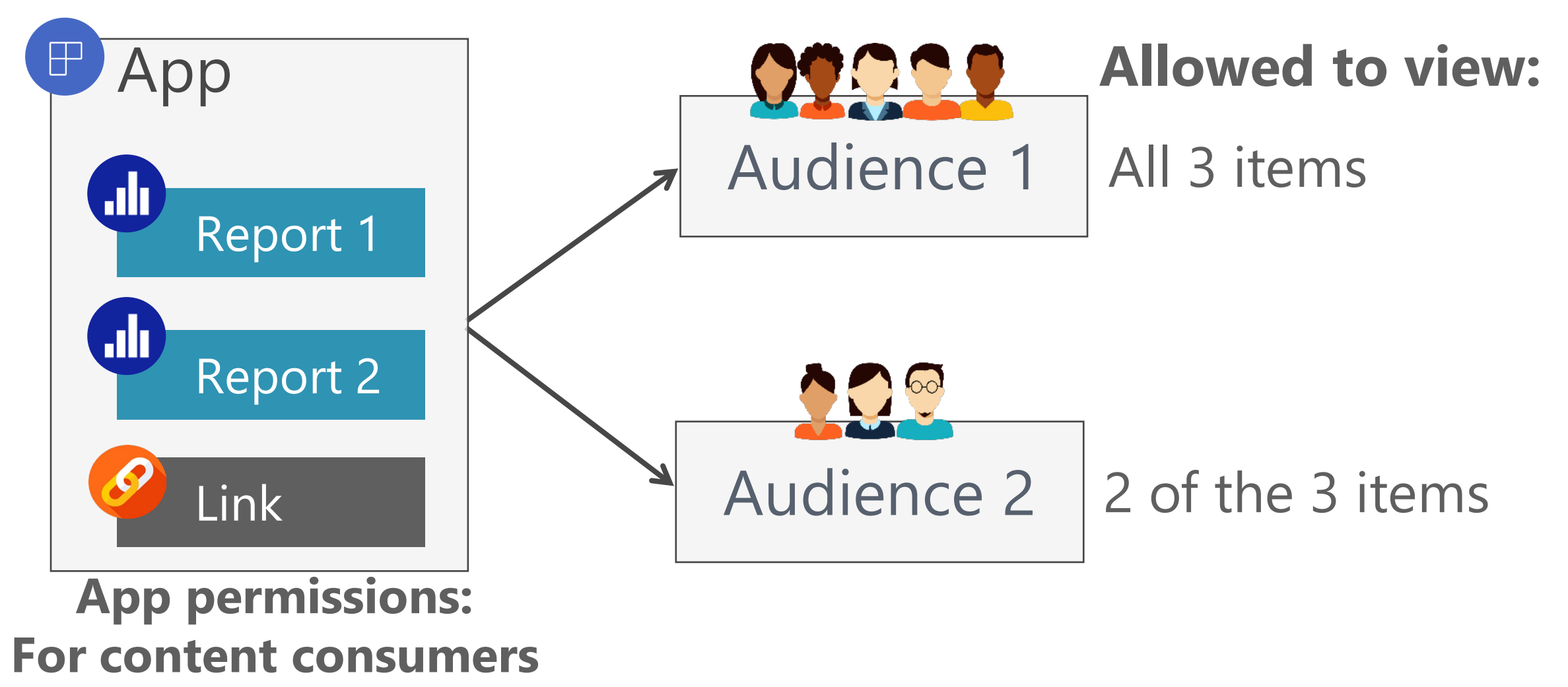

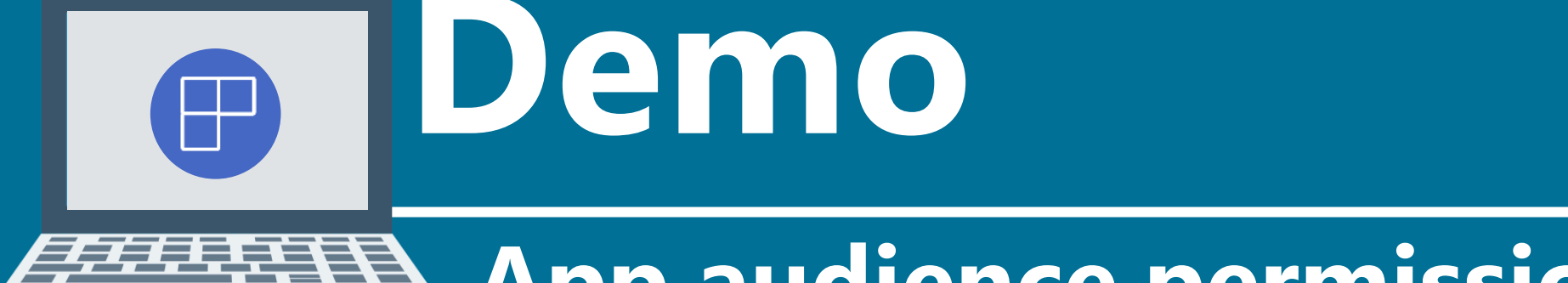

#### **App audience permissions**

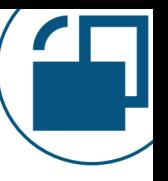

## **Apps: Watch Out For**

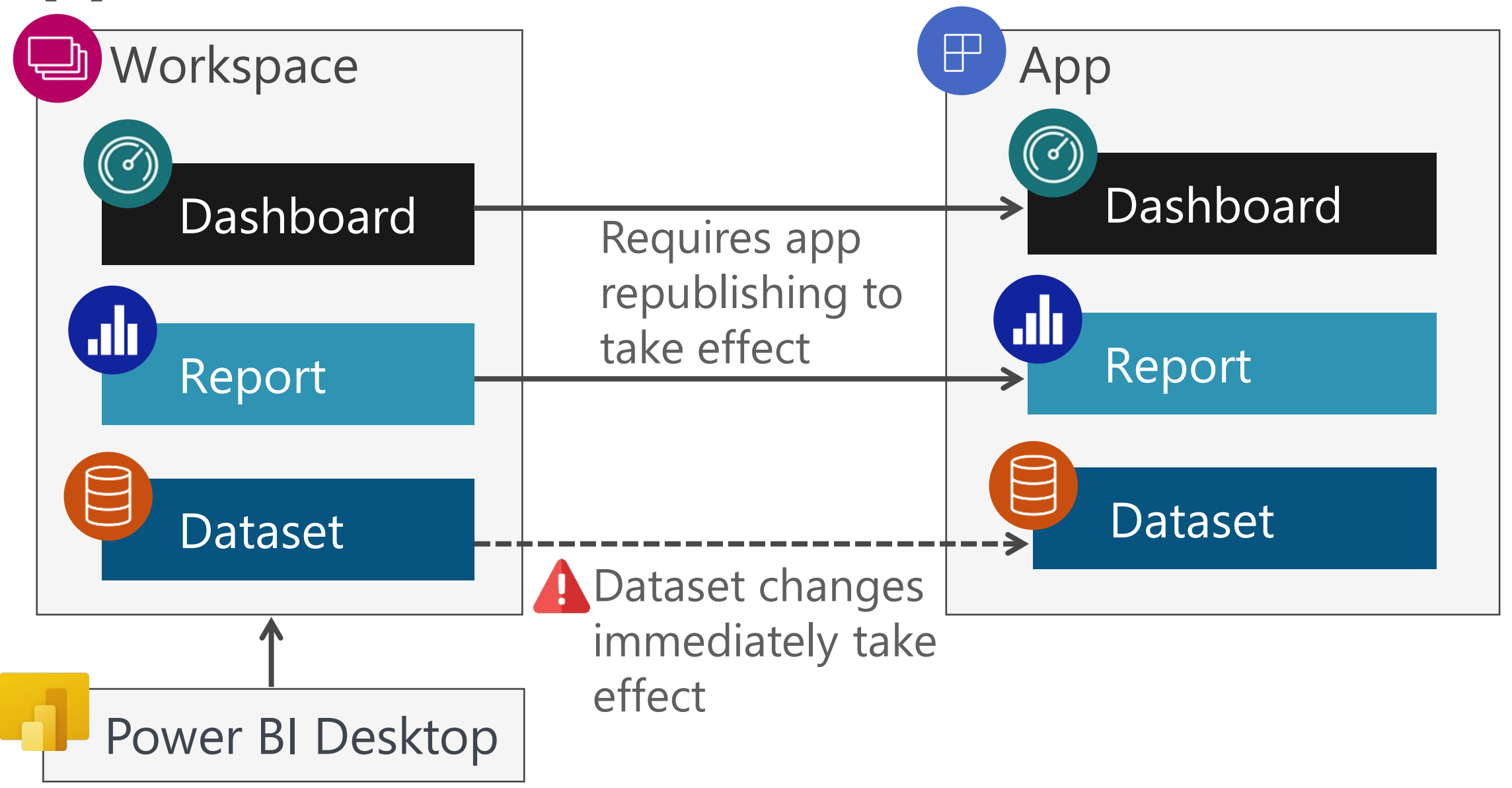

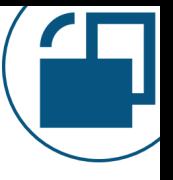

## **Apps: Watch Out For**

App permissions AND content are published at the same time.

*Tip*: Mitigate this issue by using security groups instead of individual users for app permissions.

*The one exception:* If you approve app access from a pending request, that's the only way to deploy app permissions without changing content.

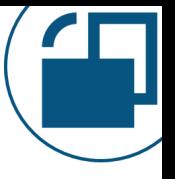

## **Apps: Watch Out For**

New content isn't automatically added to an audience. Each new item needs to be explicitly unhidden for an audience.

This is good because new content can't accidentally "sneak into" the app.

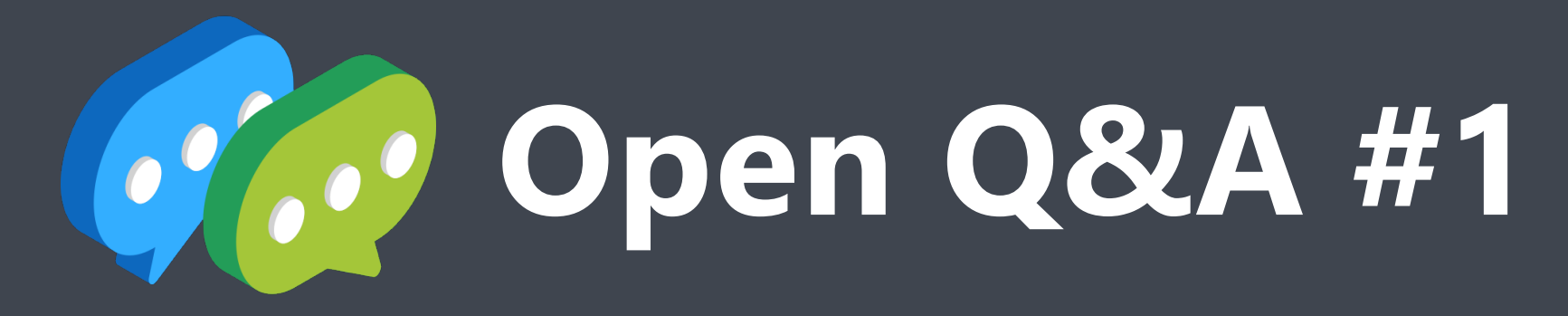

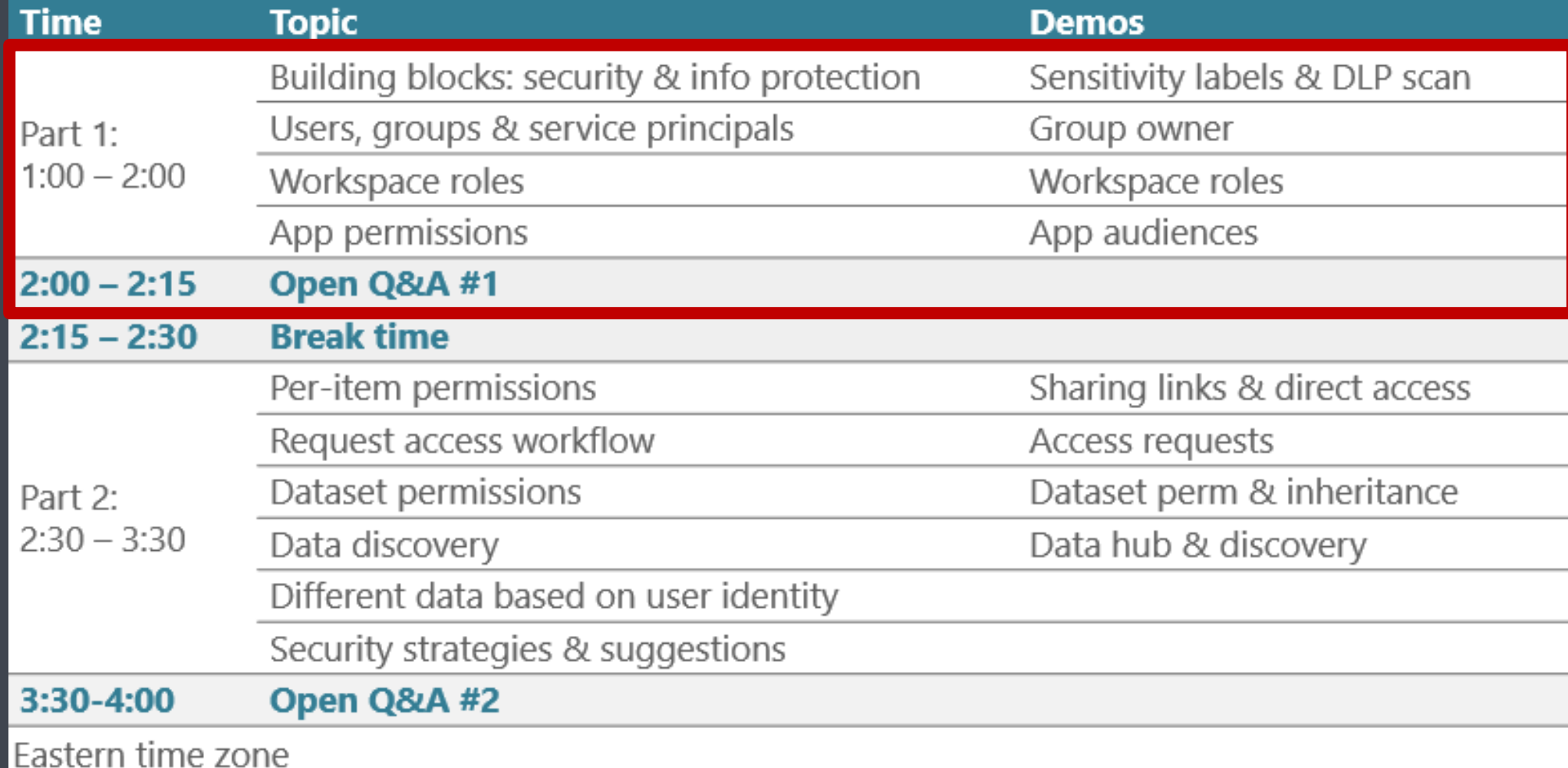

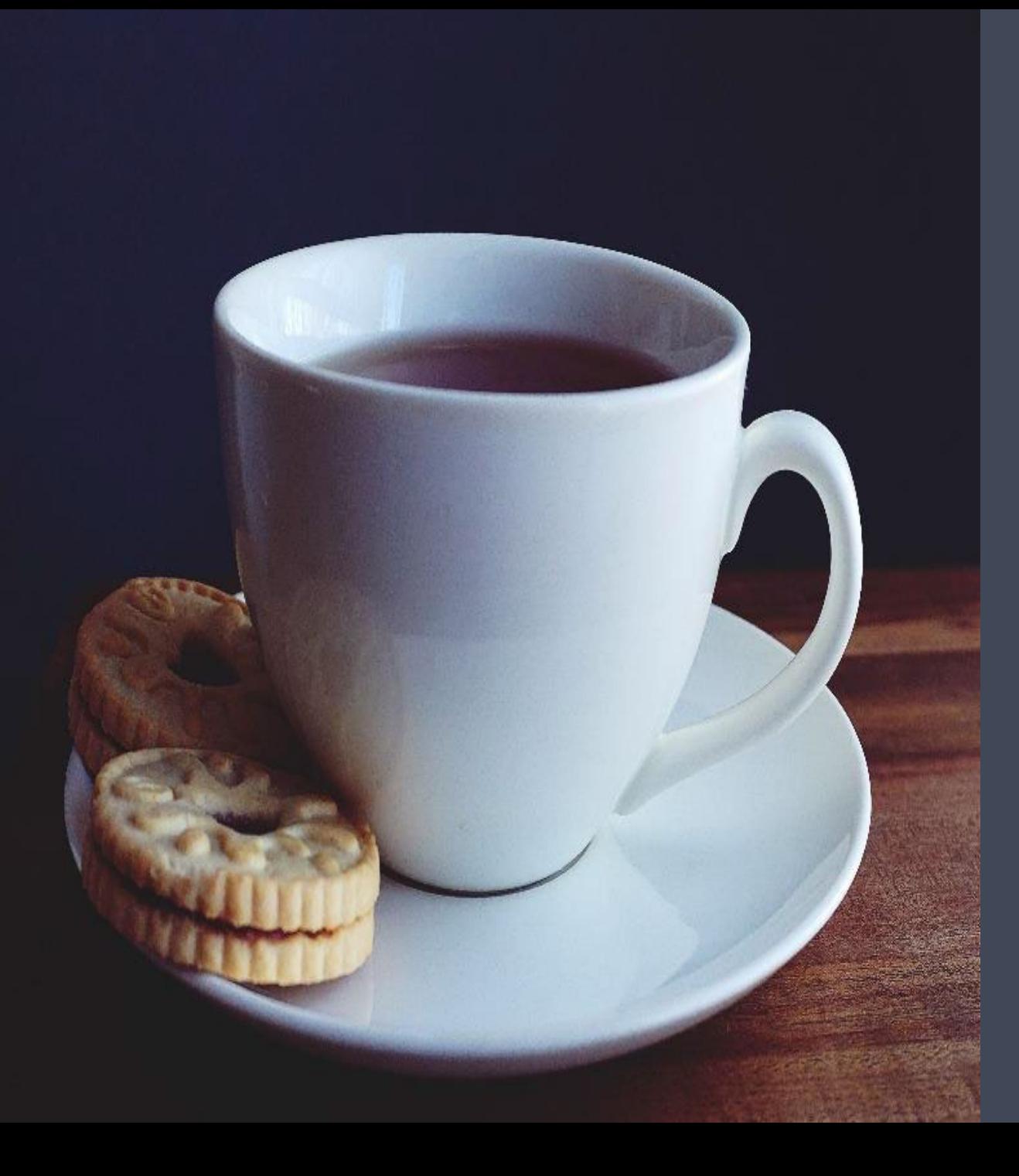

# **Break Time We restart in…**

#### **Agenda Securing and Protecting Content in Power BI**

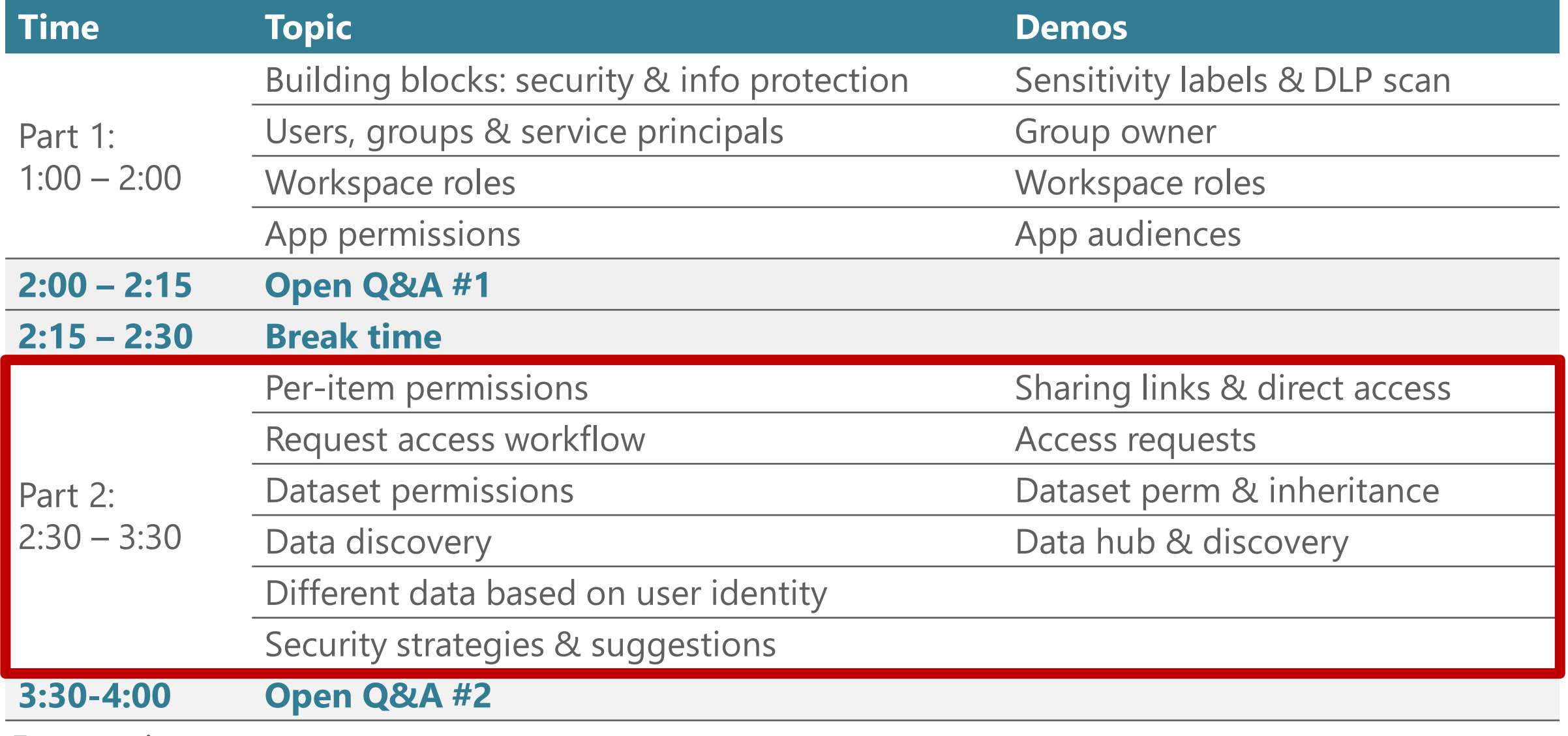

Eastern time zone

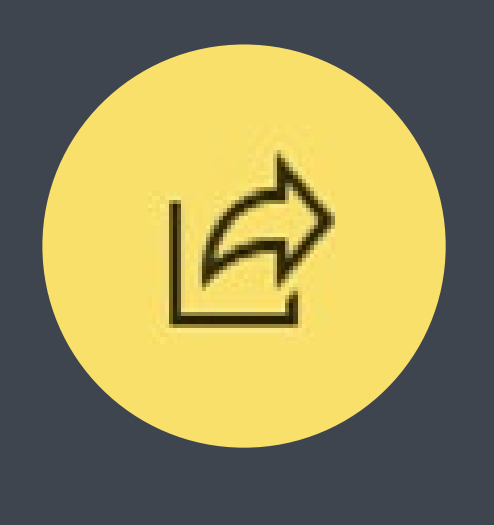

# **Per-Item Permissions**
#### **Purpose for Per-Item Permissions**

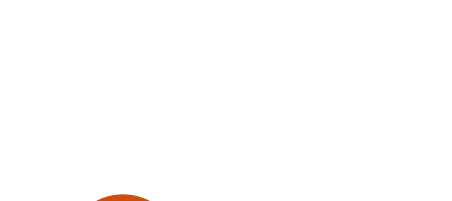

- Assign permissions directly to an individual item.
- They're also inherited from:
- •Workspace roles
- •App permissions

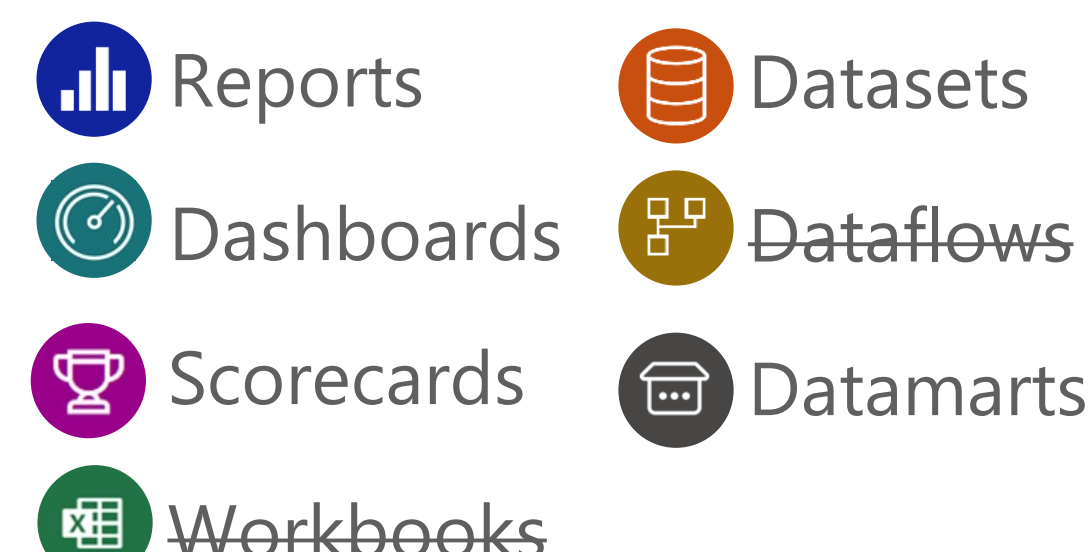

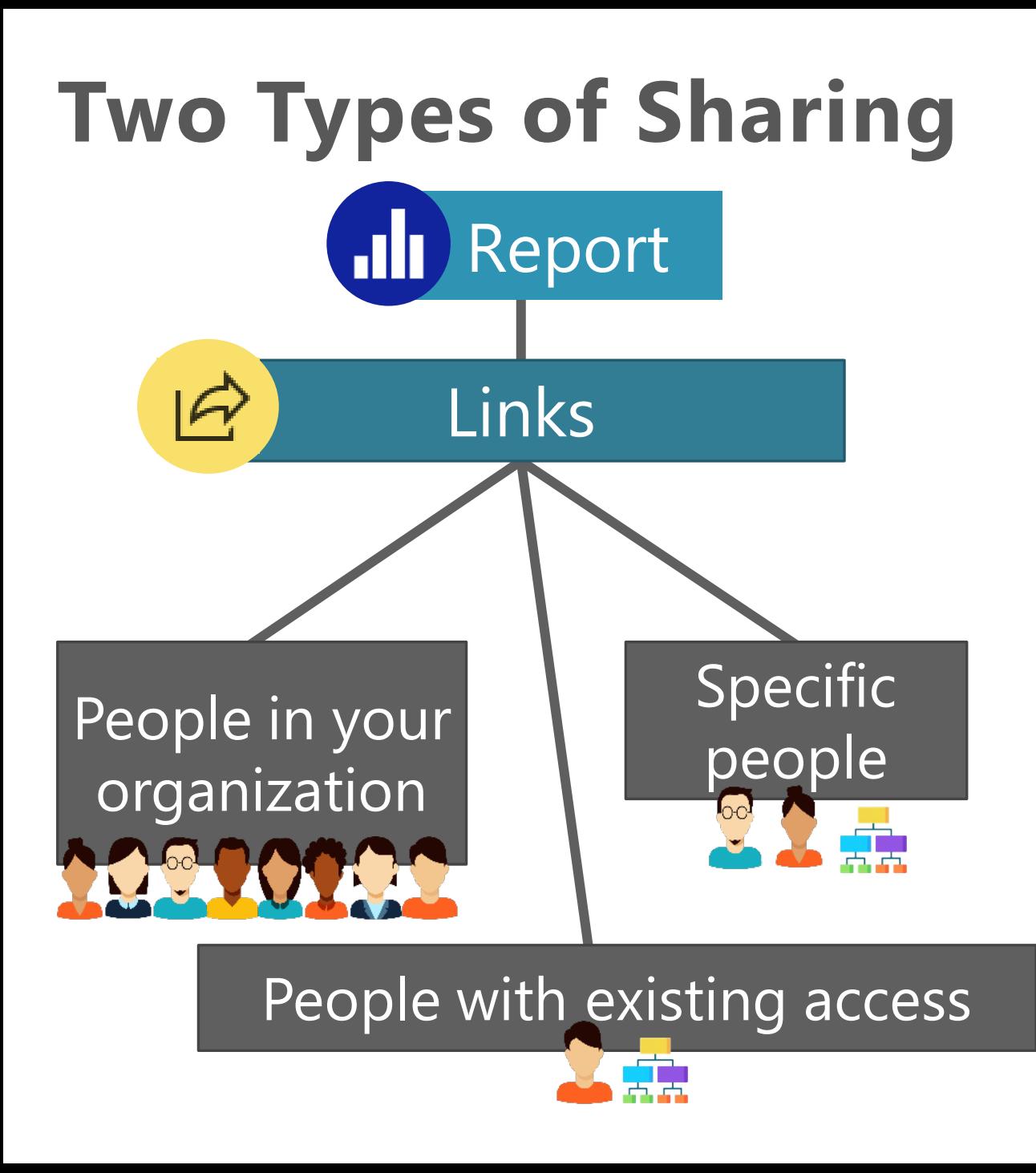

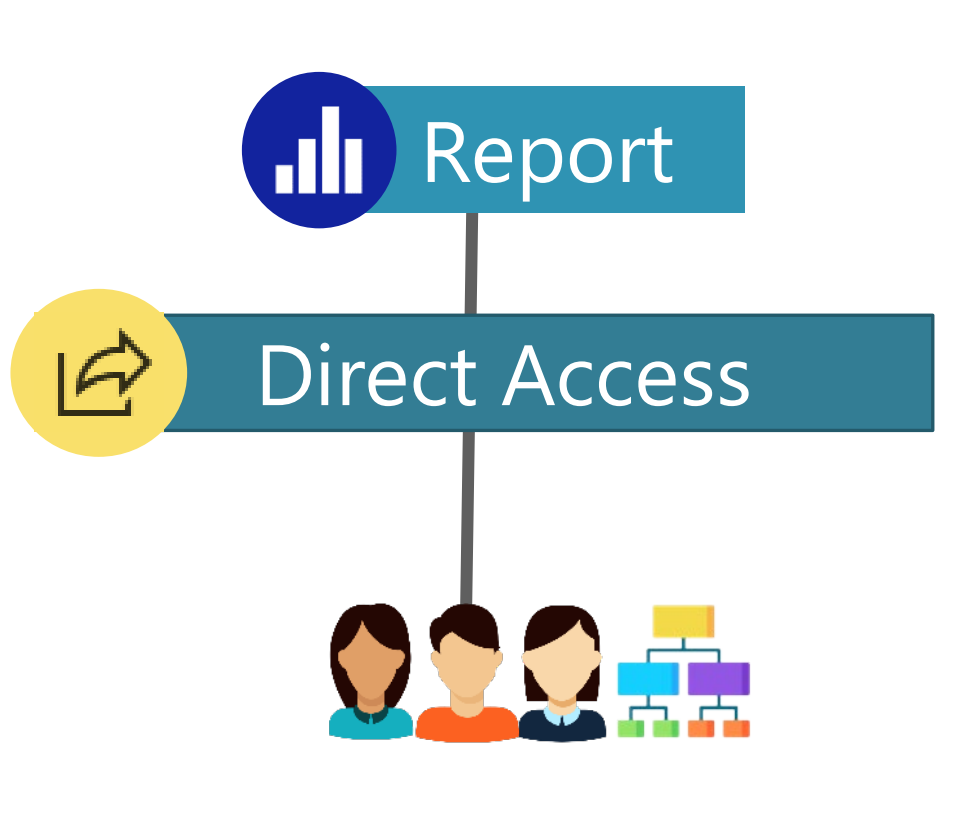

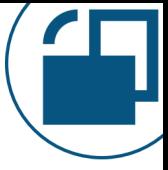

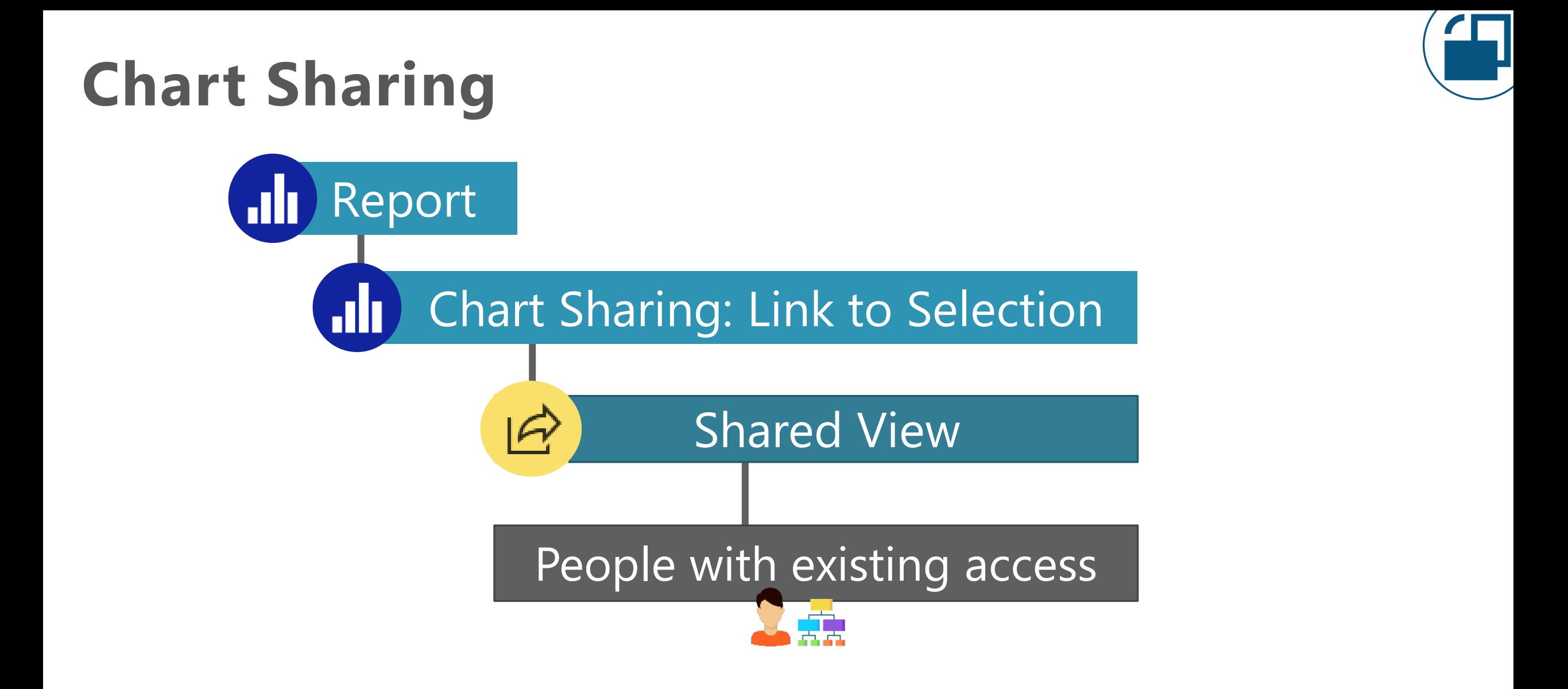

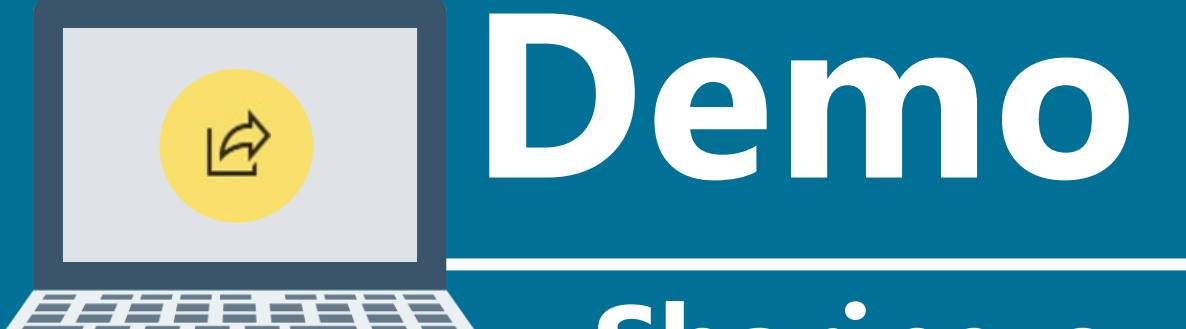

**Sharing experience Report links Report direct access Chart sharing**

#### **When to Use Per-Item Sharing**

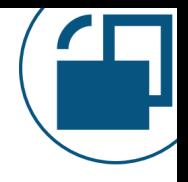

#### **Per-item sharing is most suitable when:**

#### $\Box$  You want to provide read-only access to only 1 item BECAUSE

- □ You do *not* want the recipient to view everything in workspace OR
- $\Box$  You do *not* want the recipient to view everything in an app

Think of sharing as an 'exception' to workspace roles

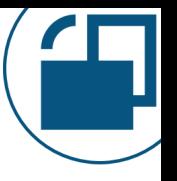

### **When to Use Sharing from 'My Workspace'**

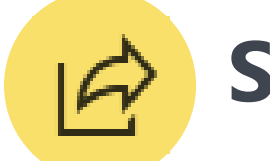

#### **Sharing from a personal workspace is suitable when:**

#### $\square$  You want to provide read-only access to 1 item BECAUSE

 $\Box$  You have non-critical, informal, or temporary content that's appropriate for storing in My Workspace

Use sharing from My Workspace sparingly

#### **Per-Item Report Permissions**

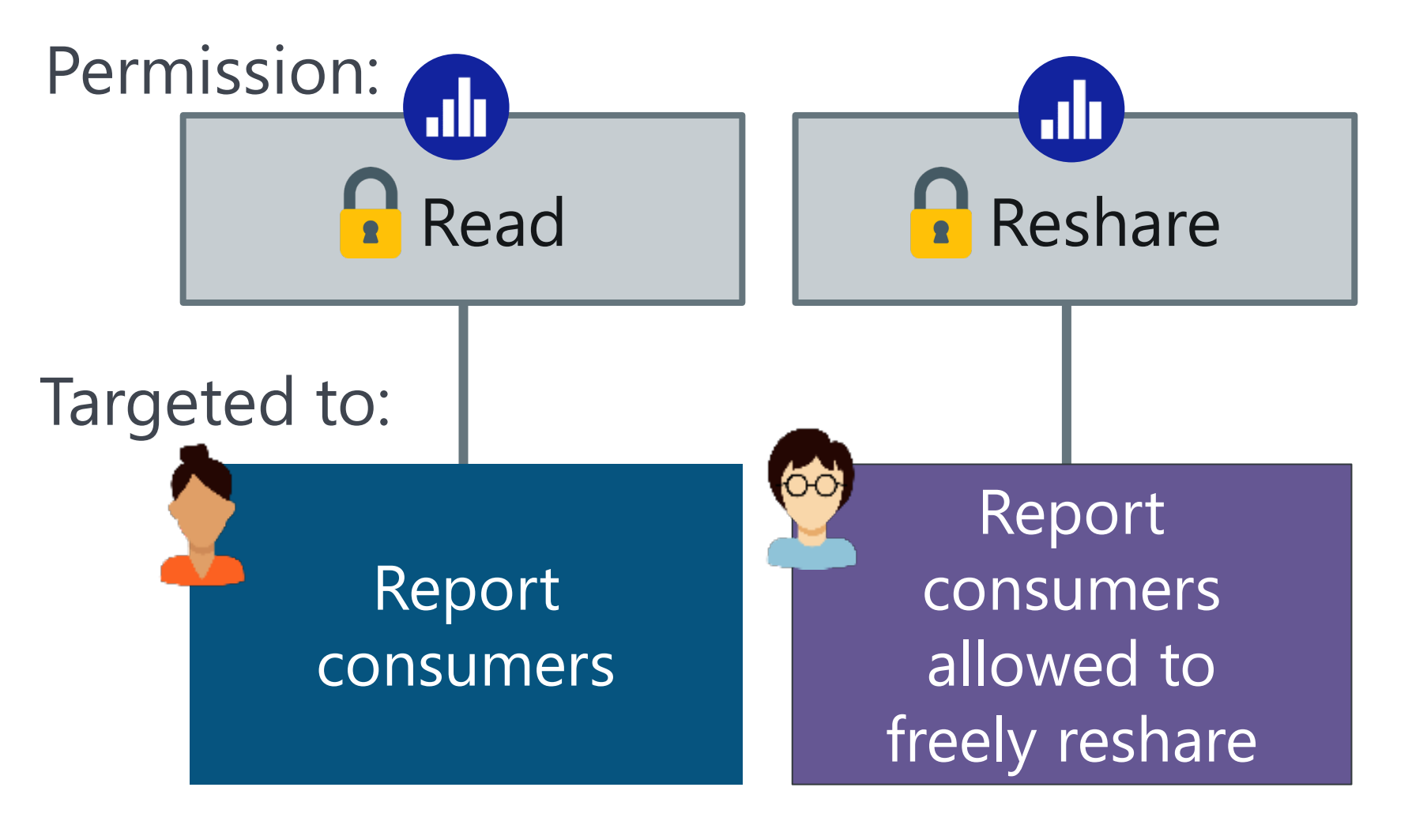

To support report authors: use workspace roles instead!

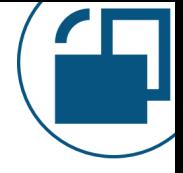

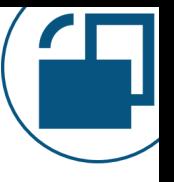

Overuse of per-item permissions because the 'share' buttons are very prominent in the Power BI service. Less experienced content creators might not know when to use workspace roles or app permissions instead.

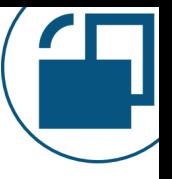

Tedious and error-prone if changes are needed for many items (especially if individual users are used instead of security groups).

Users who get in the habit of assigning most permissions to individuals (vs. use of groups).

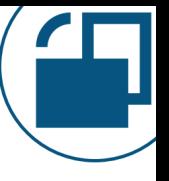

Default "people in your organization" sharing link.

*Tip:* There's a tenant setting to disable this option.

*Tip*: Mitigate this issue by using the API to find widely shared artifacts.

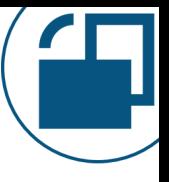

- Allowing 'reshare' to too many people.
- Allowing 'build' on the underlying dataset (when sharing a report) if it isn't necessary for report consumers.
- Extensive sharing from personal workspaces.

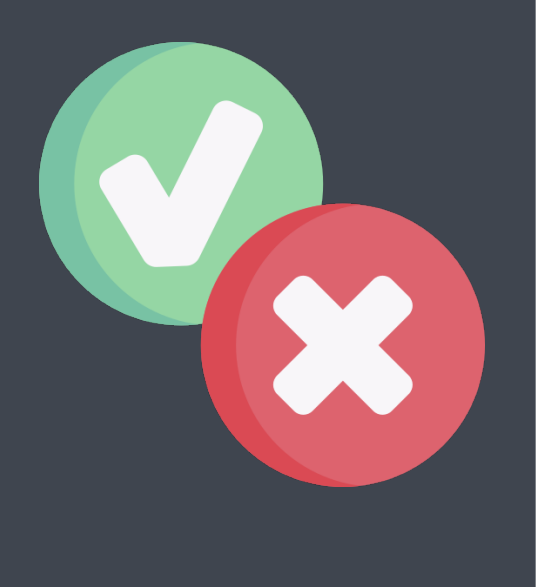

## **Request Access Workflow**

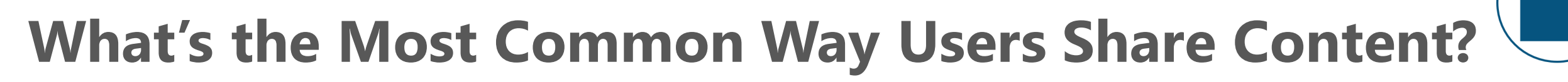

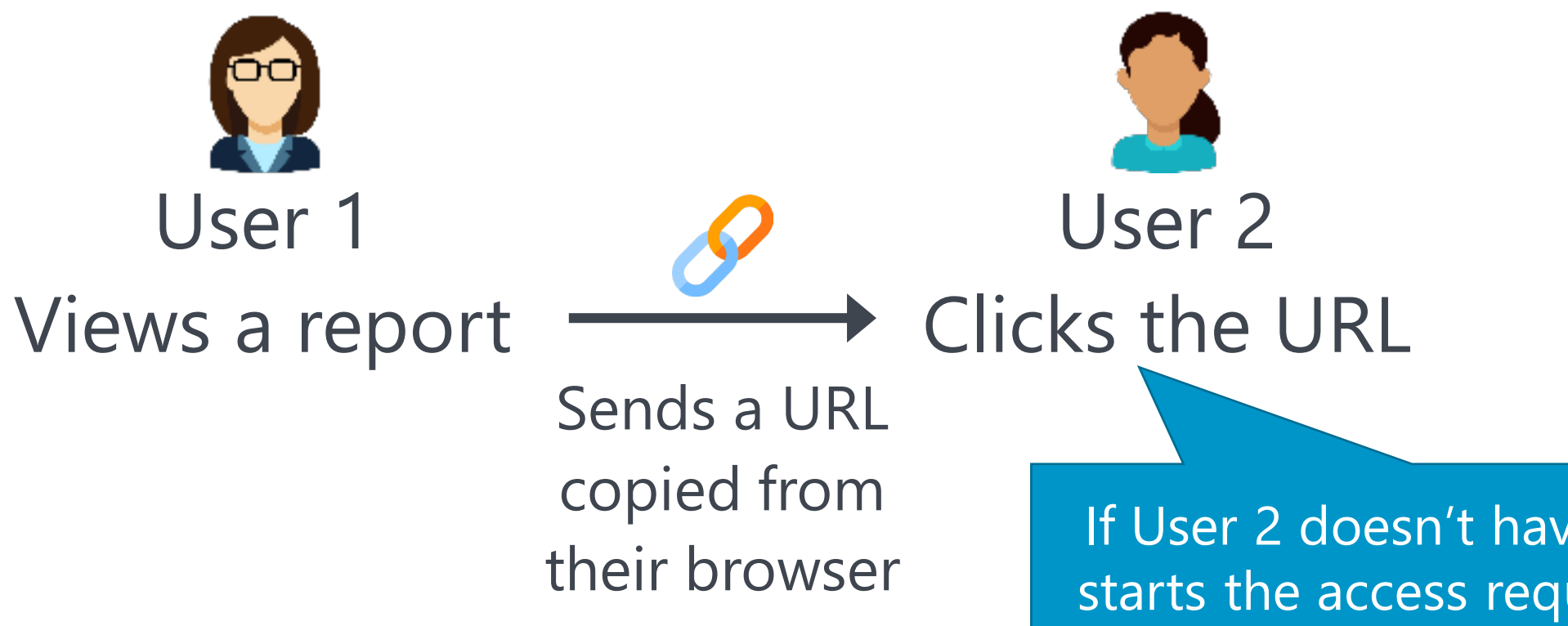

If User 2 doesn't have permission: starts the access request workflow \*\*in some situations\*\*

# **Request Access Workflow**

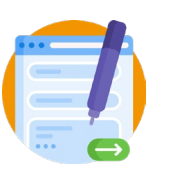

User Clicks a URL Discovers they don't have permission

Submits a form to request access

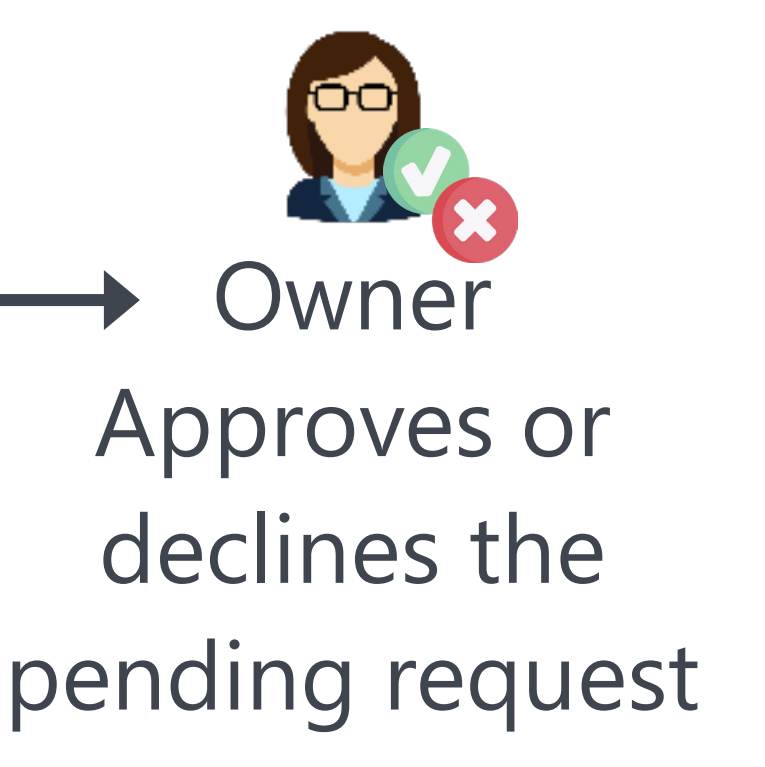

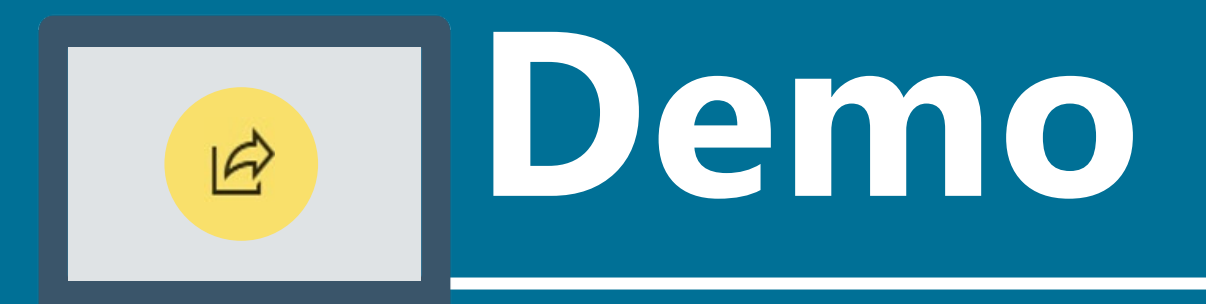

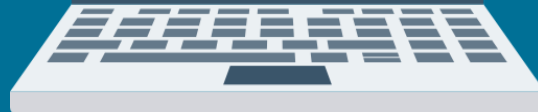

#### **Request access workflow Pending requests**

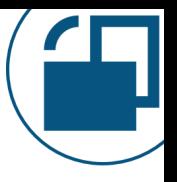

#### **Custom Instructions for Requesting Access to a Dataset or Datamart**

Helpful when:

- Approval is done by someone other than a dataset owner
- Tracking of access requests (who/when/why is required for compliance / auditing purposes

• An existing form / process / workflow already exists

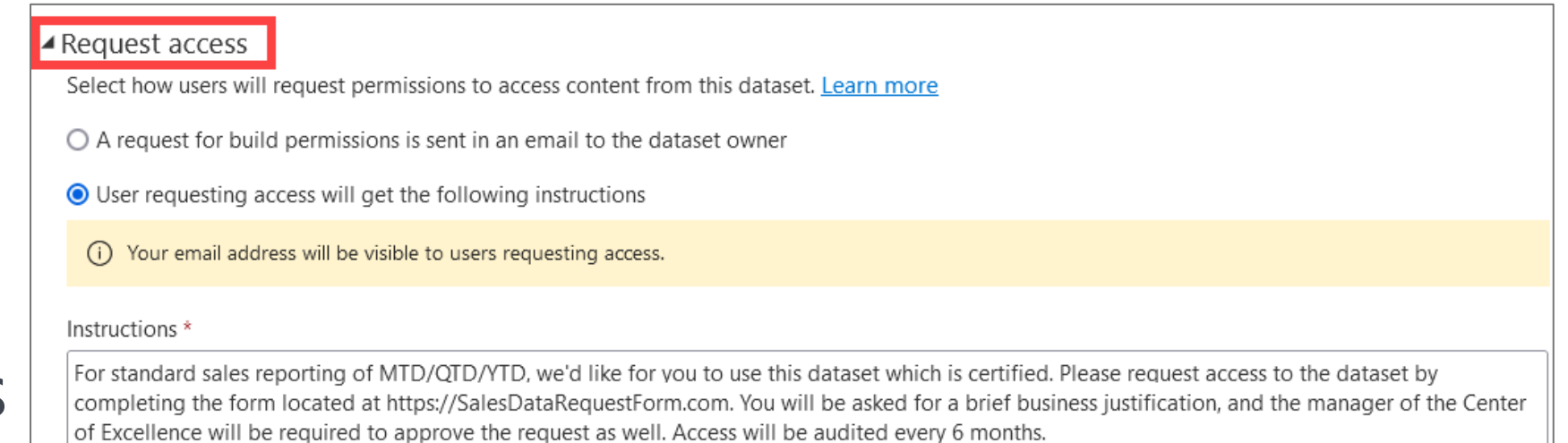

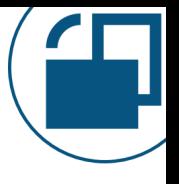

- Users can request access to:
	- Most individual items
	- •Apps

The built-in workflow encourages overuse of per-item permissions.

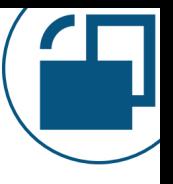

There's no request access workflow for a workspace. The user receives a "sorry you don't have access" message.

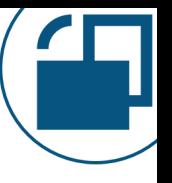

- If you have an internal process (ex: to use groups instead of individuals), the person receiving the access request will need to know to:
	- 1. Decline the request.
	- 2. Instead add the person to a group.

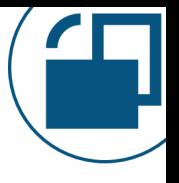

Currently, only datasets and dataflows have a custom message to request access. Ex: to direct users to a form instead.

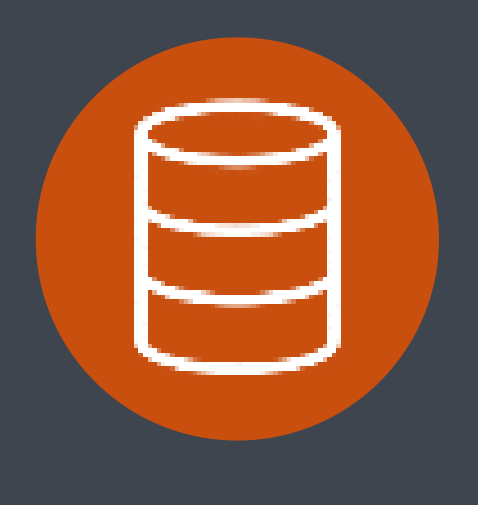

# **Dataset Permissions**

#### **Shared Datasets**

Intended for reuse by reports & models

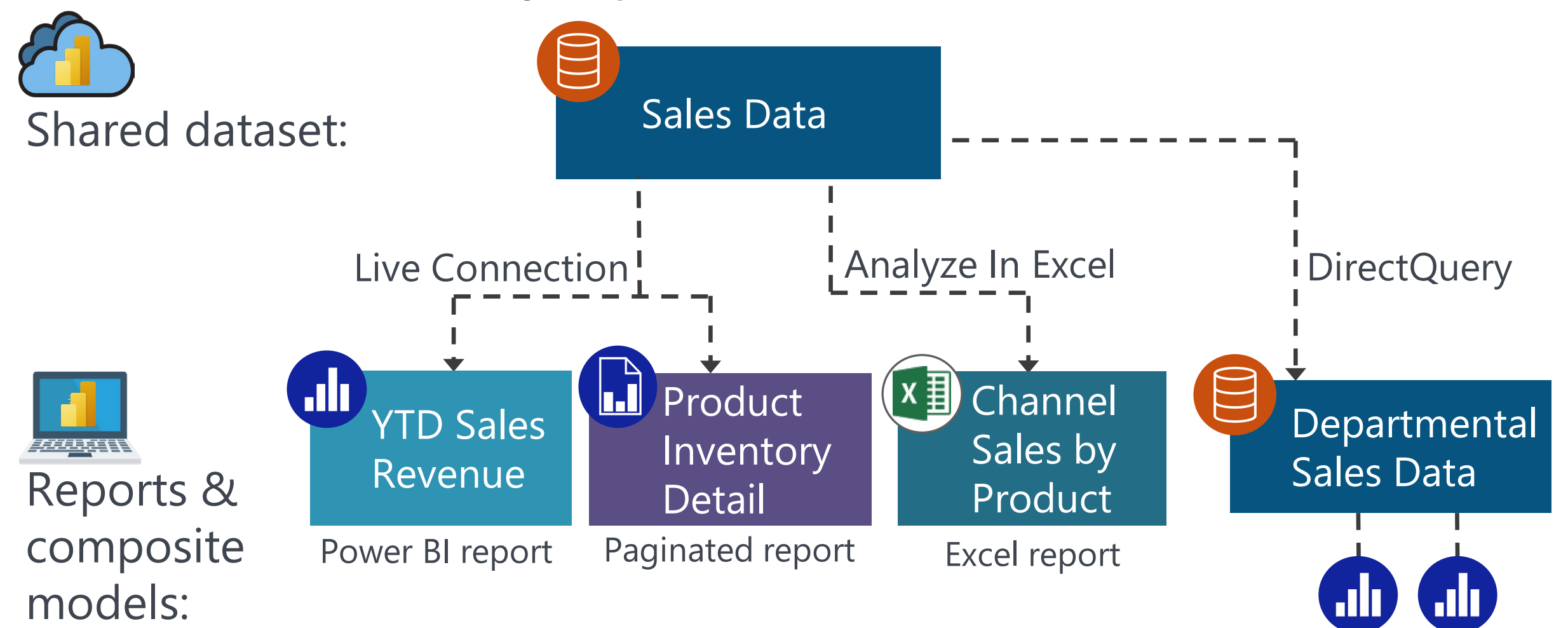

#### **Multiple 'Layers' of Permissions Needed**

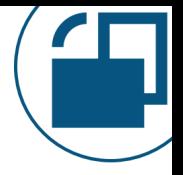

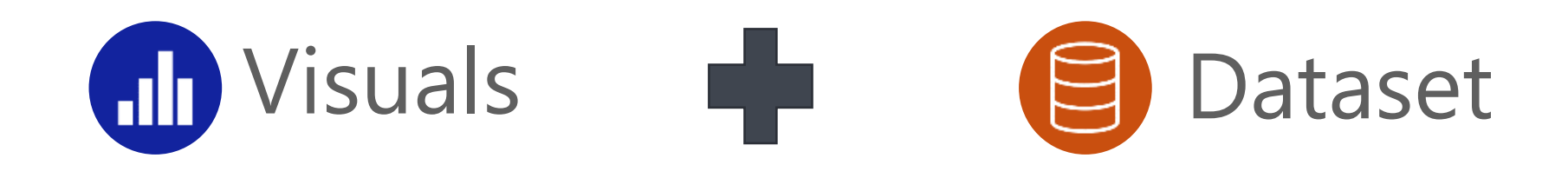

#### **Per-Item Dataset Permissions**

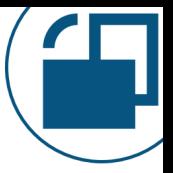

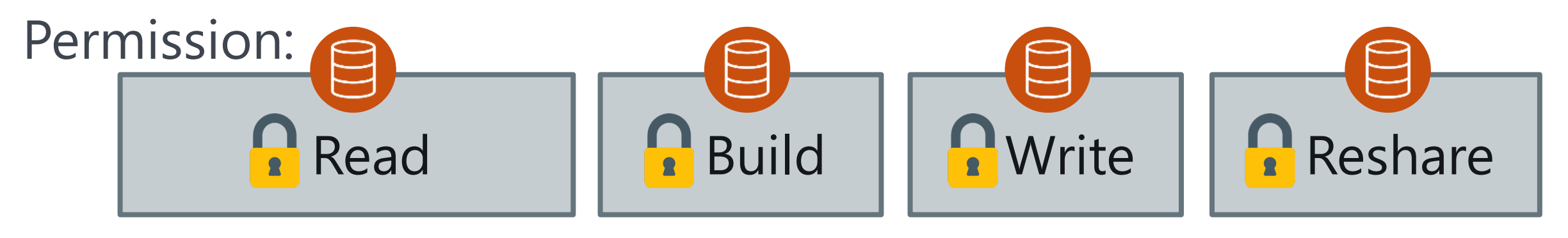

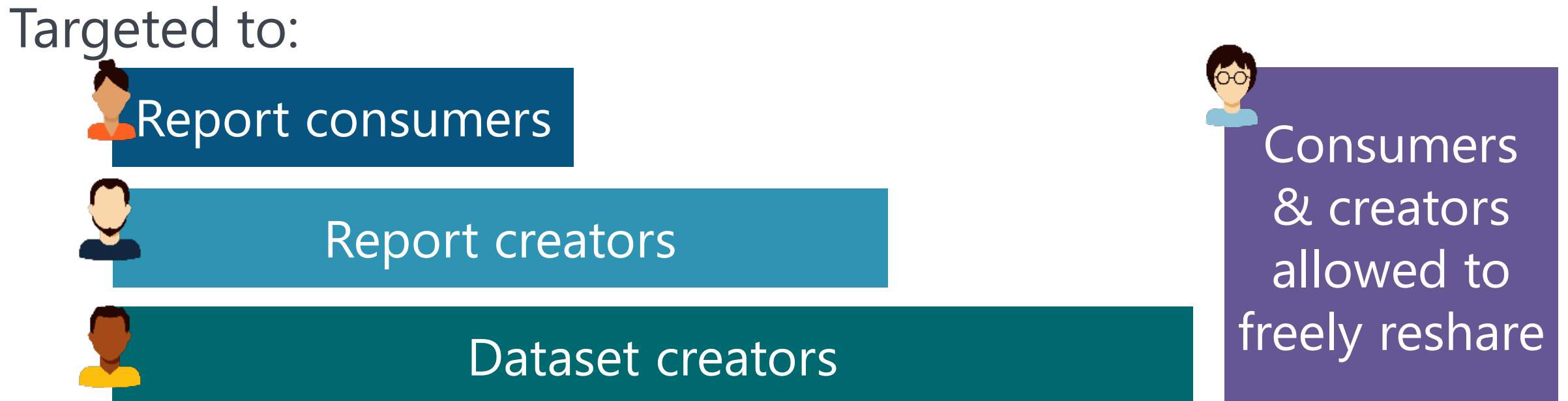

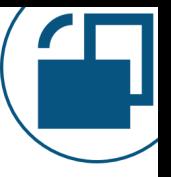

#### **Dataset-Level Permissions: Two Types**

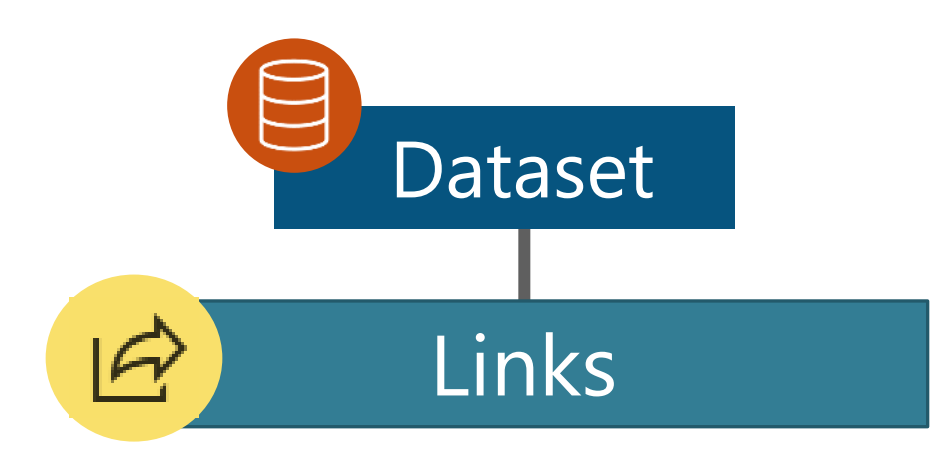

Inherited only: links CANNOT be configured directly for a dataset

*Stays 'tightly coupled'*

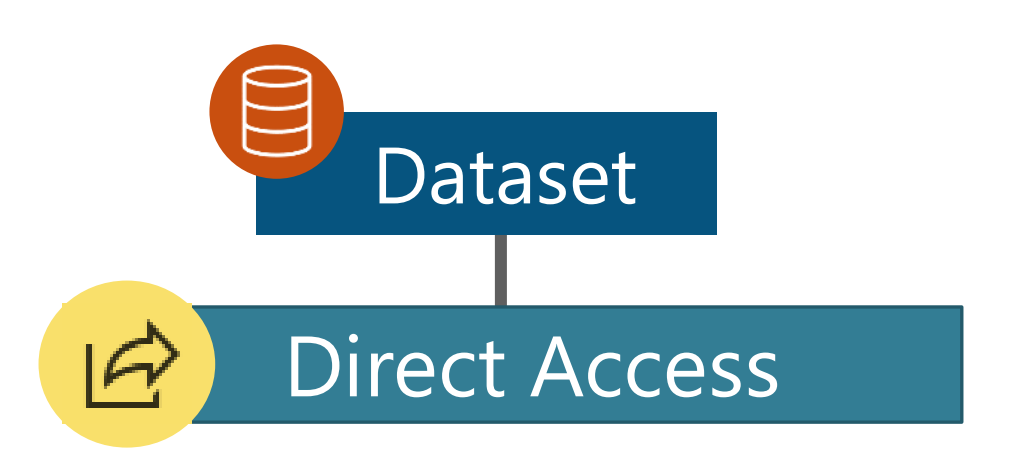

Can be configured directly for a dataset

*NOT 'tightly coupled'*

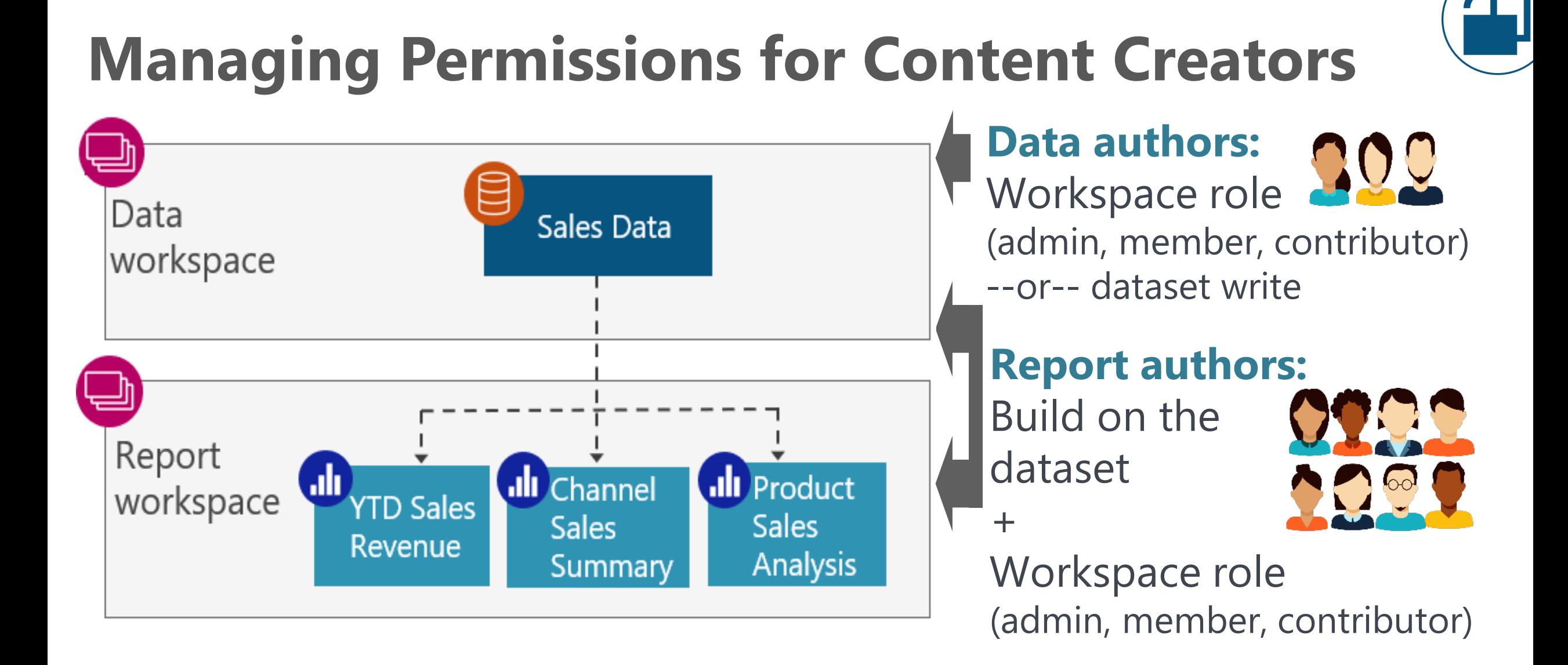

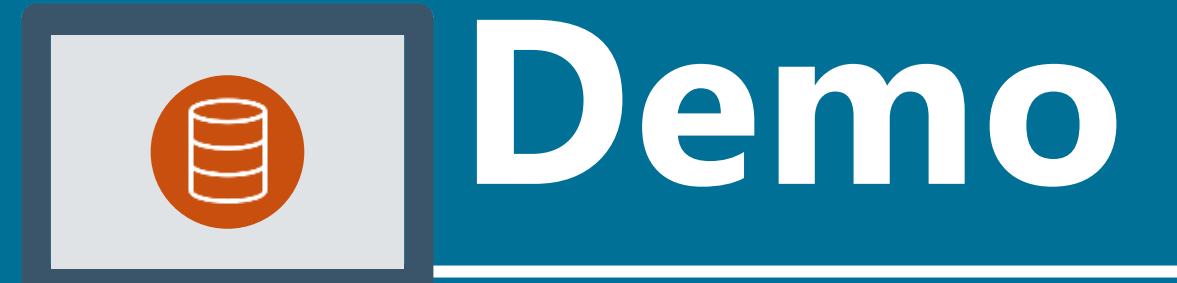

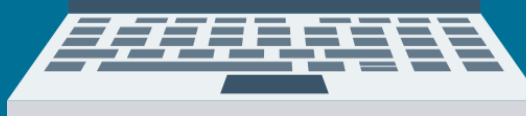

**Dataset Permissions Inheritance**

#### **Managing Permissions for Content Creators**

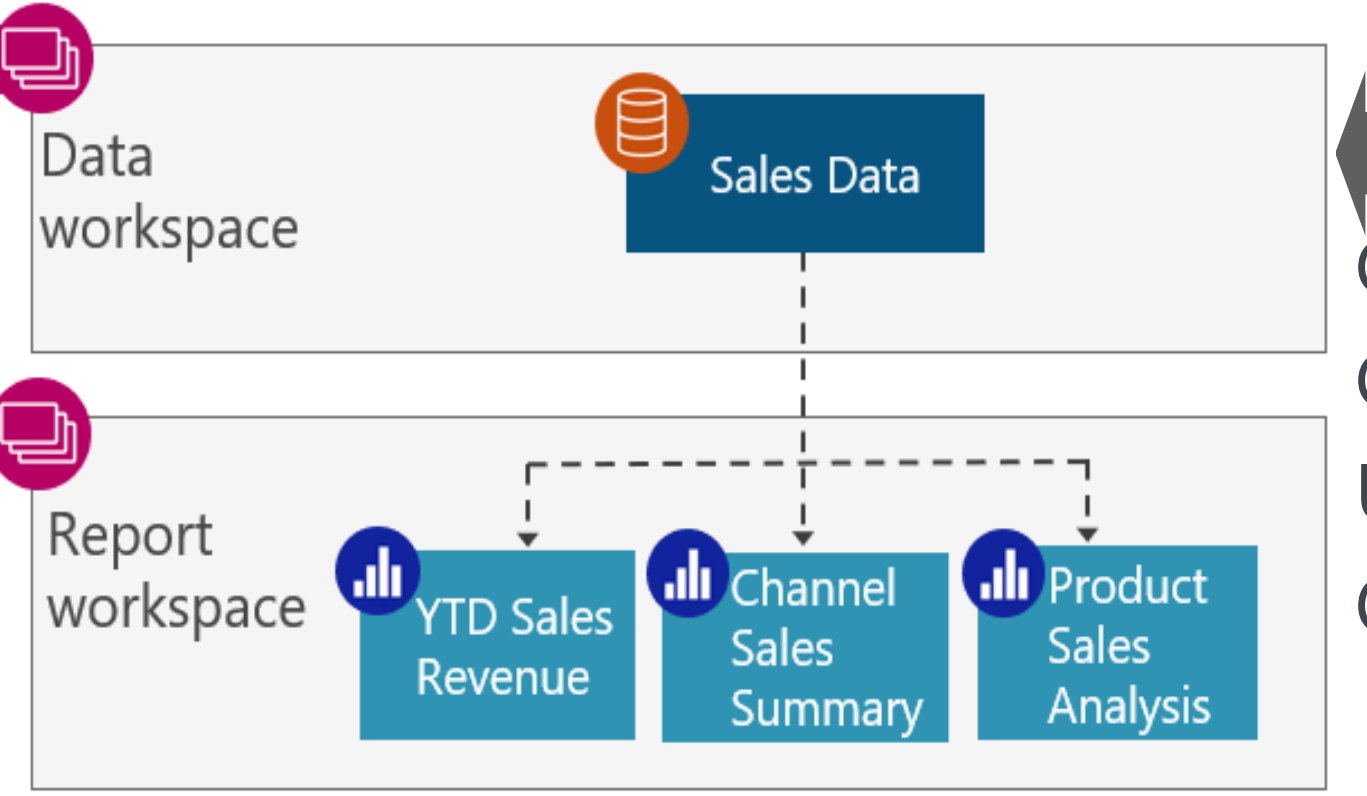

**Dataset 'build' allows:** Create a new report Create a composite model Use Analyze in Excel Query with XMLA endpoint

#### **External Sharing of Datasets**

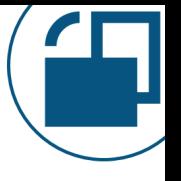

**Sharing data with external partners, customers, vendors, consultants, etc.**

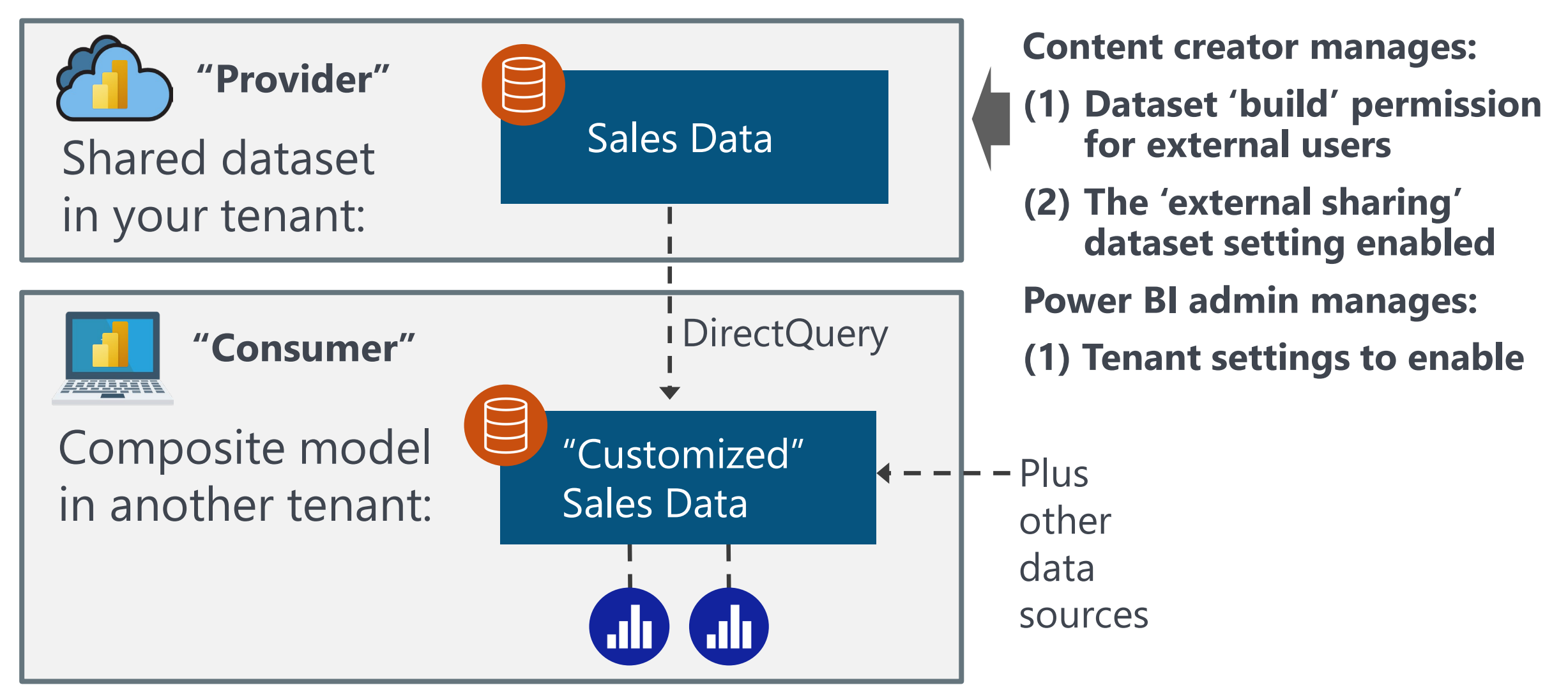

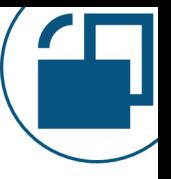

#### **Dataset Permissions: Watch Out For**

The 'build' and 'write' permissions are enabled by default when granting dataset permissions.

*Tip:* Every content creator should be taught how to know what's really necessary to provide (i.e., why the principle of least privilege is important). Use governance guidelines and policies as necessary.

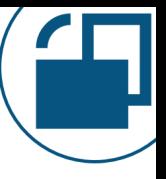

#### **Dataset Permissions: Watch Out For**

Granting the 'build' permission for the underlying dataset can be done while sharing a report or publishing an app. However, it's not that common that the consumers and creators are the exact same group of people.

- *Tip:* Get in the habit of managing/reviewing/auditing:
- Dataset permissions (separately from)
- Report permissions

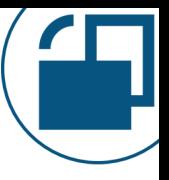

#### **Dataset Permissions: Watch Out For**

If the dataset is in a different workspace than the app, the 'build' permission can't be automatically granted when you're publishing an app.

*Tip:* Get in the habit of managing/reviewing/auditing:

- Dataset permissions (separately from)
- Report permissions

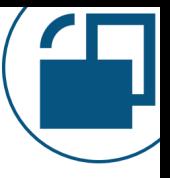

#### **Datamart Permissions: Watch Out For**

**Datamart = Azure SQL DB + Dataset**

- When sharing a datamart, sharing represents a little something different:
	- The ability to build content with the autogenerated dataset, AND
	- The ability to connect to the SQL endpoint

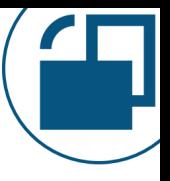

#### **Datamart Permissions: Watch Out For**

**Datamart = Azure SQL DB + Dataset**

Workspace roles get mapped to database-level roles in the Azure SQL DB. The database roles can't be managed from the database side though.

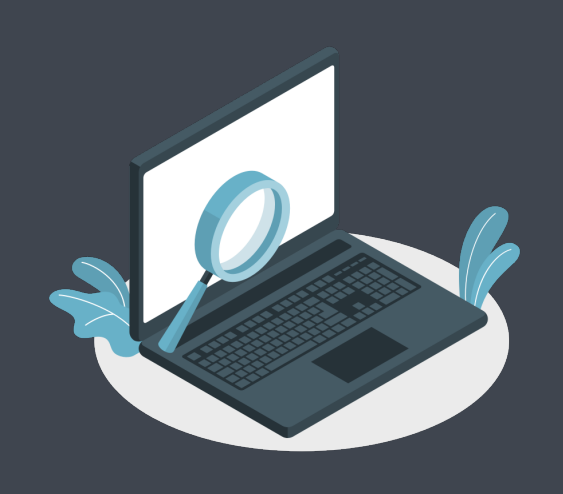

# **Data Discovery**

#### **How Do Content Creators Know a Dataset Exists?**  Sales Data Shared dataset: Analyze In Excel Live Connection! DirectQueryult. **I.I** Product **Channel** YTD Sales **Departmental** Sales by **Inventory** Sales Data Revenue Reports & Product Detail composite Power BI report Paginated report Excel report

models:
### **How Do Content Creators Know a Dataset Exists?**  Level 3 **Discovery in Power BI** *Metadata of existence is shown* Level 4 **Search a data catalog** *Metadata of existence is shown*

### Level 2 **Search & browse in Power BI**

*Requires existing permissions*

Level 1 **Ask a colleague**

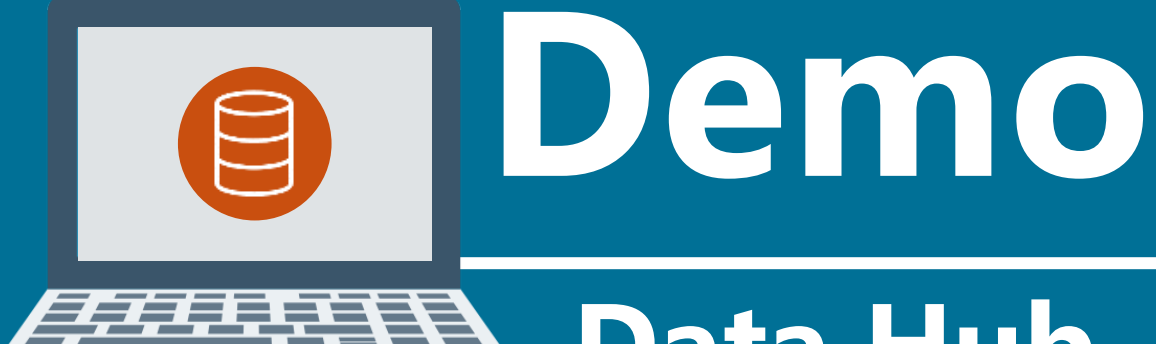

**Data Hub Discoverable Property Custom Request Access**

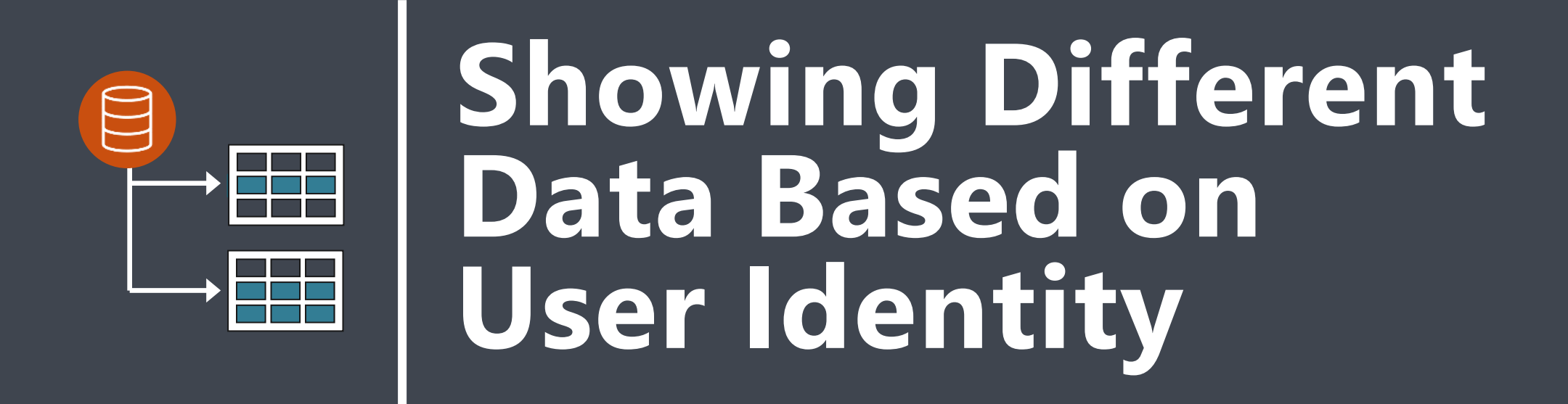

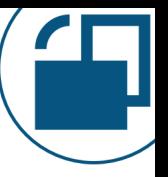

### **What Data Are Users Allowed To See? Imported data:**

#### ah) Power BI Source Power BI Power BI refresh schedule data dataset report

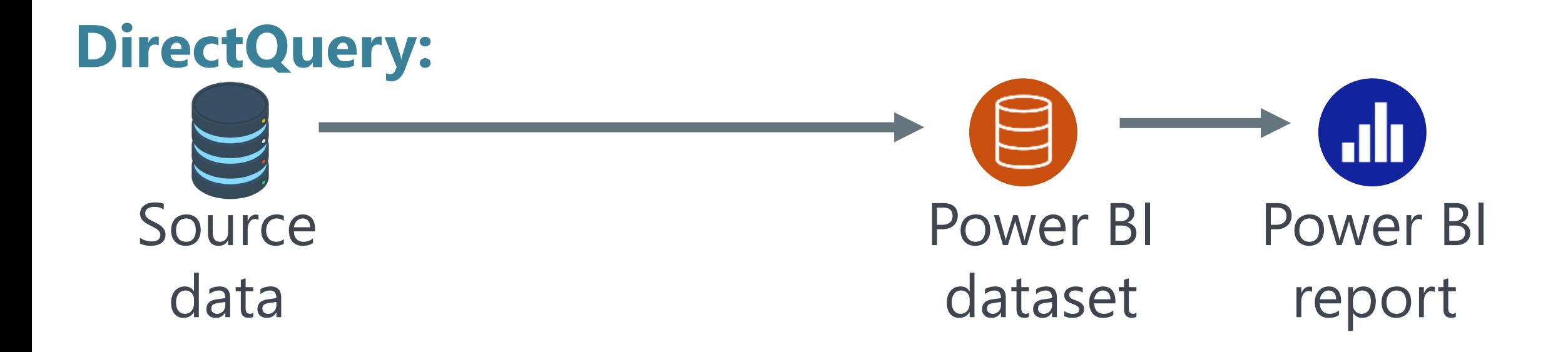

**What Credentials are Used to Retrieve Data & Populate a Dataset?**

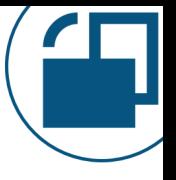

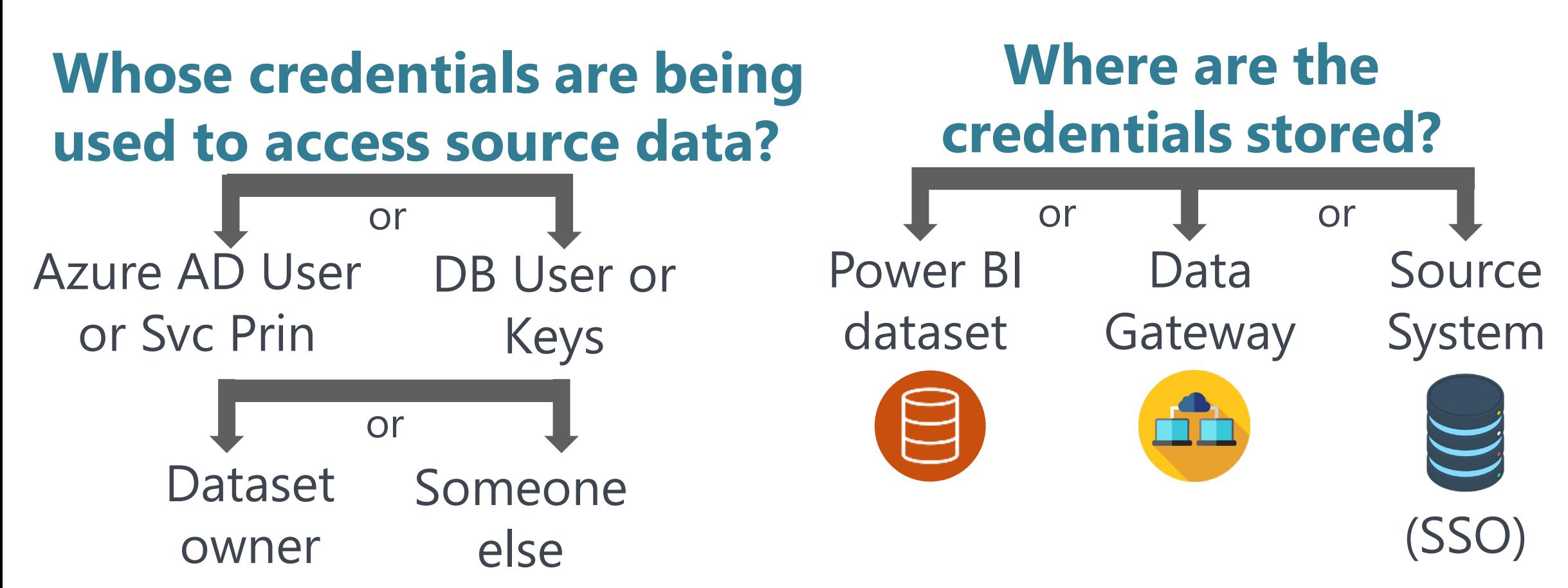

### **Different Data Results Based on User Identity**

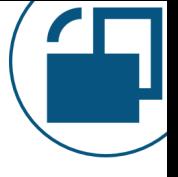

### **Row-level security**: Which *rows* a user sees **Object-level security**: Which *columns* a user sees

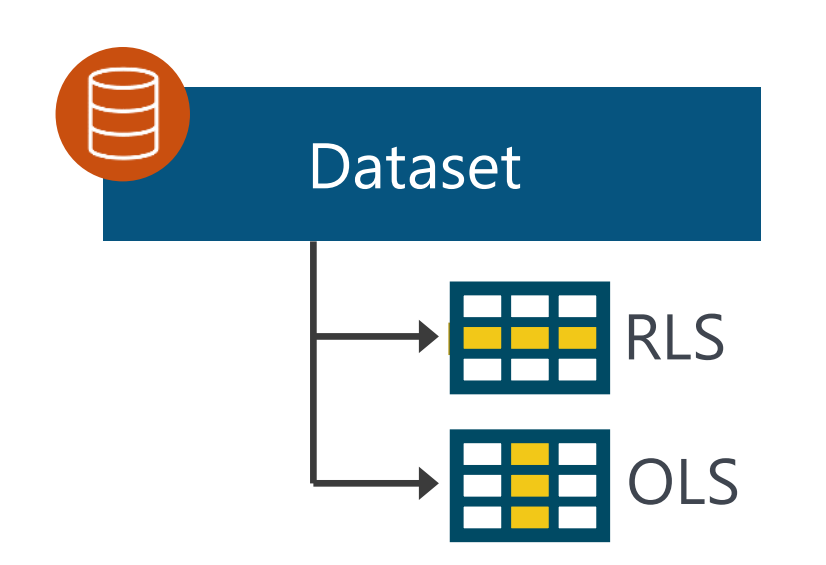

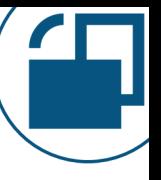

### **Row-Level Security**

#### **What if we want different users to see a subset of the data?**

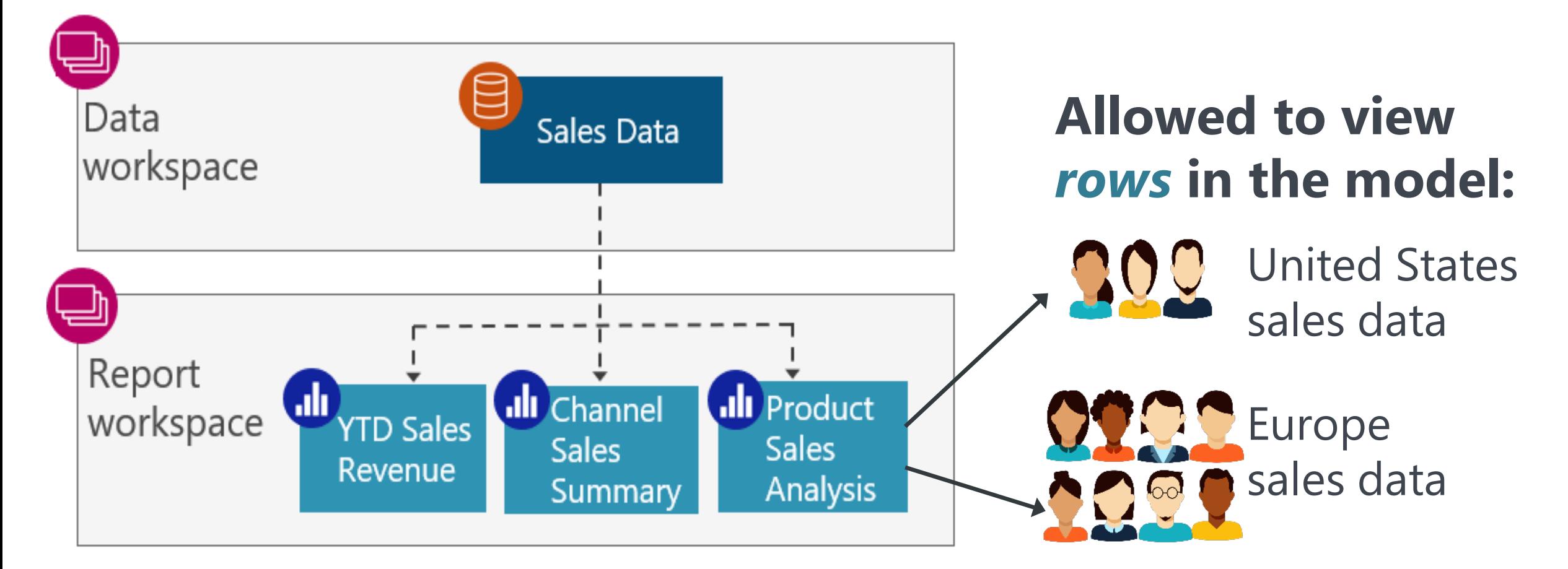

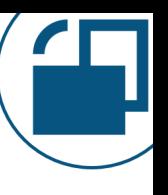

### **Object-Level Security**

#### **What if we want different users to see a subset of the data?**

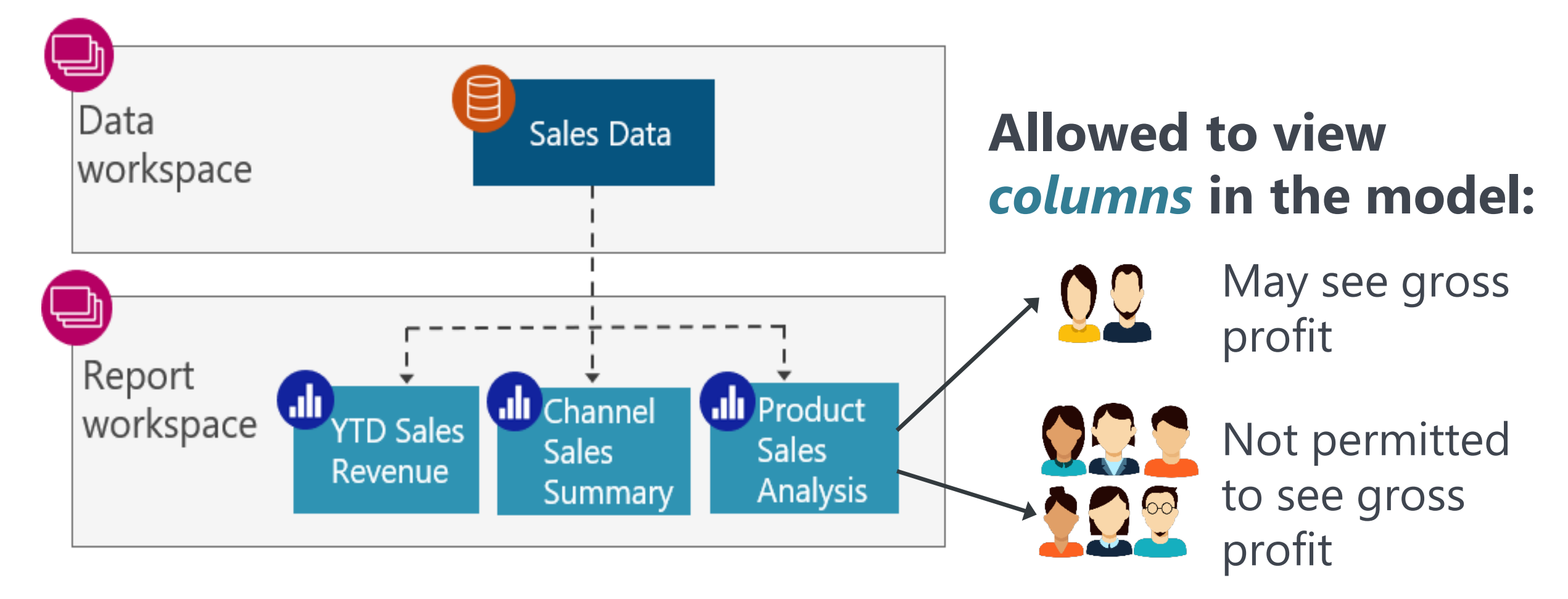

### **Different Data Results Based on User Identity**

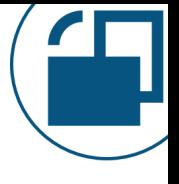

### **Row-level security**: Which *rows* a user sees **Object-level security**: Which *columns* a user sees

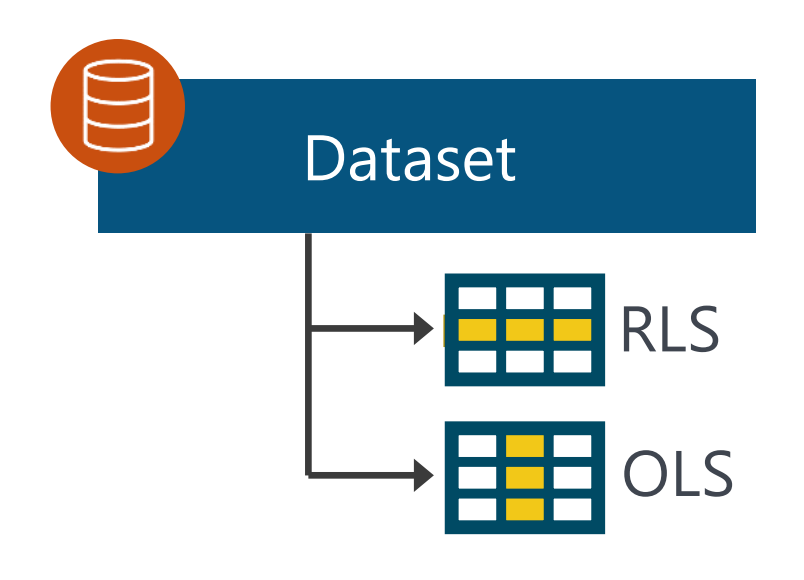

RLS and OLS:

- Are defined on the dataset!
- •Impacts what data is shown to consumers on reports & visuals
- Based on members assigned
- Only applicable to viewers

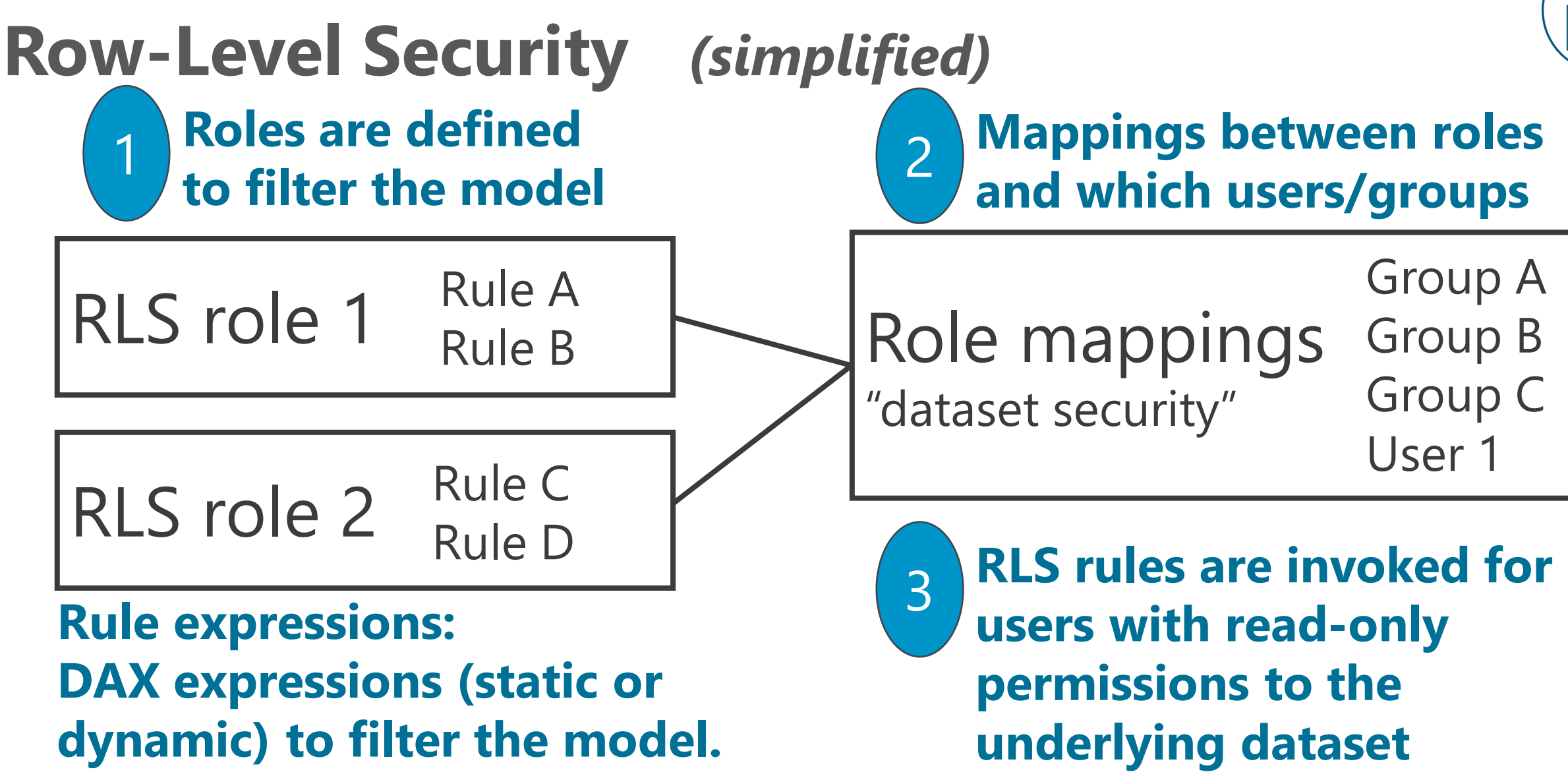

**If true = user can see the row.**

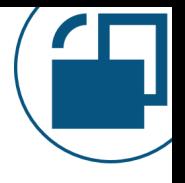

### **The Default User Experience Is Different**

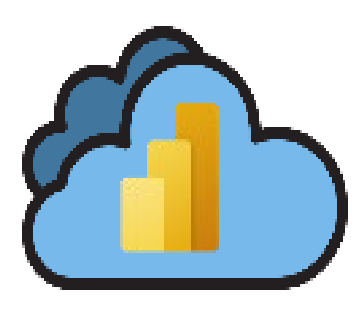

The presence of RLS changes the default experience for users!

### *If at least one RLS role exists in a model:*

A user must be mapped to a role in order to see data. For this reason, RLS is thought of as a "second layer of defense."

### **RLS for Consumers**

#### **Consumers: Workspace viewers & dataset read permissions**

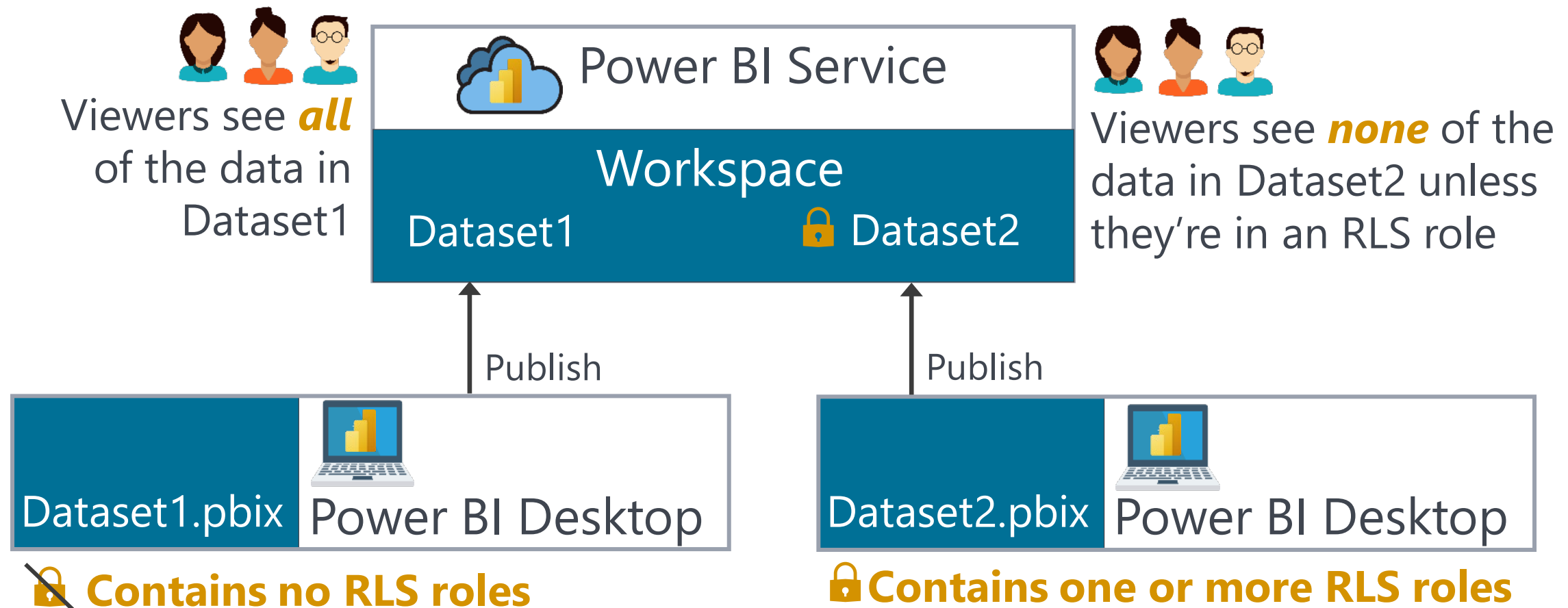

### **RLS for Content Creators**

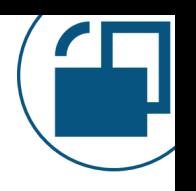

#### **Creators: Workspace contributors/members/admins OR dataset write**

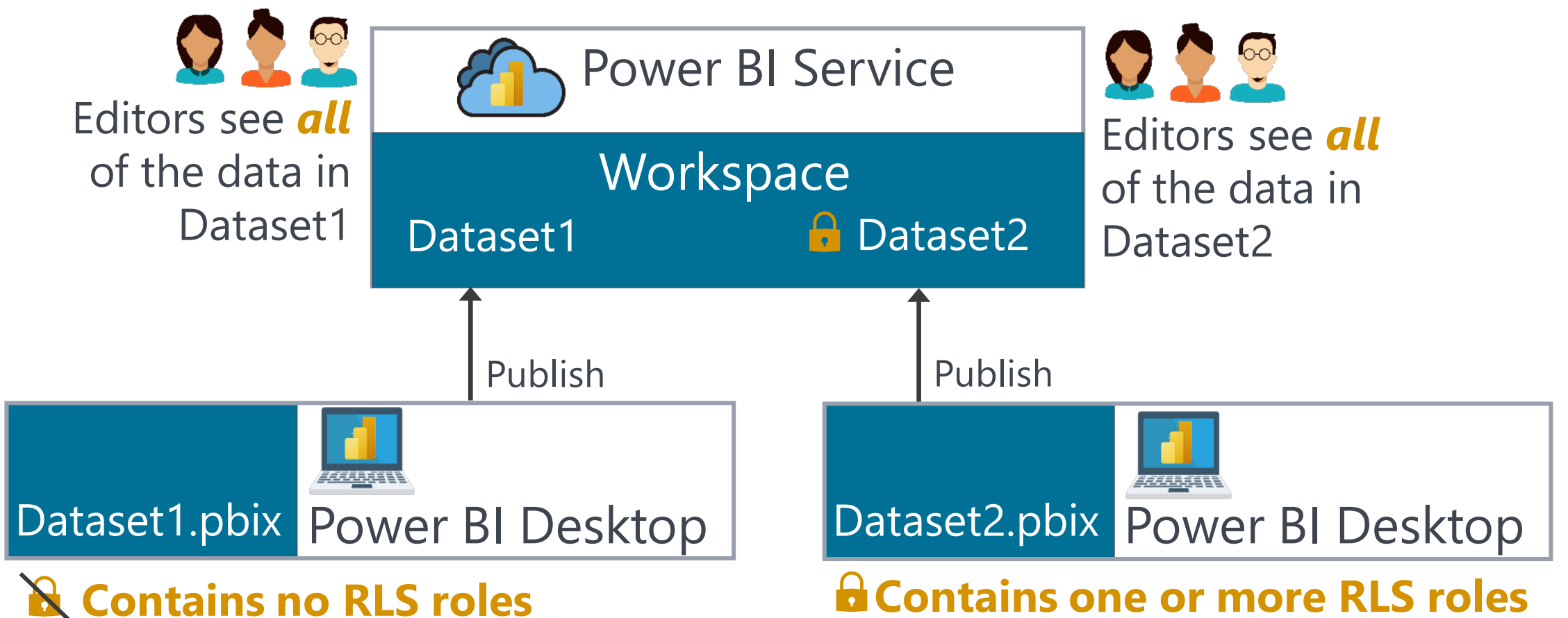

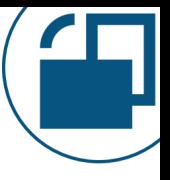

### **Row-Level Security: Watch Out For** RLS is *ignored* in Power BI Desktop.

RLS is *ignored* in the Power BI Service for users with edit permission to the dataset:

- •Workspace contributors, members, and admins
- Dataset 'write' permission

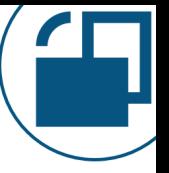

### **Row-Level Security: Watch Out For**

- To avoid a poor user experience, keep RLS role 4 assignments the same as:
	- Dataset read permissions and/or
	- •Workspace viewer permissions

*Tip:* You can think of RLS as a "second line of defense" for security. If someone is granted read access but shouldn't have been, they won't see anything if RLS is configured. But that's not the best user experience.

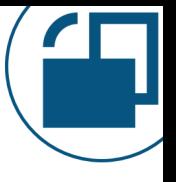

### **Row-Level Security: Watch Out For**

If static RLS gets complicated to maintain, look into dynamic RLS to manage data-driven permissions.

Static rules: constants (ex: sales region = Midwest)

Dynamic rules: data-driven (DAX functions that return environmental variables: userprincipalname, customdata)

*Tip:* Create a database table, or a dataflow, for content creators to use as a single source for RLS rules.

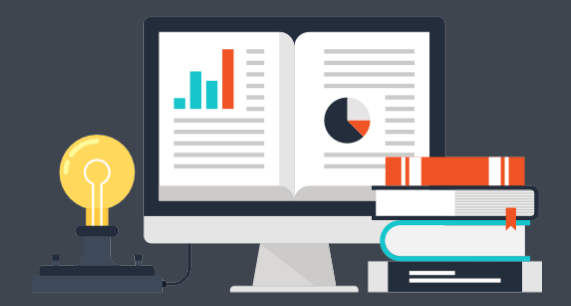

## **Security Strategies & Suggestions**

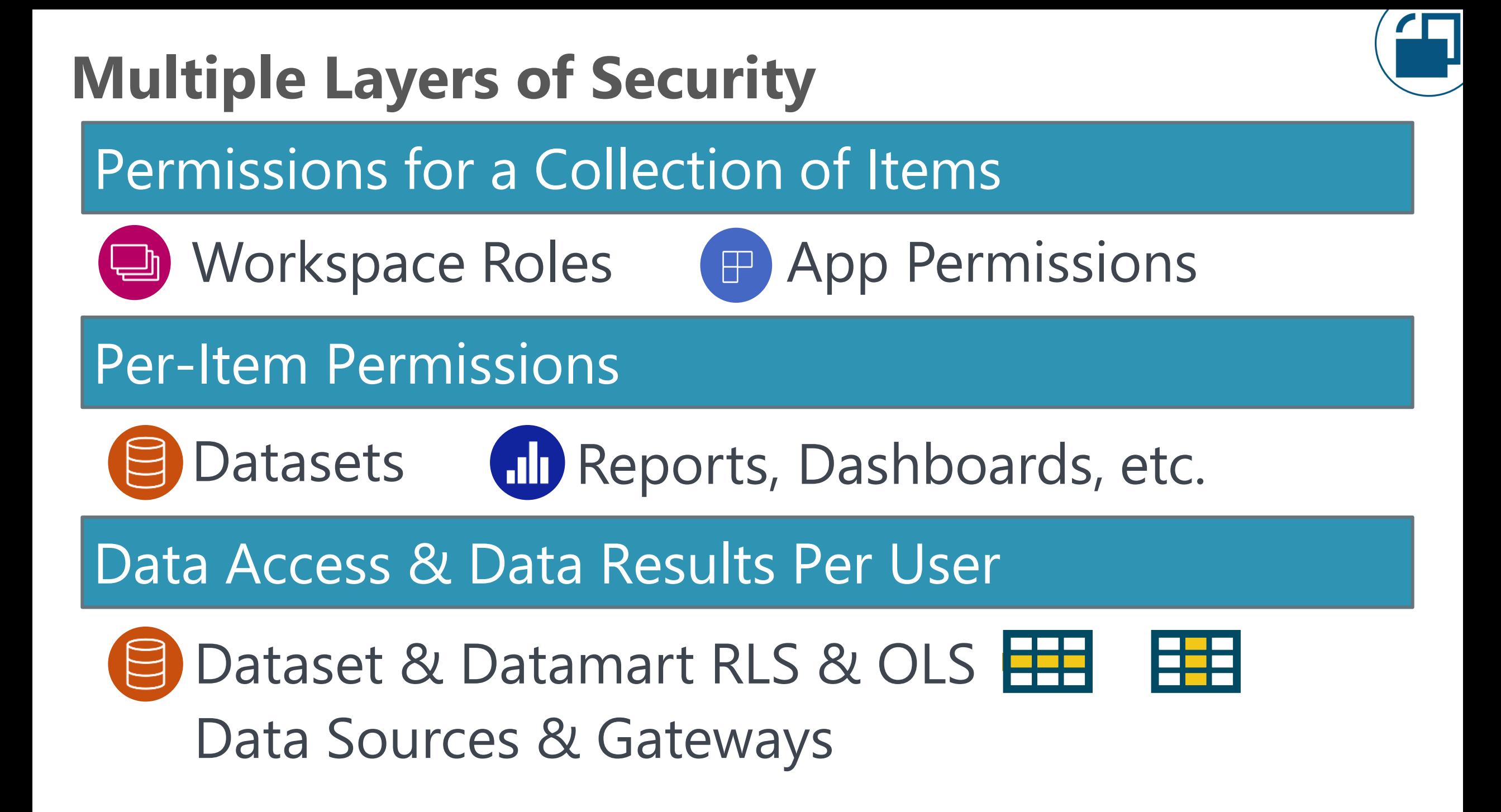

### **Content Creators vs. Consumers**

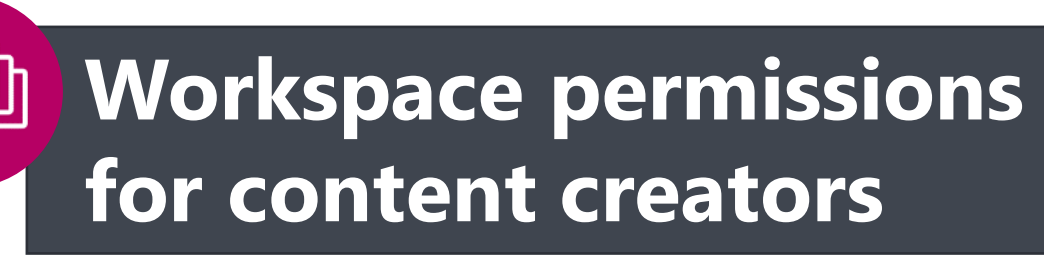

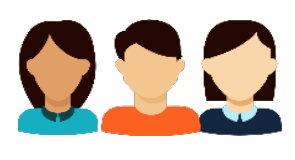

**Data** 

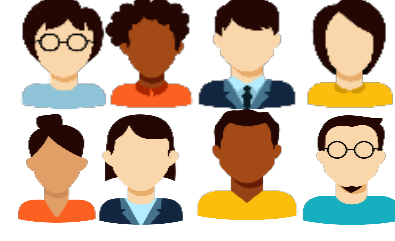

**Authors Report Authors**

Limit access to the workspace to those who are handling:

- Authoring
- Development
- Testing & data validations

#### **App permissions for consumers**

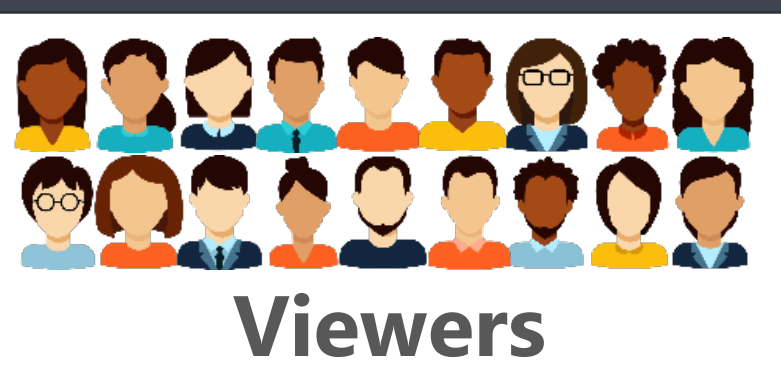

Provide access via an app for: • Read-only consumers

### **Ways to Provide Permissions to Consumers**

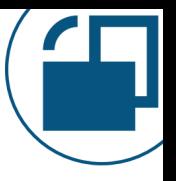

### **1st choice: App permissions**

Best user consumption experience for distributing a set of reports & dashboards. Audiences provide flexibility to mix & match.

#### **2nd choice: Workspace viewer permissions**

Suitable for small teams that don't need an app & when viewers are allowed to see everything in the workspace.

### **3rd choice: Per-item sharing**

Links or direct access per item. Sharing is like an 'exception' to workspace roles and needs to be maintained for every item.

### **Control Who Your Power BI Administrators Are**

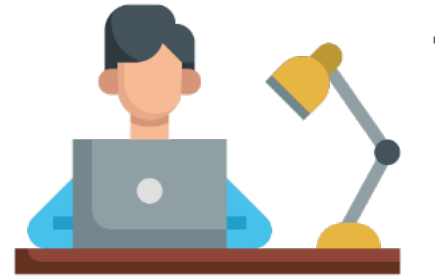

- The Power BI administrator (service admin) is a very high privilege role.
- Power BI administrators can:
- Update/delete workspace roles in the tenant
- Access personal workspaces
- Access all APIs and tenant-wide metadata
- Manage all tenant settings

### **Don't Forget Data Stored Outside of the Service**

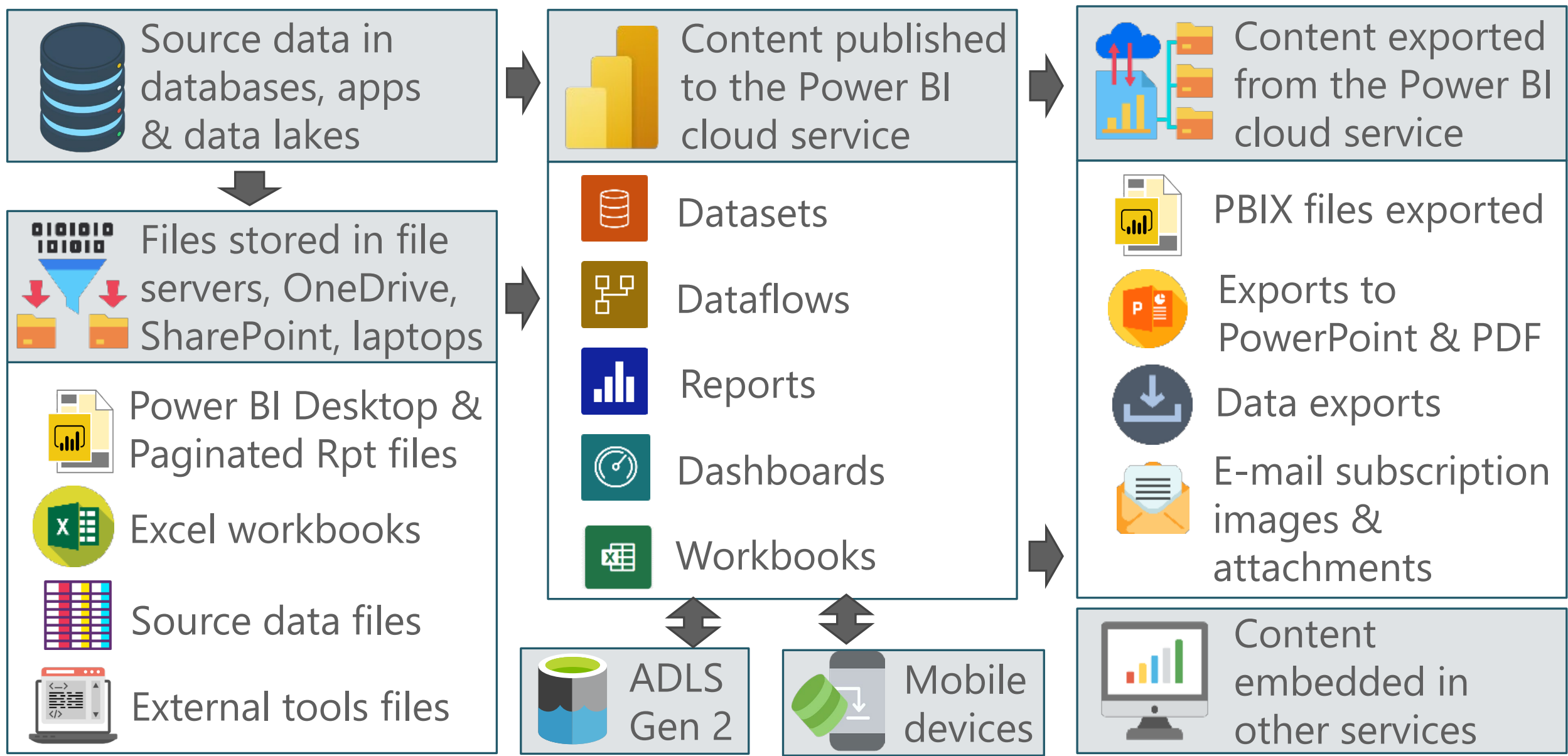

### **What's Your Data Culture?**

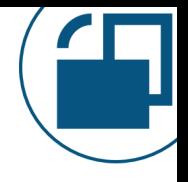

Encourage a healthy data culture that:

- Understands that securing organizational data is everyone's responsibility.
- Values saying "yes and" rather than "no" as a default response.

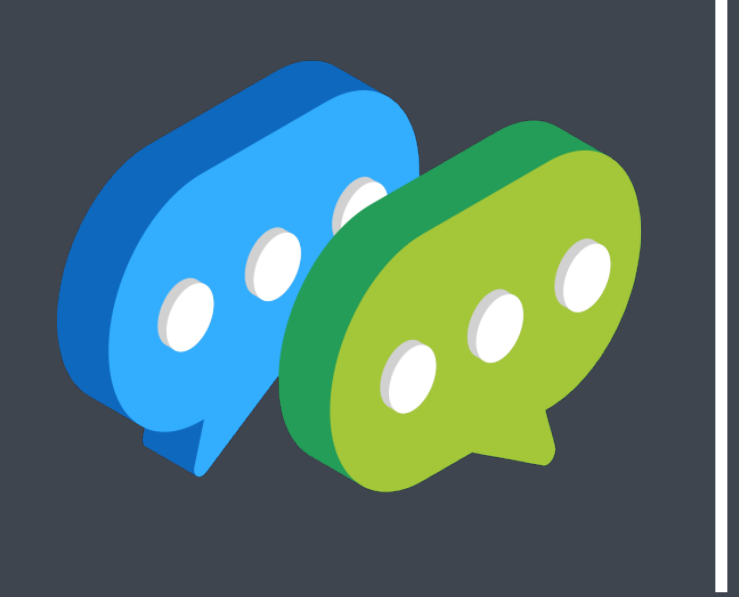

# **Open Q&A**

### **More Information from Melissa Coates**

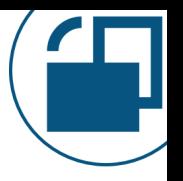

**Slides:**  $\lfloor$  ⊠ $\equiv$ [CoatesDS.com/Presentations](https://www.coatesdatastrategies.com/presentations)

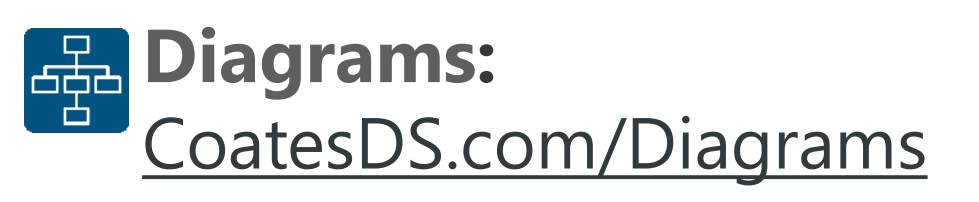

**Power BI Governance Training:** [CoatesDS.com/Training](https://www.coatesdatastrategies.com/power-bi-deployment-and-governance)

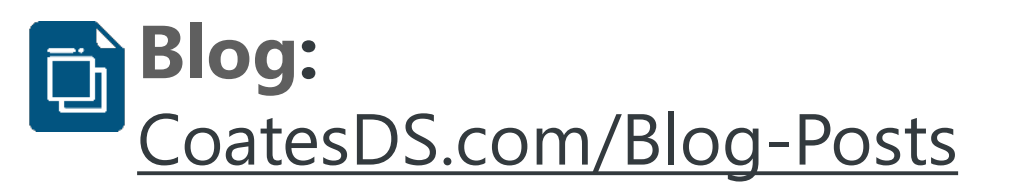